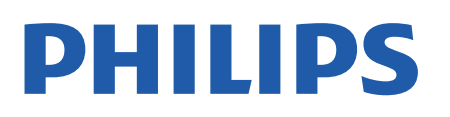

Television

*7607 Series*

# Manual pengguna

43PUS7607 50PUS7607

Register your product and get support at www.philips.com/TVsupport

## **Kandungan**

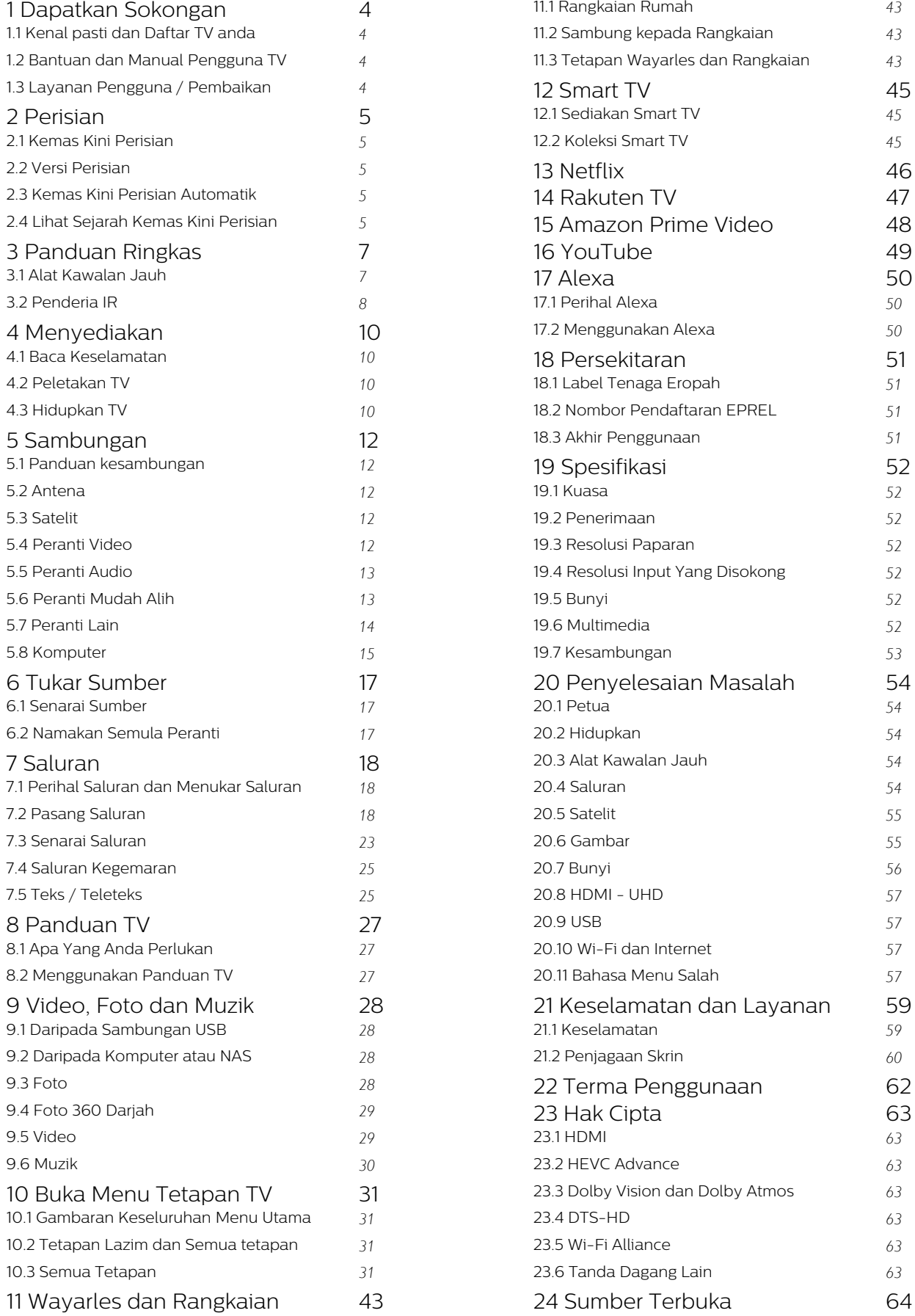

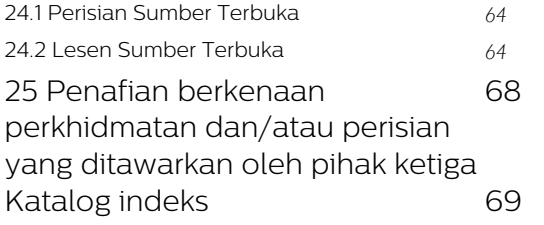

## <span id="page-3-4"></span><span id="page-3-0"></span>1 Dapatkan Sokongan

#### <span id="page-3-1"></span>1.1

## Kenal pasti dan Daftar TV anda

Kenal pasti TV anda - Nombor model dan nombor siri TV

<span id="page-3-3"></span>Anda mungkin diminta untuk memberikan nombor model dan nombor siri produk TV. Cari nombor ini pada label pembungkusan atau pada label jenis di belakang atau di bawah TV.

#### Daftar TV anda

Daftar TV anda dan nikmati pelbagai faedah termasuk sokongan penuh (termasuk muat turun), akses istimewa kepada maklumat mengenai produk baharu, tawaran dan diskaun eksklusif, peluang untuk memenangi hadiah dan juga menyertai tinjauan khas mengenai keluaran baharu.

Pergi ke [www.philips.com/TVsupport](http://www.philips.com/TVsupport)

## <span id="page-3-2"></span> $\overline{12}$ Bantuan dan Manual Pengguna TV

 $\bigoplus$  (Utama) > Tetapan > Bantuan

Anda boleh menggunakan fungsi Bantuan untuk mendiagnosis dan mendapatkan maklumat lanjut tentang TV anda.

• Maklumat TV - Lihat Nama model, Nombor siri dan Versi perisian TV anda.

• Cara - Anda boleh melihat arahan tentang cara memasang saluran, mengisih saluran\*, mengemas kini perisian TV, menyambungkan peranti luaran dan menggunakan fungsi Smart di TV anda.

• Semak TV - Anda boleh memastikan gambar, bunyi, Ambilight\*\* berfungsi dengan baik semasa memainkan klip video yang pendek.

• Semak rangkaian - Periksa sambungan rangkaian.

• Semak alat kawalan jauh - Jalankan ujian ini untuk mengesahkan kefungsian alat kawalan jauh TV yang disertakan.

• Lihat sejarah isyarat lemah - Paparkan senarai nombor saluran yang telah disimpan secara automatik apabila isyarat lemah.

• Kemas kini perisian - Semak kemas kini perisian yang tersedia.

• Manual pengguna - Baca manual pengguna untuk maklumat TV.

- Penyelesaian masalah Cari penyelesaian untuk soalan lazim.
- Tetapan kilang Tetapkan semula semua tetapan kepada tetapan kilang.
- Pasang semula TV Pasang semula dan buat semula pemasangan TV dengan lengkap.
- Maklumat hubungan Tunjukkan nombor telefon atau alamat web untuk negara atau wilayah anda.
- \* Pengisihan saluran hanya boleh digunakan untuk negara tertentu.

\*\* Tetapan Ambilight hanya untuk model yang menyokong fungsi Ambilight.

## $\overline{13}$ Layanan Pengguna / Pembaikan

Untuk sokongan dan pembaikan, hubungi talian penting Layanan Pelanggan di negara anda. Jurutera perkhidmatan kami akan melakukan pembaikan, jika perlu.

Cari nombor telefon dalam dokumentasi bercetak yang disertakan dengan TV.

Atau rujuk laman web

kami [www.philips.com/TVsupport](http://www.philips.com/TVsupport) dan pilih negara anda jika perlu.

Nombor model dan nombor siri TV

Anda mungkin diminta untuk memberikan nombor model dan nombor siri produk TV. Cari nombor ini pada label pembungkusan atau pada label jenis di belakang atau di bawah TV.

#### A Amaran

Jangan cuba untuk membaiki TV sendiri. Ini boleh menyebabkan kecederaan yang parah, kerosakan yang tidak dapat diperbaiki kepada TV anda atau pembatalan jaminan anda.

## <span id="page-4-5"></span><span id="page-4-0"></span>5 Perisian

<span id="page-4-1"></span> $\overline{21}$ 

## Kemas Kini Perisian

## Cari Kemas Kini

Kemas kini daripada Internet

 (Utama) > Tetapan > Kemas kini perisian > Cari kemas kini > Internet (Disyorkan)

Cari sendiri kemas kini perisian.

• Jika TV disambung ke Internet, anda mungkin akan menerima mesej untuk mengemas kini perisian TV. Anda memerlukan sambungan Internet (jalur lebar) berkelajuan tinggi. Jika anda menerima mesej ini, kami mengesyorkan anda agar melaksanakan kemas kini.

• Semasa kemas kini perisian, tiada gambar akan ditunjukkan dan TV akan dimatikan dan dihidupkan semula. Ini mungkin berlaku beberapa kali. Kemas kini boleh mengambil masa beberapa minit.

<span id="page-4-2"></span>• Tunggu sehingga gambar TV muncul kembali. Jangan tekan suis kuasa  $\bullet$  pada TV atau pada alat kawalan jauh semasa kemas kini perisian.

Kemas kini daripada USB

 $\bigoplus$  (Utama) > Tetapan > Kemas kini perisian > Cari kemas kini > USB

<span id="page-4-3"></span>• Anda memerlukan komputer dengan sambungan Internet berkelajuan tinggi dan peranti memori USB untuk memuat naik perisian pada TV.

• Gunakan peranti memori USB dengan ruang kosong sebanyak 512MB. Pastikan perlindungan tulis dimatikan.

**1 -** Mulakan kemas kini pada TV

Pilih Kemas kini perisian > Cari kemas kini > USB, kemudian tekan OK.

**2 -** Kenal pasti TV

Sisipkan memori USB ke salah satu sambungan USB TV.

Pilih Mula dan tekan OK. Fail pengenalan ditulis pada peranti memori USB.

**3 -** Muat turun perisian TV

- Sisipkan memori USB ke dalam komputer anda.

- Pada peranti memori USB, cari

fail update.html dan dwiklik padanya.

- Klik pada Hantar ID.

- Jika perisian baharu tersedia, muat turun fail .zip.

<span id="page-4-4"></span>- Selepas muat turun, nyahzip fail dan salin

fail autorun.upg ke dalam peranti memori USB.

- Jangan letakkan fail ini dalam folder. **4 -** Kemas kini perisian TV

Sisipkan memori USB ke dalam TV sekali lagi. Kemas kini bermula secara automatik.

TV akan dimatikan selama 10 saat, kemudian akan dihidupkan semula. Sila tunggu.

Jangan. . .

- gunakan alat kawalan jauh
- keluarkan peranti memori USB dari TV
- $\cdot$  tekan  $\bullet$  dua kali
- tekan suis kuasa pada TV

TV akan dimatikan (selama 10 saat), kemudian akan dihidupkan semula. Sila tunggu.

Perisian TV telah dikemas kini. Anda boleh menggunakan TV semula.

Untuk mengelakkan kemas kini perisian TV secara tidak sengaja, padamkan fail autorun.upg daripada peranti memori USB.

## Kemas Kini Setempat

 $\bigoplus$  (Utama) > Tetapan > Kemas kini perisian > Cari kemas kini > USB > Kemas kini setempat.

Untuk wakil penjual dan pengguna pakar.

## $\overline{22}$ Versi Perisian

 $\bigoplus$  (Utama) > Tetapan > Kemas Kini Perisian > Maklumat perisian semasa

Untuk melihat versi perisian TV semasa.

#### $\overline{23}$

## Kemas Kini Perisian Automatik

 $\bigoplus$  (Utama) > Tetapan > Kemas kini perisian > Kemas kini perisian automatik

Hidupkan Kemas kini perisian automatik untuk mengemas kini perisian TV anda secara automatik. Biarkan TV dalam mod tunggu sedia.

Apabila tetapan didayakan, naik taraf akan dimuat turun apabila TV DIHIDUPKAN dan dipasang 15min selepas TV beralih kepada mod tunggu sedia (selagi tiada penggera dijadualkan).

Apabila tetapan ini dinyahdayakan, OSD "Naik Taraf Sekarang" / "Kemudian" akan ditunjukkan.

## <span id="page-5-0"></span>2.4 Lihat Sejarah Kemas Kini Perisian

 $\bigoplus$  (Utama) > Tetapan > Kemas kini perisian > Lihat sejarah kemas kini perisian

Paparkan senarai versi perisian yang berjaya dikemas kini di TV.

## <span id="page-6-2"></span><span id="page-6-0"></span> $\overline{3}$ Panduan Ringkas

## <span id="page-6-1"></span> $\overline{31}$ Alat Kawalan Jauh

## Bateri dan Pembersihan

#### Gantikan bateri

Jika TV tidak memberi sebarang respons ketika kekunci alat kawalan jauh ditekan, kemungkinan bateri kehabisan.

Untuk menggantikan bateri, buka petak bateri di bahagian sisi papan kekunci pada alat kawalan jauh.

**1 -** Tolak penutup petak bateri ke arah yang

ditunjukkan oleh anak panah.

**2 -** Gantikan bateri lama dengan 2 bateri jenis AAA-R03-1.5V. Pastikan hujung + dan - bateri dibariskan dengan betul.

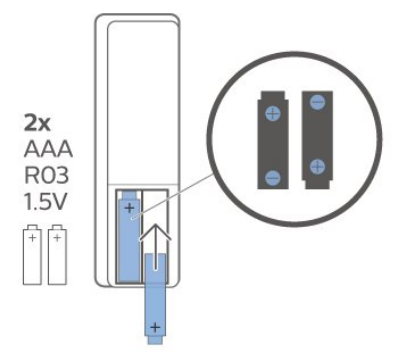

**3 -** Letak semula penutup petak bateri dan tolaknya kembali sehingga terkunci.

• Alih keluar bateri jika anda tidak menggunakan alat kawalan jauh buat masa yang lama.

• Lupuskan bateri anda secara selamat mengikut arahan akhir penggunaan.

#### Pembersihan

Alat kawalan jauh anda disapukan dengan lapisan kalis calar.

Untuk membersihkan alat kawalan jauh, gunakan kain lembap yang lembut. Jangan sekali-kali menggunakan bahan seperti alkohol, bahan kimia atau pencuci rumah pada alat kawalan jauh.

## Gambaran Keseluruhan Kekunci

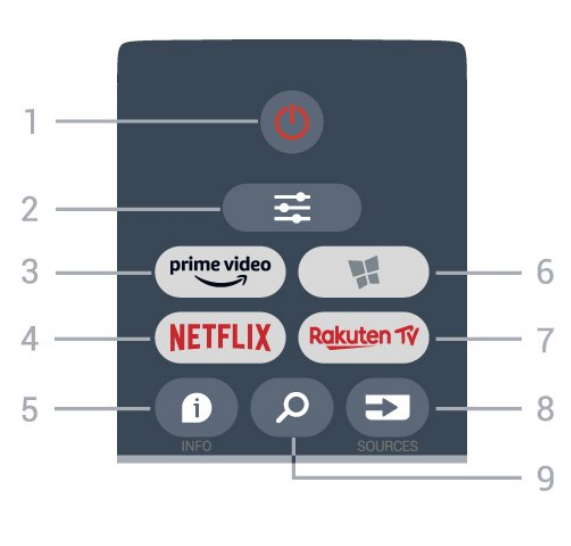

### 1 -  $\bullet$  Tunggu Sedia / Hidup

Untuk menghidupkan TV atau kembali ke Tunggu Sedia.

### $2 - 7 = 10N5$

Untuk membuka atau menutup menu Pilihan.

### $3 - \frac{prime \text{ video}}{2}$

Untuk melancarkan Aplikasi Amazon Prime Video.

#### $4 -$ **NETFLIX**

Untuk membuka Aplikasi Netflix secara terus. Dengan TV dihidupkan atau daripada mod tunggu sedia.

• Jika anda mempunyai langganan keahlian Netflix, anda boleh menikmati Netflix pada TV ini. TV anda perlu disambungkan ke Internet.

 $\cdot$  Untuk membuka Netflix, tekan **NETFLIX** untuk membuka Aplikasi Netflix. Anda boleh membuka Netflix serta-merta daripada TV yang sedang tunggu sedia.

www.netflix.com

 $5 - 0$  INFO

Untuk membuka atau menutup maklumat program.

6 - Koleksi Smart TV Untuk membuka halaman Koleksi Smart TV.

7 – Rakuten TV Untuk melancarkan Aplikasi Rakuten TV.

8 - **ES** SOURCES Untuk membuka menu Sumber.

9 - **Q** Cari Untuk membuka halaman carian Smart TV.

Tengah

Atas

<span id="page-7-1"></span>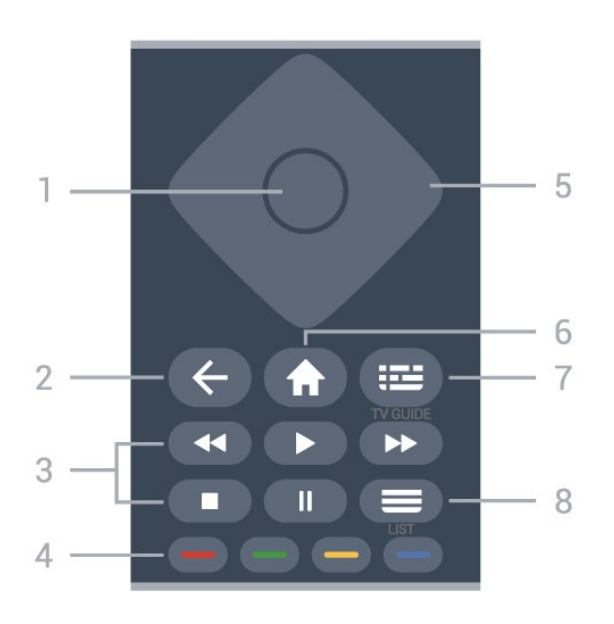

#### 1 - Kekunci OK

Untuk mengesahkan pemilihan atau tetapan. Untuk membuka senarai saluran semasa menonton TV jika Perkhidmatan Interaktif tidak tersedia.

 $2 - \leftarrow$  Ke belakang

Untuk menutup menu tanpa menukar tetapan.

3 - Main Balik dan Rakam

- $\cdot$  Mainkan  $\blacktriangleright$ , untuk main balik.
- $\cdot$  Jeda  $\,$  II, untuk menjeda main balik.
- $\cdot$  Berhenti  $\blacksquare$ , untuk menghentikan main balik.
- $\cdot$  Mandir  $\blacktriangleleft$ , untuk memandir.

 $\cdot$  Mara laju  $\rightarrow$ , untuk mara laju.

 $4 - \bullet - \bullet$  Kekunci warna Pemilihan pilihan secara terus. Kekunci biru  $\rightarrow$ . membuka Bantuan.

5 - Kekunci anak panah / navigasi Untuk menavigasi ke atas, bawah, kiri atau kanan.

 $6 - \bigoplus$  Utama

Untuk membuka menu Utama.

<span id="page-7-0"></span> $7 - 12$  Panduan TV Untuk membuka atau menutup Panduan TV.

#### $8 - \equiv$  Senarai saluran

Untuk membuka senarai saluran.

Bawah

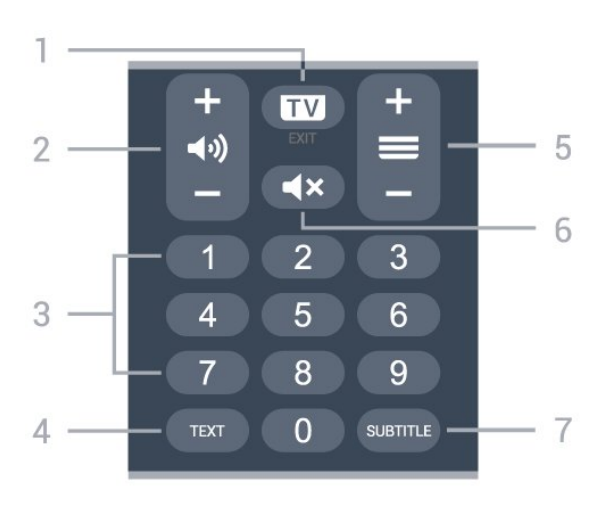

#### $1 \mathbf{w}$  - EXIT

Tekan di tengah untuk kembali menonton TV. Untuk menghentikan aplikasi TV interaktif. Tekan + atau untuk menukar ke saluran seterusnya atau sebelumnya dalam senarai saluran. Untuk membuka halaman seterusnya atau sebelumnya dalam Teks/Teleteks.

#### 2 - (antangan

Tekan + atau - untuk melaraskan tahap kelantangan.

3 - Kekunci nombor Untuk memilih saluran secara terus.

4 - TEXT Untuk membuka atau menutup Teks/Teleteks.

#### $5 - \equiv$  Saluran

Tekan + atau - untuk menukar kepada saluran seterusnya atau sebelumnya dalam senarai saluran. Untuk membuka halaman seterusnya atau sebelumnya dalam Teks/Teleteks.

#### $6 - 4x$  Redam

Untuk meredam bunyi atau memulihkannya.

 $7 -$ SUBTITLE Untuk membuka halaman Sari Kata.

## $\overline{32}$ Penderia IR

TV boleh menerima perintah daripada alat kawalan jauh yang menggunakan IR (inframerah) untuk menghantar perintah. Jika anda menggunakan alat kawalan jauh tersebut, sentiasa pastikan bahawa anda menghalakan alat kawalan jauh ke penderia inframerah di bahagian hadapan TV.

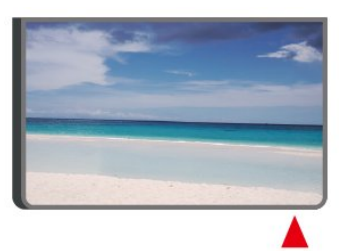

### A Amaran

Jangan letak objek di hadapan penderia IR TV kerana objek itu boleh menyekat isyarat IR.

## <span id="page-9-4"></span><span id="page-9-0"></span> $\overline{4}$ Menyediakan

#### <span id="page-9-1"></span> $\overline{41}$

## Baca Keselamatan

Baca arahan keselamatan terlebih dahulu sebelum anda menggunakan TV.

Untuk membaca arahan, dalam Bantuan > Manual pengguna, tekan kekunci warna - Kata Kunci dan cari Keselamatan dan Layanan.

## <span id="page-9-2"></span> $\overline{42}$ Peletakan TV

## Petua Pelekapan

• Letakkan TV di tempat cahaya tidak memancar secara terus ke skrin.

• Letakkan TV sehingga 15 cm jauh dari dinding.

• Jarak paling sesuai untuk menonton TV Ultra HD ialah 2 hingga 5 kali ganda daripada ketinggian skrinnya. Semasa duduk, mata anda perlu sama paras dengan tengah-tengah skrin.

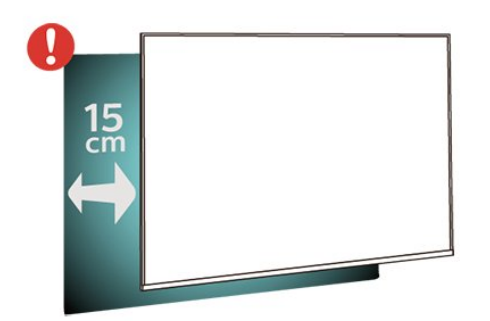

#### <span id="page-9-3"></span>Nota:

Sila pastikan TV jauh dari sumber yang menghasilkan debu dapur. Anda dicadangkan untuk membersihkan habuk dengan kerap untuk mengelakkan habuk masuk ke dalam TV.

## Rak TV

Anda boleh menemui arahan untuk melekapkan rak TV dalam Panduan Ringkas yang didatangkan dengan TV. Sekiranya anda kehilangan panduan ini, anda boleh muat turunnya

daripada [www.philips.com/TVsupport.](http://www.philips.com/TVsupport)

Gunakan nombor model TV untuk mencari Panduan Mula Pantas untuk dimuat turun.

## Pelekapan Dinding

TV anda turut disediakan untuk pendakap lekapan dinding yang mematuhi VESA (dijual berasingan). Gunakan kod VESA berikut semasa membeli lekapan dinding. . .

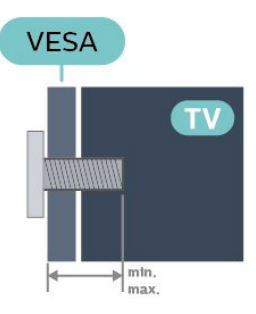

• 43PUS7657

VESA MIS-F 200x100, M6 (Minimum 8 mm, Maksimum 11 mm) • 50PUS7657

VESA MIS-F 200x100, M6 (Minimum 8 mm, Maksimum 11 mm)

#### Awas

Pelekapan dinding TV memerlukan kemahiran istimewa dan mestilah dilakukan oleh kakitangan yang layak. Pelekapan dinding TV perlu menepati standard keselamatan mengikut berat TV. Baca juga langkah keselamatan sebelum meletakkan TV. TP Vision Europe B.V. tidak bertanggungjawab atas pelekapan yang tidak betul atau mana-mana pelekapan yang mengakibatkan kemalangan atau kecederaan.

## $\overline{43}$ Hidupkan TV

## Sambungkan Kabel Kuasa

- Masukkan kabel kuasa ke dalam
- penyambung POWER di bahagian belakang TV.
- Pastikan kabel kuasa dimasukkan dengan selamat di dalam penyambung.
- Pastikan bahawa palam kuasa, di dalam soket
- dinding, boleh diakses pada bila-bila masa.
- Apabila anda menanggalkan palam kuasa, sentiasa tarik palam, jangan sesekali tarik kabel.

<span id="page-10-0"></span>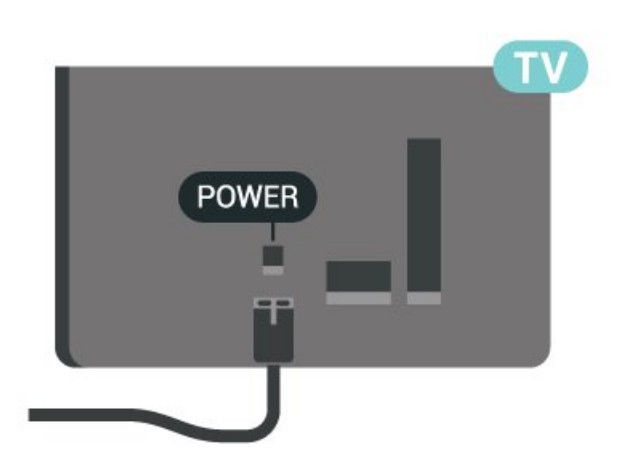

Walaupun TV ini mempunyai penggunaan kuasa tunggu sedia yang sangat rendah, tanggalkan kabel kuasa untuk menjimatkan tenaga jika anda tidak menggunakan TV untuk tempoh yang lama.

### Hidup atau Tunggu Sedia

Sebelum anda menghidupkan TV, pastikan anda memasang sesalur kuasa dalam penyambung POWER di bahagian belakang TV.

#### Hidupkan

Tekan kekunci kayu bedik yang kecil pada bahagian bawah TV.

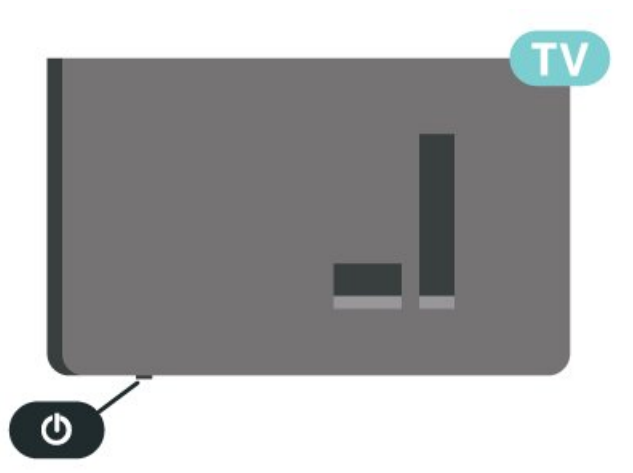

Beralih kepada mod tunggu sedia

Untuk menukar mod TV kepada tunggu sedia, tekan  $\bullet$  pada alat kawalan jauh. Anda juga boleh menekan kekunci kayu bedik yang kecil pada bahagian bawah TV.

Dalam mod tunggu sedia, TV masih bersambung ke sesalur kuasa tetapi menggunakan tenaga yang sangat sedikit.

Untuk mematikan TV sepenuhnya, putuskan sambungan palam kuasa.

Setiap kali anda memutuskan sambungan palam kuasa, tarik palam kuasa dan bukan kordnya. Pastikan anda sentiasa dapat mencapai palam kuasa, kord

## <span id="page-11-5"></span><span id="page-11-0"></span> $\overline{5}$ Sambungan

## <span id="page-11-1"></span> $\overline{51}$

## Panduan kesambungan

Sentiasa sambungkan peranti TV dengan sambungan kualiti paling tinggi yang tersedia. Gunakan juga kabel berkualiti baik untuk memastikan pemindahan gambar dan bunyi yang baik.

Apabila anda menyambungkan peranti, TV mengecam jenisnya dan memberikan nama jenis yang betul kepada setiap peranti. Anda boleh menukar nama jenis jika mahu. Jika nama jenis yang betul untuk peranti ditetapkan, TV secara automatik bertukar ke tetapan TV paling sesuai apabila anda beralih ke peranti ini dalam menu Sumber.

### <span id="page-11-2"></span> $\overline{52}$ Antena

Masukkan palam antena ke dalam soket Antena di bahagian belakang TV.

<span id="page-11-4"></span>Anda boleh menyambungkan antena anda atau isyarat antena daripada sistem agihan antena. Gunakan penyambung antena IEC Coax 75 Ohm RF.

Gunakan sambungan antena ini untuk isyarat input DVB-T dan DVB-C.

<span id="page-11-3"></span>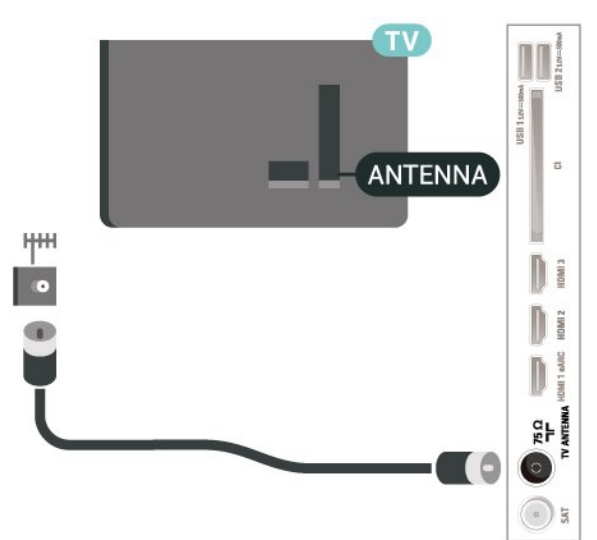

## 5.3 Satelit

Lampirkan penyambung jenis F satelit ke SAT sambungan satelit di bahagian belakang TV.

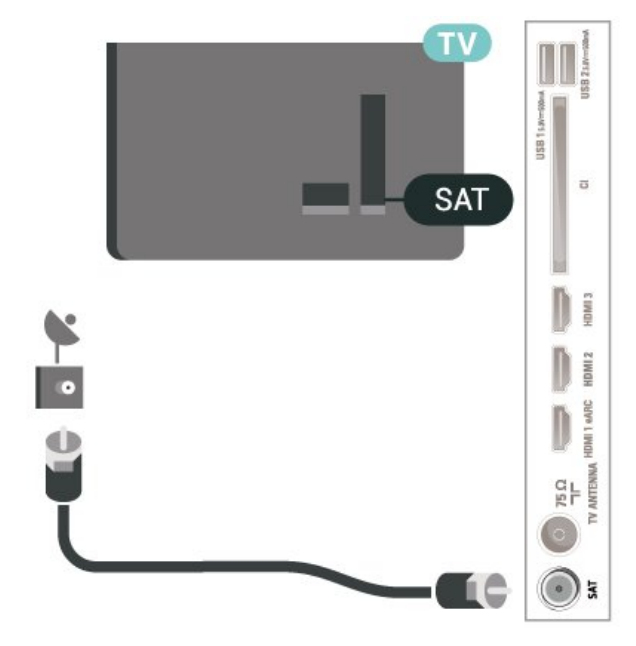

## 5.4 Peranti Video

## HDMI

Sambungan HDMI mempunyai kualiti gambar dan bunyi yang terbaik.

Untuk pemindahan kualiti isyarat yang terbaik, gunakan kabel HDMI Berkelajuan tinggi dan jangan gunakan kabel HDMI yang lebih panjang daripada 5 m, dan juga sambungkan peranti yang menyokong HDR pada mana-mana satu sambungan HDMI.

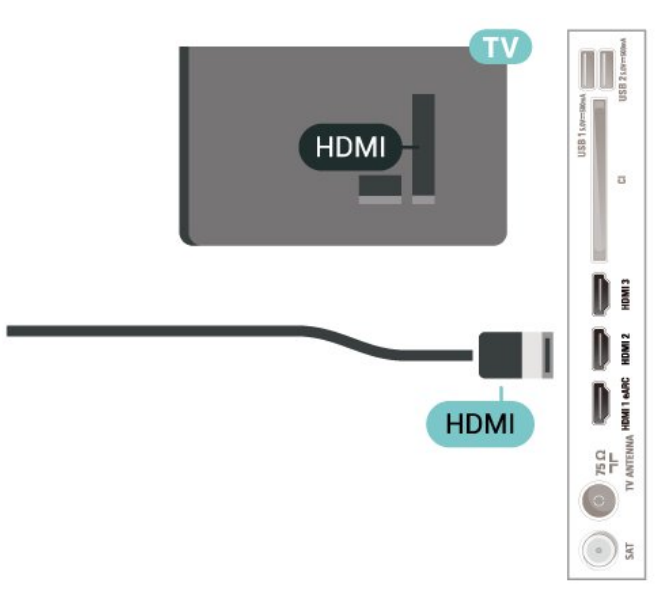

Perlindungan salinan

<span id="page-12-2"></span>Port HDMI menyokong HDCP (Perlindungan Kandungan Digital Lebar Jalur Tinggi). HDCP ialah isyarat perlindungan salinan yang menghalang penyalinan kandungan daripada cakera DVD atau Cakera Blu-ray. Turut dirujuk sebagai DRM (Pengurusan Hak Digital).

## <span id="page-12-0"></span>5.5 Peranti Audio

## HDMI ARC/eARC

Hanya HDMI 1 pada TV mempunyai HDMI ARC (Saluran Audio Kembali).

Jika peranti tersebut, biasanya Sistem Teater Rumah (HTS), turut mempunyai sambungan HDMI ARC, sambungkannya ke mana-mana sambungan HDMI pada TV ini. Dengan sambungan HDMI ARC, anda tidak perlu menyambungkan kabel audio tambahan yang menghantar bunyi gambar TV ke HTS. Sambungan HDMI ARC menggabungkan kedua-dua isyarat.

<span id="page-12-1"></span>HDMI eARC (Saluran Kembali Audio Dipertingkatkan) ialah kemajuan bagi ARC yang sebelumnya. Ciri ini menyokong format audio kadar bit tinggi yang terkini sehingga 192kHz, 24-bit dan 5.1 dan 7.1 yang dinyahmampat dan 32 saluran audio dinyahmampat.

HDMI eARC hanya tersedia pada HDMI 1.

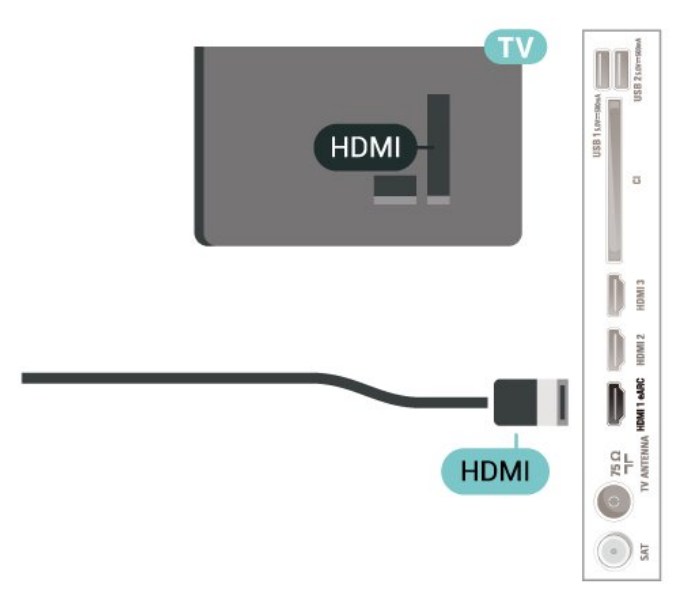

## Audio Keluar Digital - Optik

Audio Keluar - Optik adalah sambungan bunyi berkualiti tinggi.

Sambungan optik ini boleh membawa saluran radio 5.1. Jika peranti anda, yang biasanya merupakan Sistem Teater Rumah (HTS), tidak mempunyai

sambungan HDMI ARC, anda boleh menggunakan sambungan ini dengan sambungan Audio Dalam - Optik pada HTS. Sambungan Audio Keluar - Optik menghantar bunyi daripada TV ke HTS.

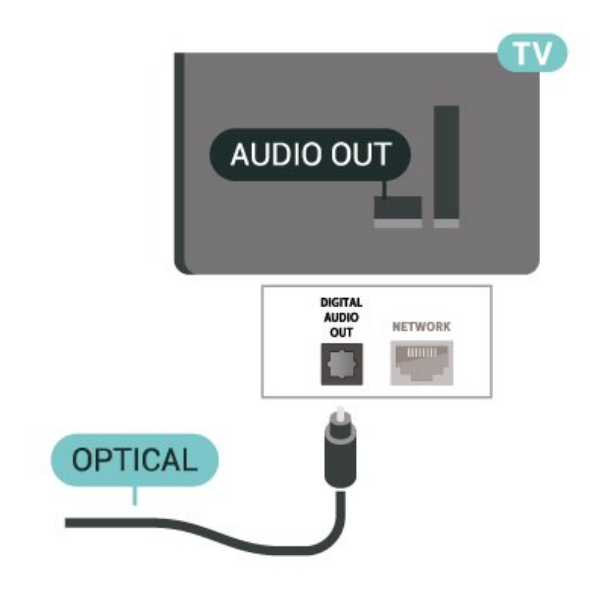

### 5.6

## Peranti Mudah Alih

## Pencerminan Skrin

Perihal Pencerminan Skrin

Anda boleh melihat foto anda atau memainkan muzik dan video anda daripada peranti mudah alih pada TV anda dengan Pencerminan Skrin. Peranti mudah alih dan TV perlu berada dalam julat, yang biasanya bermaksud berada dalam bilik yang sama.

Menggunakan Pencerminan Skrin

Hidupkan Pencerminan Skrin

Tekan **ED** SOURCES > Pencerminan Skrin

Berkongsi Skrin pada TV

**1 -** Aktifkan Pencerminan skrin pada peranti mudah alih anda.

**2 -** Pada peranti mudah alih anda, pilih TV. (TV ini akan dipaparkan sebagai nama model TV) **3 -** Pilih nama TV pada peranti mudah alih anda,

selepas sambungan, anda boleh menonton dengan Pencerminan Skrin.

#### <span id="page-13-1"></span>Berhenti Berkongsi

Anda boleh berhenti berkongsi skrin daripada TV atau daripada peranti mudah alih.

#### Daripada peranti

Dengan aplikasi yang anda gunakan untuk memulakan Pencerminan Skrin, anda boleh memutuskan sambungan dan berhenti menonton skrin peranti pada TV. TV akan bertukar kembali ke program terakhir yang dipilih.

#### Daripada TV

Untuk berhenti menonton skrin peranti pada TV, anda boleh. . .

 $\cdot$  tekan  $\blacksquare$  EXIT untuk menonton siaran TV

 $\cdot$  tekan  $\bigoplus$  (Utama) untuk memulakan aktiviti lain pada TV

 $\cdot$  tekan  $\equiv$  SOURCES untuk membuka menu Sumber dan memilih peranti yang disambungkan.

#### Sekat Peranti

Anda boleh menyekat peranti pada kali pertama anda menerima permintaan menyambung daripada peranti tersebut. Permintaan daripada peranti ini dan semua permintaannya pada masa hadapan akan diabaikan.

<span id="page-13-0"></span>Untuk menyekat peranti…

Pilih Sekat… dan tekan OK.

Nyahsekat semua peranti

Semua peranti yang disambungkan dan juga yang disekat sebelum ini akan disimpan dalam senarai sambungan Pencerminan Skrin. Jika anda mengosongkan senarai ini, semua peranti yang disekat akan dinyahsekat.

Untuk menyahsekat semua peranti yang disekat…

 $\bigoplus$  (Utama) > Tetapan > Semua tetapan > Wayarles dan rangkaian > Berwayar atau Wi-Fi > Tetapkan semula sambungan Pencerminan Skrin.

Menyekat peranti yang disambungkan sebelum ini

Jika anda mahu menyekat peranti yang anda sambungkan sebelum ini, anda perlu mengosongkan senarai sambungan Pencerminan Skrin dahulu. Jika anda mengosongkan senarai ini, anda akan dikehendaki mengesahkan sambungan bagi setiap peranti sekali lagi.

Tetapkan semula sambungan Pencerminan Skrin

Semua peranti yang disambungkan sebelum ini akan disimpan dalam senarai sambungan Pencerminan Skrin.

Untuk mengosongkan semua peranti Pencerminan Skrin yang disambungkan…

#### $\bigoplus$  (Utama) > Tetapan > Semua tetapan > Wayarles dan rangkaian > Berwayar atau Wi-Fi > Tetapkan semula sambungan Pencerminan Skrin.

#### Lengah Skrin

Lengah normal apabila berkongsi skrin dengan Pencerminan Skrin adalah kira-kira 1 saat. Lengah mungkin lebih lama jika anda menggunakan peranti lebih lama dengan kuasa pemprosesan yang kurang.

## Aplikasi - Philips TV Remote App

Philips TV Remote App baharu pada telefon pintar atau tablet anda adalah teman TV baharu anda.

Muat turun Philips TV Remote App daripada gedung aplikasi kegemaran anda hari ini.

Philips TV Remote App tersedia untuk iOS dan Android dan adalah percuma.

### 57 Peranti Lain

## CAM dengan Kad Pintar - CI+

Perihal CI+

TV ini bersedia untuk Akses Bersyarat CI+.

Dengan CI+ anda boleh menonton program HD premium, seperti filem dan sukan, yang ditawarkan oleh operator TV digital dalam wilayah anda. Program ini adalah berbayar oleh operator TV dan dinyahkarau dengan modul CI+ prabayar. Operator TV digital menyediakan modul CI+ (Modul Akses Bersyarat - CAM) dan kad pintar yang disertakan apabila anda melanggan program premiumnya. Program ini mempunyai tahap perlindungan salinan yang tinggi.

Hubungi operator TV digital untuk mendapatkan maklumat lanjut mengenai terma & syarat.

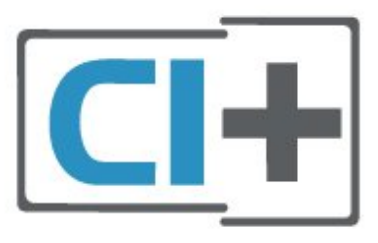

#### <span id="page-14-1"></span>Kad Pintar

Operator TV digital menyediakan modul CI+ (Modul Akses Bersyarat - CAM) dan kad pintar yang disertakan apabila anda melanggan program premiumnya.

Masukkan kad pintar ke dalam modul CAM. Lihat arahan yang anda terima daripada operator.

Untuk memasukkan CAM ke dalam TV…

1. Cari pada CAM untuk mendapatkan kaedah kemasukan yang betul. Kemasukan yang salah boleh merosakkan CAM dan TV.

2. Semasa melihat di bahagian belakang TV, masukkan CAM perlahan-lahan ke dalam slot COMMON INTERFACE dengan bahagian hadapan CAM menghadap ke arah anda. 3. Tolak CAM sedalam yang boleh. Biarkannya di dalam slot secara kekal.

Apabila anda menghidupkan TV, ini mungkin memakan masa beberapa minit sebelum CAM diaktifkan. Jika CAM dimasukkan dan yuran langganan dibayar (kaedah langganan berlainan), anda boleh menonton saluran berbayar yang disokong oleh CAM dan kad pintar.

CAM dan kad pintar adalah untuk TV anda secara eksklusif. Jika anda mengalih keluar CAM, anda tidak akan lagi dapat menonton saluran berbayar yang disokong oleh CAM.

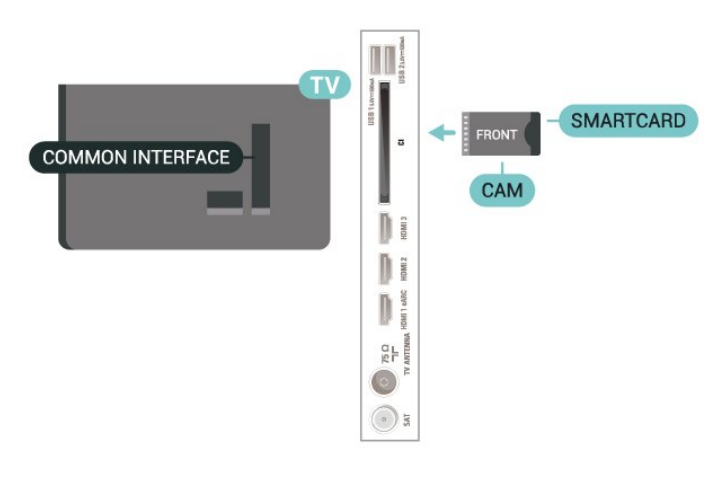

<span id="page-14-0"></span>Tetapkan Kata Laluan dan kod PIN

Untuk sesetengah CAM, anda perlu memasukkan kod PIN untuk menonton salurannya. Apabila anda menetapkan kod PIN untuk CAM, kami mengesyorkan anda untuk menggunakan kod sama yang anda gunakan untuk membuka kunci TV.

Untuk menetapkan kod PIN untuk CAM…

- 1. Tekan **3** SOURCES.
- 2. Pilih jenis saluran untuk CAM yang anda gunakan.
- 3. Tekan  $\equiv$  OPTIONS dan pilih Common Interface.
- 4. Pilih operator TV CAM. Skrin berikut datang

daripada operator TV. Ikut arahan pada skrin untuk mencari tetapan kod PIN.

### Pemacu Kilat USB

Anda boleh melihat foto atau memainkan muzik dan video anda daripada pemacu kilat USB yang disambungkan. Masukkan pemacu kilat USB dalam salah satu sambungan USB pada TV semasa TV dihidupkan.

TV mengesan pemacu kilat dan membuka senarai yang menunjukkan kandungannya. Jika senarai kandungan tidak dipaparkan secara  $automatik, tekan =$ SOURCES dan pilih USB.

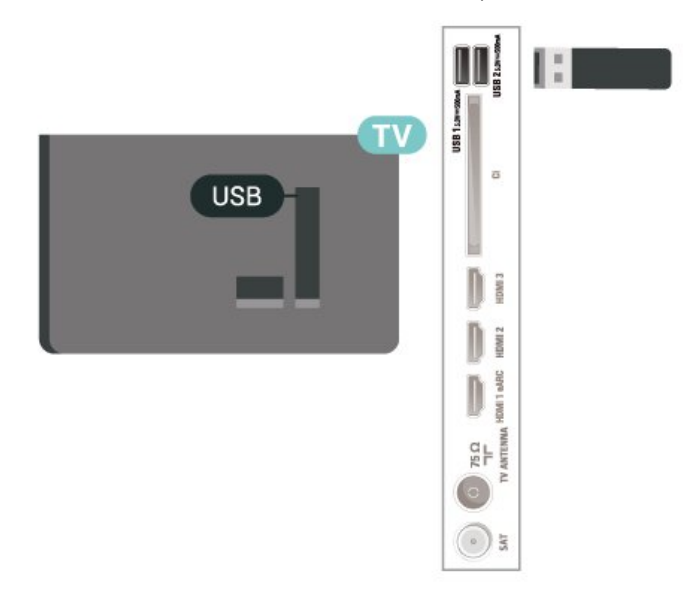

Untuk mendapatkan maklumat lanjut tentang tontonan atau memainkan kandungan daripada pemacu kilat USB, dalam Bantuan, tekan kekunci warna - Kata Kunci dan cari Foto, Video dan Muzik.

## 5.8 Komputer

Anda boleh menyambungkan komputer anda ke TV menggunakan kabel HDMI berkualiti tinggi dan menggunakan TV sebagai monitor PC.

\* Nota untuk pengguna Kad grafik Nvidia: Jika anda menyambungkan kad Nvidia ke TV melalui kabel HDMI, kad Nvidia mungkin mengeluarkan video Kadar Segar Semula Boleh Ubah (VRR) secara automatik ke TV apabila tetapan HDMI Ultra HD TV ditetapkan kepada Optimum (Permainan Automatik). Sila pastikan fungsi VRR dimatikan dalam kad grafik sebelum anda menukar HDMI Ultra HD TV kepada Optimum atau Standard, pilihan UI TV Optimum atau Standard akan mematikan sokongan VRR pada TV.

\* Nota untuk pengguna Kad grafik AMD:

Jika anda menyambungkan komputer anda ke TV melalui HDMI, sila pastikan anda mengikut tetapan yang digunakan dalam kad grafik untuk mendapatkan prestasi terbaik.

 - Jika video output kad grafik ialah 4096 x 2160p atau 3840 x 2160p dan format piksel RGB digunakan, studio format piksel RGB 4:4:4 (RGB terhad) akan ditetapkan dalam kad grafik komputer.

## <span id="page-16-3"></span><span id="page-16-0"></span> $\overline{6}$ Tukar Sumber

#### <span id="page-16-1"></span> $\overline{61}$

## Senarai Sumber

• Untuk membuka menu sumber,

tekan **EX** SOURCES.

• Untuk menukar ke peranti yang disambungkan, pilih peranti dengan anak panah  $\lambda$  (Kanan) atau  $\lambda$  (Kiri) dan tekan OK.

• Untuk melihat maklumat teknikal bagi peranti bersambung yang anda sedang tonton, tekan  $\equiv$ OPTIONS dan pilih Maklumat peranti.

• Untuk menutup menu Sumber tanpa beralih kepada peranti, tekan **= SOURCES** sekali lagi.

## <span id="page-16-2"></span> $\overline{62}$ Namakan Semula Peranti

 $\bigoplus$  (Utama) > Tetapan > Semua

tetapan > Tetapan umum > Edit sumber input > Sumber

**1 -** Pilih salah satu ikon peranti, nama yang dipratetapkan akan dipaparkan dalam medan menaip dan pilih.

**2 -** Pilih Namakan Semula untuk membuka papan kekunci pada skrin.

- **3** Gunakan kekunci navigasi untuk memilih aksara.
- **4** Pilih Tutup apabila melengkapkan pengeditan.

## <span id="page-17-3"></span><span id="page-17-0"></span>7 Saluran

#### <span id="page-17-1"></span> $\overline{71}$

## Perihal Saluran dan Menukar Saluran

Untuk menonton saluran TV

 $\cdot$  Tekan  $\blacksquare$ . TV menala ke saluran TV terakhir vang anda tonton.

 $\cdot$  Tekan  $\bigoplus$  (Utama) > TV > Saluran dan tekan OK.

 $\cdot$  Tekan  $\equiv$  + atau  $\equiv$  - untuk menukar saluran.

• Jika anda mengetahui nombor saluran, taipkan nombor dengan kekunci

nombor. Tekan OK selepas anda memasukkan nombor untuk menukar saluran.

• Untuk kembali ke saluran yang ditala sebelum ini, tekan  $\leftarrow$  Ke belakang.

Untuk menukar saluran daripada senarai saluran • Semasa menonton saluran TV, tekan OK untuk membuka senarai saluran.

• Senarai saluran mungkin terdiri daripada beberapa halaman berkenaan saluran. Untuk melihat halaman seterusnya atau sebelumnya, tekan  $\equiv$  + atau  $\equiv$  -.

• Untuk menutup senarai saluran tanpa menukar saluran, tekan  $\leftarrow$  Ke belakang atau  $\Box$  EXIT. Ikon saluran

Selepas kemas kini saluran Automatik bagi senarai saluran, saluran yang baharu ditemui ditandakan dengan  $\bigstar$  (bintang).

Jika anda mengunci saluran, ia akan ditandakan dengan  $\mathbf{\theta}$  (kunci).

#### Saluran radio

Jika penyiaran digital tersedia, stesen radio digital akan dipasang semasa pemasangan. Tukar ke saluran radio sama seperti anda menukar ke saluran TV.

TV ini boleh menerima DVB standard televisyen digital. TV tidak akan berfungsi dengan baik dengan beberapa operator televisyen digital dan jika keperluan standard yang lengkap tidak dipenuhi.

## <span id="page-17-2"></span> $\overline{72}$ Pasang Saluran

## Antena dan Kabel

Cari Saluran dan Tetapan Saluran Secara Manual

#### Cari Saluran

Kemas kini saluran

- $\bigwedge$  (Utama) > Tetapan > Pasang Saluran > Pemasangan antena/kabel > Cari saluran
- **1** Pilih Mula sekarang dan tekan OK.

**2 -** Pilih Kemas kini saluran untuk menambahkan saluran digital baharu sahaja.

**3 -** Pilih Mula dan tekan OK untuk mengemas kini saluran. Ini boleh mengambil masa beberapa minit. Pasang semula pantas

 $\bigwedge$  (Utama) > Tetapan > Pasang Saluran > Pemasangan antena/kabel > Cari saluran

**1 -** Pilih Mula sekarang dan tekan OK.

**2 -** Pilih Pasang semula pantas untuk memasang semula semua saluran dengan tetapan lalai.

**3 -** Pilih Mula dan tekan OK untuk mengemas kini saluran. Ini boleh mengambil masa beberapa minit.

Pasang semula lanjutan

 $\bigoplus$  (Utama) > Tetapan > Pasang Saluran > Pemasangan antena/kabel > Cari saluran

**1 -** Pilih Mula sekarang dan tekan OK.

**2 -** Pilih Pasang semula lanjutan untuk melakukan pemasangan semula penuh yang akan membimbing anda melalui setiap langkah.

**3 -** Pilih Mula dan tekan OK untuk mengemas kini saluran. Ini boleh mengambil masa beberapa minit.

#### Tetapan Saluran

 $\bigwedge$  (Utama) > Tetapan > Pasang Saluran > Pemasangan antena/kabel > Cari saluran > Pasang semula lanjutan

**1 -** Pilih Mula sekarang dan tekan OK.

**2 -** Pilih Pasang semula lanjutan untuk melakukan pemasangan semula penuh yang akan membimbing anda melalui setiap langkah.

**3 -** Pilih Mulakan dan tekan OK.

**4 -** Pilih negara di tempat anda berada sekarang dan tekan OK.

**5 -** Pilih Antena (DVB-T) atau Kabel (DVB-C) dan pilih satu item yang anda perlu pasang semula.

**6 -** Pilih Saluran digital dan analog, Hanya saluran digital atau Hanya saluran analog.

**7 -** Pilih Tetapan dan tekan OK.

8 - Tekan - Tetapkan Semula untuk menetapkan semula, atau tekan - Selesai apabila tetapan dilengkapkan.

#### Imbasan frekuensi

Pilih kaedah mencari saluran.

• Pantas: pilih kaedah lebih pantas dan gunakan tetapan pratakrif yang digunakan oleh kebanyakan pembekal kabel di negara anda.

• Penuh: Jika langkah ini menyebabkan tiada saluran dipasang atau jika beberapa saluran hilang, anda boleh memilih kaedah Penuh yang diperluas. Kaedah ini akan mengambil lebih masa untuk mencari dan memasang saluran.

• Lanjutan: Jika anda menerima nilai frekuensi rangkaian tertentu untuk mencari saluran, pilih Lanjutan.

#### Saiz langkah frekuensi

TV mencari saluran dalam langkah 8MHz. Jika langkah ini menyebabkan tiada saluran dipasang atau jika beberapa saluran hilang, anda boleh mencari dalam langkah yang lebih kecil iaitu 1MHz. Menggunakan langkah 1MHz akan mengambil lebih masa untuk mencari dan memasang saluran.

#### Mod frekuensi rangkaian

Jika anda ingin menggunakan kaedah Pantas dalam Imbasan frekuensi untuk mencari saluran, pilih Automatik. TV akan menggunakan 1 daripada frekuensi rangkaian pratakrif (atau HC - saluran pandu tuju) seperti yang digunakan oleh kebanyakan pembekal kabel di negara anda.

Jika anda menerima nilai frekuensi rangkaian tertentu untuk mencari saluran, pilihManual.

#### Frekuensi rangkaian

Dengan Mod frekuensi rangkaian ditetapkan kepada Manual, anda boleh memasukkan nilai frekuensi rangkaian yang diterima daripada pembekal kabel anda di sini. Untuk memasukkan nilai, gunakan kekunci nombor.

#### ID Rangkaian

Masukkan ID rangkaian yang dibekalkan oleh pembekal kabel anda.

#### Mod kadar simbol

Jika pembekal kabel anda tidak memberikan anda nilai kadar simbol tertentu untuk memasang saluran TV, biarkan tetapan Mod kadar simbol pada Automatik. Jika anda menerima nilai kadar simbol tertentu, pilih Manual.

#### Kadar simbol

Dengan Mod kadar simbol ditetapkan kepada Manual, anda boleh memasukkan nilai kadar simbol dengan kekunci nombor.

#### Percuma / Berbayar

Jika anda mempunyai langganan dan CAM - Modul Akses Bersyarat untuk perkhidmatan TV berbayar, pilih Percuma + berbayar. Jika anda tidak melanggan untuk saluran TV berbayar, anda boleh

memilih Saluran percuma sahaja.

#### Cari Saluran Secara Automatik

 $\bigoplus$  (Utama) > Tetapan > Pasang Saluran > Pemasangan antena/kabel > Kemas kini saluran automatik

Jika anda menerima saluran digital, anda boleh menetapkan TV untuk mengemas kini senarai dengan saluran baharu secara automatik.

Secara alternatif, anda sendiri boleh memulakan kemas kini saluran.

Kemas kini saluran automatik

Sekali sehari, pada 6 PG, TV mengemas kini saluran dan menyimpan saluran baharu. Saluran baharu disimpan dalam senarai Semua saluran dan juga dalam senarai Saluran baharu. Saluran yang kosong dialih keluar.

Jika saluran baharu ditemui atau jika saluran dikemas kini atau dialih keluar, mesej ditunjukkan pada permulaan TV. TV mestilah ditetapkan kepada mod tunggu sedia untuk mengemas kini saluran secara automatik.

#### Mesej Kemas Kini Saluran

 $\bigoplus$  (Utama) > Tetapan > Pasang Saluran > Pemasangan antena/kabel > Mesej kemas kini saluran

Apabila saluran baharu ditemui atau jika saluran dikemas kini atau dialih keluar, mesej ditunjukkan pada permulaan TV. Untuk mengelakkan mesej ini daripada muncul selepas setiap kemas kini saluran, anda boleh mematikannya.

#### Digital: Ujian Penerimaan

 $\bigoplus$  (Utama) > Tetapan > Pasang Saluran > Pemasangan antena/kabel > Digital: ujian penerimaan

Frekuensi digital ditunjukkan untuk saluran ini. Jika penerimaan lemah, anda boleh menempatkan semula antena anda. Untuk memeriksa kualiti isyarat frekuensi ini sekali lagi, pilih Cari dan tekan OK. Untuk memasukkan sendiri frekuensi digital tertentu, gunakan kekunci digit alat kawalan jauh. Selain itu, pilih frekuensi, tempatkan anak panah pada nombor dengan  $\triangle$  dan  $\triangleright$  dan tukar nombor

dengan  $\sim$  dan  $\sim$ . Untuk memeriksa frekuensi, pilih Cari dan tekan OK.

#### <span id="page-19-0"></span>Analog: Pemasangan Manual

#### $\bigoplus$  (Utama) > Tetapan > Pasang

Saluran > Pemasangan antena/kabel > Analog: pemasangan manual

Saluran TV analog boleh dipasang secara manual, saluran demi saluran.

#### • Sistem

Untuk menyediakan sistem TV, pilih Sistem. Pilih negara anda atau bahagian dunia anda berada sekarang dan tekan OK.

#### • Cari Saluran.

Untuk mencari saluran, pilih Cari Saluran dan tekan OK. Anda boleh memasukkan sendiri frekuensi untuk mencari saluran atau membiarkan TV mencari saluran. Tekan OK, pilih Cari dan tekan OK untuk mencari saluran secara automatik. Saluran yang ditemui ditunjukkan pada skrin dan jika penerimaan lemah, tekan Cari sekali lagi. Jika anda mahu menyimpan saluran, pilih Selesai dan tekan OK.

#### • Tala halus

Untuk menala halus saluran, pilih Tala halus dan tekan OK. Anda boleh menala halus saluran dengan  $\lambda$  atau  $\lambda$ . Jika anda mahu menyimpan saluran ditemui, pilih Selesai dan tekan OK.

#### • Simpan

Anda boleh menyimpan saluran pada nombor saluran semasa atau sebagai nombor saluran baharu. Pilih Simpan dan tekan OK. Nombor saluran baharu ditunjukkan seketika.

Anda boleh buat semula langkah ini sehingga anda menemukan semua saluran TV analog yang tersedia.

### **Satelit**

Cari Satelit dan Tetapan Satelit

 $\bigoplus$  (Utama) > Tetapan& > Pasang Saluran > Pemasangan satelit > Cari satelit

Pasang semula semua saluran

 $\bigoplus$  (Utama) > Tetapan > Pasang Saluran > Pemasangan satelit > Cari satelit > Pasang semula saluran

• Pilih kumpulan saluran yang anda mahu pasang. • Operator satelit boleh menawarkan pakej saluran yang mengelompokkan saluran percuma (siaran percuma) dan menawarkan pengisihan yang sesuai dengan negara. Sesetengah satelit menawarkan pakej langganan - koleksi saluran yang anda bayar.

#### Jenis Sambungan

Pilih bilangan satelit yang anda mahu pasang. TV menetapkan jenis sambungan yang sesuai secara automatik.

• Sehingga 4 Satelit - Anda boleh memasang sehingga 4 satelit (4 LNB) pada TV ini. Pilih bilangan sebenar satelit yang anda mahu pasang pada permulaan pemasangan. Ini akan mempercepatkan pemasangan.

• Unicable - Anda boleh menggunakan sistem Unicable untuk menyambung cakera antena kepada TV. Anda boleh memilih Unicable untuk 1 atau 2 satelit pada permulaan pemasangan.

#### Tetapan LNB

Dalam sesetengah negara, anda boleh melaraskan tetapan pakar bagi setiap transponder pandu tuju dan LNB. Hanya guna atau ubah tetapan ini apabila pemasangan normal gagal. Jika anda mempunyai peralatan satelit bukan standard, anda boleh menggunakan tetapan ini untuk menolak tetapan standard. Sesetengah pembekal mungkin memberikan anda beberapa nilai transponder atau LNB yang boleh anda masukkan di sini.

 $\cdot$  Universal atau Bulatan - Jenis LNB vang umum, biasanya anda boleh pilih jenis ini untuk LNB anda. • Frekuensi LO Rendah / Frekuensi LO Tinggi - Frekuensi pengayun setempat ditetapkan kepada nilai standard. Laraskan nilai hanya jika peralatan luar biasa memerlukan nilai yang berbeza.

• Nada 22 kHz- Secara lalai, Nada ditetapkan kepada Automatik.

• Kuasa LNB - Secara lalai, Kuasa LNB ditetapkan kepada Automatik.

Cari Saluran Secara Automatik

 $\bigwedge$  (Utama) > Tetapan > Pasang Saluran > Pemasangan satelit > Kemas kini saluran automatik

Jika anda menerima saluran digital, anda boleh menetapkan TV untuk mengemas kini senarai dengan saluran baharu secara automatik.

Secara alternatif, anda sendiri boleh memulakan kemas kini saluran.

Kemas kini saluran automatik

Sekali sehari, pada 6 PG, TV mengemas kini saluran dan menyimpan saluran baharu. Saluran baharu disimpan dalam senarai Semua saluran dan juga dalam senarai Saluran baharu. Saluran yang kosong dialih keluar.

Jika saluran baharu ditemui atau jika saluran dikemas kini atau dialih keluar, mesej ditunjukkan pada permulaan TV. TV mestilah ditetapkan kepada mod tunggu sedia untuk mengemas kini saluran secara

<span id="page-20-0"></span>automatik.

\* Hanya tersedia apabila Senarai saluran satelit ditetapkan kepada Daripada pakej yang diisih

#### Mesej Kemas Kini Saluran

 $\bigoplus$  (Utama) > Tetapan > Pasang Saluran > Pemasangan Satelit > Mesej kemas kini saluran

Apabila saluran baharu ditemui atau jika saluran dikemas kini atau dialih keluar, mesej ditunjukkan pada permulaan TV. Untuk mengelakkan mesej ini daripada muncul selepas setiap kemas kini saluran, anda boleh mematikannya.

#### Pilihan Kemas Kini Automatik

 $\bigoplus$  (Utama) > Tetapan > Pasang Saluran > Pemasangan satelit > Pilihan kemas kini automatik

Nyahpilih satelit jika anda tidak mahu mengemas kini secara automatik.

\* Hanya tersedia apabila Senarai saluran satelit ditetapkan kepada Daripada pakej yang diisih

#### Pemasangan Manual

 $\bigoplus$  (Utama) > Tetapan > Pasang Saluran > Pemasangan satelit > Pemasangan manual

Pasang satelit secara manual.

• LNB - Pilih LNB yang anda hendak menambahkan saluran baharu.

• Pengutuban - Pilih pengutuban yang anda perlukan.

• Mod kadar simbol - Pilih Manual untuk memasukkan kadar simbol.

• Frekuensi - Masukkan frekuensi bagi transponder.

• Cari - Cari transponder.

#### CAM Satelit

Jika anda menggunakan CAM – Modul Akses Bersyarat dengan kad pintar – untuk menonton saluran satelit, kami mengesyorkan untuk melakukan pemasangan satelit dengan CAM dimasukkan ke dalam TV.

Kebanyakan CAM digunakan untuk nyahkarau saluran.

CAM (CI+ 1.3 dengan Profil Operator) boleh memasang semua saluran satelit sendiri pada TV anda. CAM akan menjemput anda untuk memasang satelit dan salurannya. CAM ini bukan sahaja

memasang dan menyahkarau saluran tetapi juga mengendalikan kemas kini saluran biasa.

### Salinan Senarai Saluran

#### Pengenalan

Salinan Senarai Saluran adalah untuk wakil penjual dan pengguna pakar.

Dengan Salinan senarai saluran, anda boleh menyalin saluran yang dipasang pada satu TV ke atas satu lagi TV Philips bagi julat yang sama. Dengan Salinan senarai saluran, anda mengelakkan carian saluran yang memakan masa dengan memuat naik senarai saluran pratakrif pada TV. Gunakan pemacu kilat USB dengan minimum 1 GB.

#### Syarat-syarat

• Kedua-dua TV adalah dari julat tahun yang sama.

• Kedua-dua TV mempunyai jenis perkakasan yang sama. Periksa jenis perkakasan pada plat jenis TV di belakang TV.

• Kedua-dua TV mempunyai versi perisian yang serasi.

Salin Senarai Saluran, Semak Versi Senarai Saluran

Salin senarai saluran pada pemacu kilat USB

Untuk menyalin senarai saluran…

**1 -** Hidupkan TV. TV ini sepatutnya mempunyai saluran yang dipasang.

**2 -** Pasang masuk pemacu kilat USB ke port USB 2\*. **3 -** Pilih (Utama) > Tetapan > Semua tetapan > Saluran > Salinan senarai saluran > Salin kepada USB dan tekan OK. **4 -** Apabila penyalinan selesai, cabut pemacu kilat USB.

Sekarang anda boleh memuat naik senarai saluran yang disalin ke dalam satu lagi TV Philips.

\* Nota: hanya port USB yang ditandakan dengan USB 2 menyokong penyalinan operasi senarai saluran.

Semak versi senarai saluran

 $\bigoplus$  (Utama) > Tetapan > Semua tetapan > Saluran > Salinan senarai saluran > Versi semasa

Muat Naik Senarai Saluran

#### <span id="page-21-0"></span>Untuk TV yang tidak Dipasang

Bergantung pada sama ada TV anda telah pun dipasang atau tidak, anda mesti menggunakan kaedah berbeza untuk memuat naik senarai saluran.

Untuk TV yang belum dipasang lagi

**1 -** Pasang masuk palam kuasa untuk memulakan pemasangan dan memilih bahasa dan negara. Anda boleh melangkau carian saluran. Selesaikan pemasangan.

**2 -** Pasang masuk pemacu kilat USB yang

menyimpan senarai saluran TV lain.

**3 -** Untuk memulakan muat naik senarai saluran, pilih  $\bigoplus$  (Utama) > Tetapan > Semua

tetapan > Saluran > Salinan Senarai

Saluran > Salin kepada TV dan tekan OK.

Masukkan kod PIN anda jika perlu.

**4 -** TV memberitahu anda jika senarai saluran berjaya disalin kepada TV. Cabut pemacu kilat USB.

#### Untuk TV yang Dipasang

Bergantung pada sama ada TV anda telah pun dipasang atau tidak, anda mesti menggunakan kaedah berbeza untuk memuat naik senarai saluran.

#### Untuk TV yang telah dipasang

**1 -** Sahkan tetapan negara TV. (Untuk mengesahkan tetapan ini, lihat bab Pasang semula saluran. Mulakan prosedur ini sehingga anda menemui tetapan negara. Tekan  $\leftarrow$  Ke belakang untuk membatalkan pemasangan.)

Jika negara betul, teruskan dengan langkah 2. Jika negara tidak betul, anda perlu memulakan pasang semula. Lihat bab Pasang semula saluran dan mulakan pemasangan. Pilih negara yang betul dan langkau carian saluran. Selesaikan pemasangan. Apabila selesai, teruskan dengan langkah 2.

**2 -** Pasang masuk pemacu kilat USB yang menyimpan senarai saluran TV lain.

**3 -** Untuk memulakan muat naik senarai saluran, pilih

 $\bigoplus$  (Utama) > Tetapan > Semua tetapan > Saluran > Salinan Senarai Saluran > Salin kepada TV dan tekan OK.

Masukkan kod PIN anda jika perlu.

**4 -** TV memberitahu anda jika senarai saluran berjaya disalin kepada TV. Cabut pemacu kilat USB.

#### Pilihan Saluran

#### Buka Pilihan

Anda boleh menetapkan beberapa pilihan semasa menonton saluran.

Bergantung pada jenis saluran yang anda tonton atau bergantung pada tetapan TV yang anda buat, beberapa pilihan tersedia.

Untuk membuka menu pilihan…

- 1 Semasa menonton saluran, tekan **二 OPTIONS**.
- 2 Tekan  $\equiv$  OPTIONS sekali lagi untuk menutup.

#### Maklumat Program

PilihMaklumat program untuk melihat maklumat program yang anda sedang tonton.

Untuk mendapatkam butiran program yang dipilih…

**1 -** Tala ke saluran.

2 - Tekan **1** INFO untuk membuka atau menutup maklumat program.

**3 -** Secara alternatif, anda boleh

menekan  $\equiv$  OPTIONS, pilih Maklumat Program dan tekan OK untuk membuka maklumat program.

4 - Tekan <del>ː</del> OPTIONS sekali lagi atau tekan ← Ke belakang untuk menutup maklumat program.

#### Sari Kata

Untuk menghidupkan Sari Kata, tekan  $\equiv$  OPTIONS dan pilih Sari Kata.

Anda boleh Hidupkan sari kata atau Matikan sari kata. Sebagai alternatif anda boleh memilih Automatik.

#### Automatik

Jika maklumat bahasa adalah sebahagian daripada penyiaran digital dan program yang disiarkan bukan dalam bahasa anda (bahasa yang ditetapkan pada TV), TV boleh menunjukkan sari kata secara automatik dalam salah satu bahasa sari kata yang anda kehendaki. Salah satu bahasa sari kata ini hendaklah juga merupakan sebahagian daripada siaran.

Anda boleh memilih bahasa sari kata yang anda kehendaki dalam Bahasa sari kata.

#### Bahasa Sari Kata

Jika tiada satu pun bahasa sari kata yang dikehendaki tersedia, anda boleh memilih bahasa sari kata lain jika tersedia. Jika tiada bahasa sari kata tersedia, anda tidak boleh memilih pilihan ini.

Untuk mendapatkan maklumat lanjut, dalam Bantuan, tekan kekunci warna - Kata Kunci dan cari Bahasa Sari Kata.

#### <span id="page-22-1"></span>Bahasa Audio

Jika tiada satu pun bahasa audio yang dikehendaki tersedia, anda boleh memilih bahasa audio lain jika tersedia. Jika tiada bahasa audio tersedia, anda tidak boleh memilih pilihan ini.

Untuk mendapatkan maklumat lanjut, dalam Bantuan, tekan kekunci warna - Kata Kunci dan cari Bahasa Audio.

#### Duaan I-II

Jika isyarat audio mengandungi dua bahasa audio tetapi satu bahasa atau kedua-duanya tidak mempunyai penunjuk bahasa, maka pilihan ini tersedia.

#### Antara Muka Bersama

Jika kandungan premium prabayar tersedia daripada CAM, anda boleh menetapkan tetapan pembekal dengan pilihan ini.

#### Mono / Stereo

Anda boleh menukar bunyi saluran analog kepada Mono atau Stereo.

Untuk menukar kepada Mono atau Stereo…

Tala kepada saluran analog.

1 - Tekan **= OPTIONS**, pilih Mono/Stereo dan tekan  $\lambda$  (kanan).

**2 -** Pilih Mono atau Stereo dan tekan OK.

**3 -** Tekan (kiri) berulang kali jika perlu untuk menutup menu.

#### <span id="page-22-0"></span>Maklumat Saluran

Pilih Maklumat saluran untuk melihat maklumat teknikal saluran.

Untuk mendapatkan butiran saluran yang dipilih…

**1 -** Tala ke saluran.

2 - Tekan **二OPTIONS**, pilih Maklumat saluran dan tekan OK untuk membuka maklumat saluran.

3 - Tekan **= OPTIONS** sekali lagi atau tekan < Ke belakang untuk menutup maklumat program.

#### HbbTV pada Saluran ini

Jika anda mahu mengelakkan akses ke halaman HbbTV pada saluran tertentu, anda boleh menyekat halaman HbbTV untuk saluran ini sahaja.

**1 -** Tala ke saluran yang anda mahu sekat halaman HbbTV.

2 - Tekan **三** OPTIONS dan pilih HbbTV pada saluran ini dan tekan  $\rightarrow$  (kanan).

**3 -** Pilih Mati dan tekan OK.

**4 -** Tekan (kiri) untuk kembali satu langkah atau tekan  $\leftarrow$  Ke belakang untuk menutup menu.

Untuk menyekat HbbTV pada TV sepenuhnya…

 $\bigoplus$  (Utama) > Tetapan > Semua tetapan > Saluran > HbbTV > Mati

#### Akses Universal

Hanya tersedia apabila Akses universal yang ditetapkan kepada Hidup.

 $\bigoplus$  (Utama) > Tetapan > Semua tetapan > Akses universal > Akses universal > Hidup.

Untuk mendapatkan maklumat lanjut, dalam Bantuan, tekan kekunci warna  $\rightarrow$  Kata Kunci dan cari Akses Universal.

#### Pilihan Video

Saluran TV digital boleh menawarkan berbilang isyarat video (berbilang suapan siaran), sudut pandangan atau sudut kamera berbeza untuk acara yang sama atau program yang berbeza pada satu saluran TV. TV menunjukkan mesej jika mana-mana saluran TV tersebut tersedia.

### 7.3 Senarai Saluran

#### Buka Senarai Saluran

Untuk membuka senarai saluran semasa…

1 - Tekan **II**, untuk beralih kepada TV.

**2 -** Tekan OK untuk membuka senarai saluran jika Perkhidmatan Interaktif tidak tersedia atau tekan

Senarai saluran untuk membuka senarai saluran.

**3 - Tekan 辛 OPTIONS > Pilih senarai saluran. 4 -** Pilih satu senarai saluran yang anda mahu tonton.

5 - Tekan  $\leftarrow$  Ke belakang untuk menutup senarai saluran.

Saluran yang dipaparkan dalam senarai Semua Saluran disenaraikan berdasarkan genre\*. Sebagai contoh: Premium, Berita Premium, Tempatan

<span id="page-23-0"></span>Premium, Kanak-kanak, Sukan dan sebagainya. Genre Premium ialah saluran siaran teratas yang diletakkan dengan bahagian pasaran melebihi 3%.

\* Nota: Fungsi yang disenaraikan mengikut genre hanya digunakan untuk negara Jerman.

### Pilihan Senarai Saluran

#### Buka Menu Pilihan

Untuk membuka menu pilihan senarai saluran...

 $\cdot$  Tekan  $\blacksquare$ , untuk beralih kepada TV.

 $\cdot$  Tekan  $\equiv$  Senarai saluran untuk membuka senarai saluran.

 $\cdot$  Tekan  $\equiv$  OPTIONS dan pilih satu pilihan.

 $\cdot$  Tekan  $\leftarrow$  Ke belakang untuk menutup senarai saluran.

Namakan Semula Saluran

1 - Tekan **W**, untuk beralih kepada TV.

2 - Tekan **S**enarai saluran untuk membuka senarai saluran..

**3 -** Pilih satu saluran yang anda mahu namakan semula.

4 - Tekan  $\equiv$  OPTIONS > Namakan semula saluran, dan tekan OK untuk membuka papan kekunci pada skrin.

**5 -** Gunakan kekunci navigasi untuk memilih aksara.

**6 -** Pilih Enter apabila melengkapkan pengeditan.

7 - Tekan  $\leftarrow$  Ke belakang untuk menutup senarai saluran.

Pilih Penapis Saluran

1 - Tekan **W**, untuk beralih kepada TV.

2 - Tekan **S**enarai saluran untuk membuka senarai saluran.

3 - Tekan $\equiv$ OPTIONS > Digital/analog,

Percuma/berbayar

**4 -** Pilih salah satu gabungan saluran yang ditunjukkan dalam senarai saluran.

Cipta atau Edit Senarai Saluran Kegemaran

 $\overline{w}$  >  $\overline{OK}$  >  $\overline{w}$  OPTIONS > Cipta senarai kegemaran

Pilih saluran, kemudian tekan OK untuk menambah senarai saluran kegemaran, sebaik sahaja selesai, tekan - Selesai.

 $\overline{w}$  > OK >  $\equiv$  OPTIONS > Edit kegemaran

Pilih saluran, kemudian tekan OK untuk menambahkan atau mengalih keluar daripada senarai saluran kegemaran, sebaik sahaja selesai, tekan Selesai.

Pilih Julat Saluran

 $\overline{w}$  > OK >  $\equiv$  OPTIONS > Pilih julat saluran

Pilih julat saluran dalam senarai saluran. Tekan OK untuk menandakan permulaan julat, kemudian tekan OK sekali lagi untuk menamatkan pilihan julat. Saluran yang dipilih akan ditandakan sebagai kegemaran.

Pilih Senarai Saluran

 $\mathbf{w}$  >  $\mathbf{O}$ K >  $\mathbf{\boldsymbol{\pm}}$  OPTIONS > Pilih senarai saluran

Pilih salah satu senarai saluran yang diisih mengikut jenis saluran yang berbeza.

#### Cari Saluran

saluran.

 $\overline{w}$  >  $\overline{OK}$  >  $\overline{w}$  OPTIONS > Cari saluran

Anda boleh mencari saluran untuk menemuinya dalam senarai panjang saluran. Carian akan mengembalikan nama saluran yang sepadan dengan hasil yang disusun mengikut urutan abjad.

1 - Tekan **v**, untuk beralih kepada TV.

2 - Tekan **S**enarai saluran untuk membuka senarai saluran.

3 - Tekan  $\equiv$  OPTIONS > Cari saluran dan tekan OK untuk membuka papan kekunci pada skrin. **4 -** Gunakan kekunci navigasi untuk memilih aksara, kemudian tekan OK.

**5 -** Pilih Enter apabila melengkapkan input. **6 -** Tekan Ke belakang untuk menutup senarai

Kunci dan Buka Kunci Saluran

 $\mathbf{w}$  >  $\mathbf{O}$ K >  $\mathbf{\Xi}$  OPTIONS > Kunci saluran, Buka kunci saluran

Anda boleh mengunci saluran untuk mengelakkan kanak-kanak daripada menonton saluran. Untuk menonton saluran dikunci, anda perlu memasukkan kod PIN Kunci Kanak-kanak 4 digit terlebih dahulu. Anda tidak boleh mengunci program daripada peranti yang disambungkan.

Saluran yang dikunci akan mempunyai  $\bigoplus$  di sebelah log saluran.

#### <span id="page-24-2"></span>Alih Keluar Senarai Kegemaran

 $\mathbf{w}$  >  $\alpha$ K >  $\mathbf{\pm}$  OPTIONS > Alih keluar senarai kegemaran

Untuk mengalih keluar senarai kegemaran sedia ada, pilih Ya.

## <span id="page-24-0"></span>7.4 Saluran Kegemaran

### Perihal Saluran Kegemaran

Anda boleh mencipta senarai saluran kegemaran yang hanya menyimpan saluran yang anda mahu tonton. Dengan senarai saluran Kegemaran yang dipilih, anda hanya akan melihat saluran kegemaran anda apabila anda menukar saluran.

### Cipta Senarai Kegemaran

1 - Semasa menonton saluran TV, tekan **S** Senarai saluran untuk membuka senarai saluran. **2 -** Pilih saluran dan tekan Tandakan sebagai

Kegemaran untuk menandakan sebagai kegemaran. **3 -** Saluran yang dipilih ditandakan dengan .

4 - Untuk menyelesaikan, tekan  $\leftarrow$  Ke belakang .

<span id="page-24-1"></span>Saluran ditambahkan pada senarai Kegemaran.

### Alih Keluar Saluran daripada Senarai Kegemaran

Untuk mengalih keluar saluran daripada senarai kegemaran, pilih saluran dengan  $\bullet$ , kemudian tekan Nyahtanda sebagai kegemaran sekali lagi untuk menyahtandakan sebagai kegemaran.

### Atur Semula Saluran

Anda boleh mengatur semula — menempatkan semula — saluran dalam senarai saluran Kegemaran.

- **1** Semasa menonton saluran TV, tekan OK
- $>$   $\pm$  OPTIONS  $>$  Pilih senarai saluran.
- **2** Pilih Kegemaran antena, Kegemaran Kabel atau Kegemaran satelit\* dan tekan  $\equiv$  OPTIONS.
- **3** Pilih Atur semula saluran, pilih saluran yang mahu diatur semula dan tekan OK.

**4 -** Tekan butang Navigasi untuk memindahkan

saluran yang diserlahkan ke lokasi lain dan tekan OK. 5 - Setelah selesai, tekan - Selesai.

\* Saluran satelit hanya boleh dicari pada model TV xxPxSxxxx.

### Senarai Kegemaran pada Panduan TV

Anda boleh memautkan Panduan TV untuk Senarai Kegemaran anda.

**1 -** Semasa menonton saluran

TV, tekan  $OK > \frac{1}{20}$  OPTIONS > Pilih senarai saluran.

**2 -** Pilih Kegemaran Antena, Kegemaran Kabel atau Kegemaran Satelit\* dan tekan OK.

3 - Tekan **II** TV GUIDE untuk membukanya.

Dengan Panduan TV, anda boleh melihat senarai program TV semasa dan berjadual bagi saluran kegemaran anda. Selain saluran kegemaran anda, 3 saluran yang paling kerap digunakan daripada senarai lalai penyiar akan ditambahkan selepas saluran kegemaran untuk pratonton anda. Anda perlu menambahkan saluran ini pada senarai kegemaran anda untuk mendayakan fungsi (rujuk bab "Panduan TV").

Pada setiap halaman Panduan TV, terdapat grid "Tahukah anda" yang disisipkan pada senarai saluran kegemaran anda. Saluran "Tahukah anda" menyediakan petua berguna untuk menambah baik cara anda menggunakan TV anda.

\* Saluran satelit hanya boleh dicari pada model TV xxPxSxxxx.

## 7.5 Teks / Teleteks

### Sari Kata daripada Teks

Jika anda menala ke saluran analog, anda perlu menjadikan sari kata tersedia untuk setiap saluran secara manual.

**1 -** Beralih kepada saluran dan tekan TEXT untuk membuka Teks.

**2 -** Masukkan nombor halaman untuk sari kata, biasanya 888.

**3 -** Tekan TEXT sekali lagi, untuk menutup Teks.

Jika anda memilih Hidup dalam menu Sari Kata apabila menonton saluran analog ini, sari kata akan dipaparkan jika tersedia.

Untuk mengetahui sama ada saluran itu analog atau digital, bertukar ke saluran dan tekan  $\bigoplus$  INFO.

## Halaman Teks

Untuk membuka Teks/Teleteks, tekan TEXT, semasa anda menonton saluran TV. Untuk menutup teks, tekan TEXT sekali lagi.

Pilih halaman Teks

Untuk memilih halaman . . .

**1 -** Masukkan nombor halaman dengan kekunci nombor.

**2 -** Gunakan kekunci anak panah untuk menavigasi. **3 -** Tekan kekunci warna untuk memilih subjek

berkod warna di bahagian bawah skrin.

Subhalaman teks

Nombor halaman teks boleh menyimpan beberapa subhalaman. Nombor subhalaman ditunjukkan pada bar bersebelahan dengan nombor halaman utama. Untuk memilih subhalaman, tekan  $\zeta$ atau  $\lambda$ .

T.O.P. Halaman teks

Sesetengah penyiar menawarkan T.O.P. Teks. Untuk membuka T.O.P. Halaman teks dalam Teks, tekan  $\equiv$  OPTIONS dan pilih Gambaran keseluruhan T.O.P..

\* Teleteks hanya boleh dicapai apabila saluran dipasang secara terus pada penala dalaman TV dan ditetapkan kepada mod TV. Jika kotak set atas sedang digunakan, teleteks akan tidak tersedia melalui TV. Jika begitu, teleteks kotak set atas akan digunakan.

## Pilihan Teks

Dalam Teks/Teleteks, tekan  $\equiv$  OPTIONS untuk memilih yang berikut…

• Kakukan halaman

Untuk menghentikan putaran automatik subhalaman.

• Dwiskrin / Skrin penuh

Untuk menunjukkan saluran TV dan Teks saling bersebelahan.

• Gambaran keseluruhan T.O.P.

Untuk membuka T.O.P. Teks.

• Besarkan

Untuk membesarkan halaman Teks agar dapat dibaca dengan selesa.

• Dedahkan

Untuk mendedahkan maklumat tersembunyi pada halaman.

• Bahasa

Untuk menukar kumpulan aksara yang digunakan Teks untuk memaparkan dengan betul.

• Teks 2.5

Untuk mengaktifkan Teks 2.5 untuk lebih banyak warna dan grafik yang lebih baik.

## Persediaan Teks

Bahasa teks

Sesetengah penyiar TV digital mempunyai beberapa bahasa Teks tersedia.

Tetapkan bahasa keutamaan teleteks

 $\bigwedge$  (Utama) > Tetapan > Semua tetapan > Wilayah dan bahasa > Bahasa > Teks utama, Teks kedua

Teks 2.5

Jika tersedia, Teks 2.5 menawarkan lebih banyak warna dan grafik yang lebih baik. Teks 2.5 diaktifkan sebagai tetapan kilang standard. Untuk mematikan Teks 2.5…

**1 -** Tekan TEXT.

**2 -** Dengan Teks/Teleteks dibuka pada skrin, tekan  $\equiv$  OPTIONS.

**3 -** Pilih Teks 2.5 > Mati.

**4 -** Tekan (kiri) berulang kali jika perlu untuk menutup menu.

## <span id="page-26-3"></span><span id="page-26-0"></span> $\overline{8}$ Panduan TV

#### <span id="page-26-1"></span> $\overline{8.1}$

## Apa Yang Anda Perlukan

Dengan panduan TV, anda boleh melihat senarai program TV semasa dan berjadual bagi saluran anda. Bergantung kepada tempat asal maklumat Panduan TV (data), saluran analog dan digital atau saluran digital sahaja yang ditunjukkan. Tidak semua saluran menawarkan maklumat panduan TV.

TV boleh mengumpulkan maklumat panduan TV untuk saluran yang dipasang pada TV (contohnya, saluran yang anda tonton dengan Menonton TV). TV tidak boleh mengumpulkan maklumat panduan TV untuk saluran yang dilihat daripada penerima digital.

### <span id="page-26-2"></span> $\overline{32}$

## Menggunakan Panduan TV

## Buka Panduan TV

Untuk membuka panduan TV, tekan  $\mathbf{H}$  TV GUIDE.

Tekan **II** TV GUIDE sekali lagi untuk menutup.

TV mengimbas semua saluran TV untuk mendapatkan maklumat program semasa kali pertama anda membuka Panduan TV. Ini mungkin mengambil masa beberapa minit. Data panduan TV disimpan pada TV.

## Tala ke Program

Beralih kepada program

• Daripada panduan TV, anda boleh beralih ke program semasa.

• Untuk memilih program, gunakan kekunci anak panah untuk menyerlahkan nama program.

• Navigasi ke bahagian kanan untuk melihat program yang dijadualkan kemudian pada hari tersebut.

• Untuk kembali ke program (saluran), pilih program dan tekan OK.

Lihat butiran program

Untuk mendapatkan butiran program yang dipilih, tekan **O** INFO.

## Kemas Kini Panduan TV

Anda boleh mengemas kini panduan TV untuk mendapatkan maklumat program terkini.

Untuk mengemas kini panduan TV, tekan  $\equiv$  OPTIONS dan pilih Kemas kini panduan TV. Mungkin akan mengambil beberapa kali untuk menyelesaikan kemas kini.

## Tukar Hari

Jika maklumat panduan TV adalah daripada penyiar, anda boleh menekan Saluran Naik untuk melihat jadual salah satu hari yang seterusnya. Tekan Saluran Turun untuk kembali kepada hari sebelumnya.

Secara alternatif, anda boleh menekan  $\equiv$  OPTIONS dan pilih Tukar hari.

## Cari mengikut Genre

Jika maklumat tersedia, anda boleh mencari program berjadual mengikut genre seperti filem, sukan, dll.

Untuk mencari program mengikut genre, tekan  $\equiv$  OPTIONS dan pilih Cari mengikut genre. Pilih genre dan tekan OK. Senarai dengan program ditemui akan muncul.

## <span id="page-27-4"></span><span id="page-27-0"></span>9 Video, Foto dan Muzik

#### <span id="page-27-1"></span>9.1

## Daripada Sambungan USB

Anda boleh melihat foto anda atau memainkan muzik dan video anda daripada pemacu kilat USB yang disambungkan atau Pemacu Keras USB.

Dengan TV dihidupkan, pasangkan pemacu kilat USB atau Pemacu Keras USB ke salah satu sambungan USB.

Tekan **= SOURCES**, kemudian

pilih USB, anda boleh melayari fail anda dalam struktur folder yang telah anda susun pada Pemacu Keras USB.

### <span id="page-27-2"></span> $\overline{92}$

## Daripada Komputer atau NAS

Anda boleh melihat foto anda atau memainkan muzik dan video anda daripada komputer atau NAS (Storan Sambung Rangkaian) dalam rangkaian rumah anda.

TV dan komputer atau NAS perlu berada dalam rangkaian rumah yang sama. Anda perlu memasang Perisian Pelayan Media pada komputer anda atau NAS. Pelayan Media anda perlu ditetapkan untuk berkongsi fail anda dengan TV. TV menunjukkan fail dan folder anda apabila diatur oleh Pelayan Media atau apabila disusun di komputer anda atau NAS.

TV tidak menyokong sari kata pada strim video daripada komputer atau NAS.

Jika Pelayan Media menyokong pencarian fail, medan carian adalah tersedia.

Untuk melayari atau memainkan fail pada komputer anda…

**1 -** Tekan SOURCES, pilih Rangkaian dan tekan OK.

**2 -** Setelah peranti disambungkan, item Peranti rangkaian akan digantikan dengan nama peranti yang disambungkan.

**3 -** Anda boleh melayari dan memainkan fail anda.

<span id="page-27-3"></span>**4 -** Untuk berhenti memainkan video, foto dan muzik, tekan **W** EXIT.

 $\overline{93}$ Foto

## Lihat Foto

1- Tekan **3 SOURCES**, pilih **I** USB dan tekan OK.

**2 -** Pilih Pemacu Kilat USB dan

tekan  $\sum$  (kanan) untuk memilih peranti USB yang anda perlukan.

3 - Pilih Foto, boleh memilih - Isih untuk

melayari foto anda mengikut hari, bulan atau tahun. **4 -** Pilih salah satu foto dan tekan OK untuk melihat foto yang dipilih.

• Untuk melihat foto, pilih Foto dalam bar menu, pilih lakaran kecil foto dan tekan OK.

• Jika terdapat beberapa foto dalam folder yang sama, pilih foto dan tekan - Pertunjukan slaid untuk memulakan pertunjukan slaid semua foto dalam folder ini.

 $\cdot$  Lihat foto dan tekan  $\bigoplus$  INFO untuk menunjukkan yang di bawah:

Bar kemajuan, bar kawalan main balik,  $\blacksquare$  (Langkau ke foto sebelumnya dalam folder),  $\blacktriangleright$  (Langkau ke foto seterusnya dalam folder), <a>(Mulakan main balik tayangan slaid),  $\mathbf{u}$  (Jeda main balik),  $\blacksquare$  (Mulakan  $tayangan$  slaid),  $\rightarrow$  (Putarkan foto)

Apabila melihat fail foto, tekan  $\equiv$  OPTIONS untuk...

Kocok dimatikan, Kocok dihidupkan Lihat gambar secara berurutan atau secara rawak.

Ulang, Main sekali Lihat gambar berulang kali atau sekali sahaja.

Hentikan muzik Hentikan muzik jika main balik muzik sedang dijalankan.

Kelajuan tayangan slaid Tetapkan kelajuan tayangan slaid.

Peralihan tayangan slaid Tetapkan peralihan dari satu gambar ke gambar yang berikut.

## Pilihan Foto

Apabila menyemak imbas fail foto, tekan  $\equiv$  OPTIONS untuk...

Senarai/Lakaran Kecil Lihat foto dengan pandangan senarai atau pandangan lakaran kecil.

Kocok dimatikan, Kocok dihidupkan Lihat gambar secara berurutan atau secara rawak.

Ulang, Main sekali Lihat gambar berulang kali atau sekali sahaja. Hentikan muzik Hentikan muzik jika main balik muzik sedang dijalankan.

Kelajuan tayangan slaid Tetapkan kelajuan tayangan slaid.

Peralihan tayangan slaid Tetapkan peralihan dari satu gambar ke gambar yang berikut.

## <span id="page-28-0"></span> $\overline{94}$ Foto 360 Darjah

### Lihat Foto 360 Darjah

1 - Tekan **3 SOURCES**, pilih **I** USB dan tekan OK.

**2 -** Pilih Pemacu Kilat USB dan tekan  $\sum$  (kanan) untuk memilih peranti USB yang anda perlukan.

**3 -** Pilih Foto 360 Darjah, anda

boleh tekan  $\longrightarrow$  Isih untuk melayari foto 360 darjah anda mengikut tarikh, bulan, tahun atau mengikut abjad nama.

**4 -** Pilih salah satu foto 360 darjah dan tekan OK untuk melihat foto 360 darjah yang dipilih. • Untuk melihat foto, pilih Foto 360 Darjah dalam bar menu, pilih lakaran kecil foto dan tekan OK.

<span id="page-28-1"></span>• Jika terdapat beberapa foto 360 darjah dalam folder yang sama, pilih satu foto 360 darjah dan tekan - Tayangan slaid untuk memulakan tayangan slaid semua foto 360 darjah dalam folder ini.

 $\cdot$  Lihat foto dan tekan  $\bigoplus$  INFO untuk menunjukkan yang di bawah:

Bar kemajuan, bar kawalan Main balik,  $\blacktriangleleft$  (Langkau ke foto sebelumnya dalam folder),  $\blacktriangleright$  (Langkau ke foto seterusnya dalam folder),  $\blacktriangleright$  (Mulakan main balik tayangan slaid),  $\mathbf{u}$  (Jeda main balik),  $\blacksquare$  (Mainkan semua/Mainkan satu), 
- (Planet Kecil), 
- (Mod Automatik/mod Manual).

- Planet Kecil: Planet Kecil ialah pandangan alternatif foto 360 darjah yang seronok. Apabila pandangan Planet Kecil dimulakan, foto 360 darjah akan dipaparkan dalam pandangan mengeliling seperti planet.

- Mod Automatik/mod Manual: apabila pemain 360° ini dimulakan, pemain ini akan menyorot secara automatik foto 360 darjah yang dipilih dari kiri ke kanan (0 hingga 360 darjah) dalam paparan 360°. Apabila memasuki mod manual, pemain 360° akan menghentikan sorotan/putaran automatik untuk membenarkan sorotan/putaran manual dengan kekunci alat kawalan jauh.

Apabila melihat fail foto 360 darjah, tekan  $\equiv$  OPTIONS untuk

Kocok dimatikan, Kocok dihidupkan Lihat gambar secara berurutan atau secara rawak.

Ulang, Main sekali Lihat gambar berulang kali atau sekali sahaja.

Tetapkan semula paparan Tetapkan semula sudut paparan.

Hentikan muzik Hentikan muzik jika main balik muzik sedang dijalankan.

## Pilihan Foto 360 Darjah

Apabila menyemak imbas fail foto 360 darjah, tekan  $\equiv$  OPTIONS untuk...

Senarai/Lakaran Kecil Lihat foto 360 darjah dengan pandangan senarai atau pandangan lakaran kecil.

Kocok dimatikan, Kocok dihidupkan Lihat gambar secara berurutan atau secara rawak.

Ulang, Main sekali Lihat gambar berulang kali atau sekali sahaja.

Hentikan muzik Hentikan muzik jika main balik muzik sedang dijalankan.

 $\overline{9.5}$ Video

## Mainkan Video

Untuk memainkan video pada TV…

Pilih **E** Video dan pilih nama fail dan tekan OK.

• Untuk menjeda video, tekan OK. Tekan OK sekali lagi untuk meneruskan.

 $\cdot$  Untuk mandir atau mundar laju, tekan  $\rightarrow$  atau  $\rightarrow$ . Tekan kekunci beberapa kali untuk mempercepat - 2x, 4x, 8x, 16x, 32x.

• Untuk melompat ke video seterusnya dalam folder, tekan OK untuk menjeda dan memilih  $\rightarrow$  pada skrin dan tekan OK.

• Untuk menghentikan main balik video,

tekan ■ (Berhenti).

 $\cdot$  Untuk kembali ke folder, tekan  $\leftrightarrow$ .

Buka folder video

1 - Tekan **II** SOURCES, pilih **II** USB dan tekan OK.

**2 -** Pilih Pemacu Kilat USB dan

tekan  $\sum$  (kanan) untuk memilih peranti USB yang anda perlukan.

**3 -** Pilih Video dan pilih salah satu video, anda boleh menekan OK untuk memainkan video yang dipilih.

 $\cdot$  Pilih video dan tekan  $\bigoplus$  INFO untuk menunjukkan maklumat fail.

• Main balik video dan tekan **n** INFO untuk menunjukkan yang di bawah: Bar kemajuan, Bar kawalan main balik,  $\blacksquare$  (Langkau ke video sebelumnya dalam folder),  $\blacktriangleright$  (Langkau ke video seterusnya dalam folder),  $\blacktriangleright$  (Main balik),  $\leftrightarrow$  (Mandir),  $\leftrightarrow$  (Mundar laju),  $\parallel$  (Jeda main balik),  $\bullet$  (Main semua/Main satu),  $\bullet$  (Kocok dihidupkan/Kocok dimatikan)

Semasa main balik video, tekan  $\equiv$  OPTIONS untuk...

Sari Kata Paparkan sari kata jika tersedia, pilih Hidup, Mati, atau Hidupkan semasa redam.

Bahasa sari kata Pilih bahasa sari kata jika tersedia.

Set aksara Pilih set aksara jika sari kata luaran tersedia.

Bahasa audio Pilih bahasa audio jika tersedia.

**Status** Paparkan maklumat fail video.

Ulang, Main sekali Mainkan video berulang kali atau sekali.

Tetapan sari kata Tetapkan Saiz fon, Warna sari kata, Kedudukan sari kata dan Ofset penyegerakan masa jika pilihan tersedia.

## Pilihan Video

Semasa main balik fail video, tekan  $\equiv$  OPTIONS untuk

Senarai/Lakaran Kecil Lihat fail video dengan pandangan senarai atau pandangan lakaran kecil.

Sari Kata Paparkan sari kata jika tersedia, pilih Hidup, Mati, atau Hidupkan semasa redam.

Kocok dimatikan, Kocok dihidupkan Mainkan video secara berurutan atau secara rawak.

<span id="page-29-0"></span>Ulang, Main sekali Mainkan video berulang kali atau sekali.

### $\overline{96}$ Muzik

### Mainkan Muzik

Buka folder muzik

1 - Tekan **I** SOURCES, pilih **I** USB dan tekan OK. **2 -** Pilih Pemacu Kilat USB dan tekan  $\sum$  (kanan) untuk memilih peranti USB yang anda perlukan. **3 -** Pilih Muzik dan pilih salah satu muzik, anda boleh tekan OK untuk memainkan muzik yang dipilih.  $\cdot$  Pilih muzik dan tekan  $\bigoplus$ INFO untuk menunjukkan maklumat fail.  $\cdot$  Main balik muzik dan tekan  $\bigoplus$  INFO untuk menunjukkan yang di bawah: Bar kemajuan, Bar kawalan main balik,  $\blacksquare$  (Langkau ke muzik sebelumnya dalam folder).  $\blacktriangleright$  (Langkau ke muzik seterusnya dalam folder),  $\blacktriangleright$  (Main balik), << (Mandir), > (Mundar laju), II (Jeda main balik),  $\bullet$  (Kocok dihidupkan/Kocok dimatikan)

Semasa main balik muzik, tekan  $\equiv$  OPTIONS untuk

Ulang, Mainkan sekali Mainkan lagu berulang kali atau sekali.

### Pilihan Muzik

Apabila menyemak imbas fail muzik, tekan  $\equiv$  OPTIONS untuk...

Kocok dimatikan, Kocok dihidupkan Mainkan lagu secara berurutan atau secara rawak.

Ulang, Mainkan sekali Mainkan lagu berulang kali atau sekali.

### <span id="page-30-4"></span><span id="page-30-0"></span> $\overline{10}$

# Buka Menu Tetapan TV

#### <span id="page-30-1"></span> $10.1$

## Gambaran Keseluruhan Menu Utama

Tekan  $\bigtriangleup$  (Utama) untuk memilih salah satu menu di bawah, kemudian tekan OK.

#### Sumber

Baris ini mengandungi sumber yang tersedia dalam TV ini.

#### Tonton TV

Baris ini mengandungi fungsi TV yang tersedia untuk pengguna.

#### Aplikasi

Baris ini mengandungi bilangan aplikasi yang diprapasang. Urutan aplikasi ini adalah menurut perjanjian perniagaan dengan pembekal perkhidmatan kandungan. Setiap aplikasi mungkin mengisi cadangan mereka (jika tersedia) mengikut pilihan mereka sendiri apabila aplikasi yang berkenaan diserlahkan.

Cari

Baris ini mengandungi antara muka untuk melaksanakan carian dalam kandungan SmartTV. Hasil carian dan tertib paparan adalah berdasarkan perjanjian perniagaan dengan pembekal perkhidmatan kandungan.

#### Tetapan

Baris ini mengandungi tetapan yang tersedia untuk pengguna.

<span id="page-30-3"></span><span id="page-30-2"></span>Anda boleh mengatur semula ikon pada menu Utama . Untuk menempatkan semula ikon, tekan OK. Selain itu, anda boleh memilih ikon yang anda mahu atur semula dan menahan kekunci OK selama 3 saat sehingga anak panah dipaparkan di sekeliling ikon. Gunakan kekunci navigasi untuk mengalihkan ikon yang diserlahkan ke lokasi lain, kemudian tekan OK. Tekan kekunci  $\leftarrow$  Ke belakang untuk keluar.

## $\overline{10.2}$

## Tetapan Lazim dan Semua tetapan

Menu tetapan:

Tekan kekunci $\bigoplus$  (Utama) > Tetapan pada alat kawalan jauh untuk mencari tetapan lazim.

 $\cdot$  Cara  $-$  Arahan tentang cara memasang saluran, mengisih saluran\*, mengemas kini perisian TV, menyambungkan peranti luaran dan menggunakan fungsi Smart di TV anda.

• Pasang saluran - Kemas kini saluran atau mulakan pemasangan saluran baharu yang lengkap.

• Gaya gambar- Pilih salah satu gaya gambar pratetap untuk tontonan gambar yang ideal.

• Format gambar- Pilih salah satu format gambar pratetap format yang muat pada skrin.

• Gaya bunyi - Pilih salah satu gaya bunyi pratetap untuk tetapan bunyi yang ideal.

• Audio keluar - Tetapkan TV untuk memainkan bunyi pada TV atau pada sistem audio yang bersambung.

• Pemasa tidur - Tetapkan TV untuk beralih kepada mod tunggu sedia secara automatik selepas masa pratetap.

• Skrin mati - Jika anda hanya mendengar muzik di TV, anda boleh mematikan skrin TV.

• Wayarles dan rangkaian - Sambung kepada rangkaian rumah anda atau laraskan tetapan rangkaian.

• Semua tetapan- Lihat menu semua tetapan.

• Bantuan - Diagnosis dan dapatkan maklumat lanjut tentang TV anda. Untuk mendapatkan maklumat lanjut, dalam Bantuan, tekan kekunci warna  $\longrightarrow$  Kata Kunci dan cari Menu Bantuan untuk mendapatkan maklumat lanjut.

Menu semua tetapan:

Tekan kekunci  $\bigoplus$  (utama) pada alat kawalan jauh, pilih Tetapan > Semua tetapan dan tekan OK.

\* Pengisihan saluran hanya boleh digunakan untuk negara tertentu.

## $\overline{10.3}$ Semua Tetapan

## <span id="page-31-0"></span>Tetapan Gambar

#### Gaya Gambar

#### Pilih gaya

Untuk pelarasan gambar yang mudah, anda boleh memilih gaya gambar pratetap.

 $\bigoplus$  (Utama) > Tetapan > Gaya gambar, tekan OK untuk menukar pilihan berikut yang tersedia.

Gaya Gambar yang tersedia ialah ...

• Peribadi - Keutamaan gambar yang anda tetapkan semasa permulaan awal

- Terang Sesuai untuk tontonan waktu siang
- Semula Jadi Tetapan gambar semula jadi

• Standard- Tetapan paling mementingkan tenaga • Filem - Sesuai untuk menonton filem dengan kesan studio asli

- Permainan Sesuai untuk bermain permainan\*
- Monitor Sesuai untuk monitor komputer\*\*

\* Gaya gambar - Permainan tidak tersedia untuk sesetengah sumber video.

\*\* Gaya gambar - Monitor hanya tersedia apabila video sumber HDMI boleh digunakan untuk aplikasi PC. HDR tidak disokong dalam mod Monitor. TV boleh memainkan video HDR dalam mod Monitor tetapi pemprosesan HDR akan digunakan.

#### Sesuaikan gaya

Anda boleh melaraskan tetapan gambar yang disimpan dalam gaya gambar yang dipilih buat masa ini, seperti Warna, Kontras atau Kejelasan.

#### Pulihkan gaya

Untuk memulihkan gaya kepada tetapan asalnya, pergi ke  $\bigoplus$  (Utama) > Tetapan > Semua tetapan > Gambar > Gaya gambar, kemudian tekan - Pulihkan gaya.

• TV hanya boleh memainkan program HDR daripada salah satu sambungan HDMI, penyiaran, daripada sumber Internet (cth. Netflix) atau peranti memori USB yang disambungkan.

• TV akan beralih kepada mod HDR secara automatik dengan penunjuk. TV menyokong format HDR yang berikut: Hybrid Log Gamma, HDR10, HDR10+ dan Dolby Vision tetapi tertakluk pada ketersediaan format HDR sedemikian dalam pembekal kandungan.

Untuk kandungan HDR (Hybrid Log Gamma, HDR10 dan HDR10+)

Gaya kandungan HDR (Hybrid Log Gamma, HDR10 dan HDR10+) ialah...

- HDR Peribadi
- HDR Terang
- HDR Semula Jadi
- HDR Filem
- HDR Permainan

Untuk kandungan Dolby Vision HDR

Gaya untuk kandungan Dolby Vision HDR ialah...

- HDR Peribadi
- HDR Terang
- Dolby Vision Cerah
- Dolby Vision Gelap
- Permainan Dolby Vision

Warna, Kontras, Kejelasan, Tahap hitam

Laraskan warna gambar

 $\bigwedge$  (Utama) > Tetapan > Semua tetapan > Gambar > Warna

Tekan anak panah  $\sum$  (Kanan) atau  $\langle$  (Kiri) untuk melaraskan nilai penepuan warna gambar.

Laraskan kontras gambar

 $\bigwedge$  (Utama) > Tetapan > Semua tetapan > Gambar > Kontras cahaya belakang

Tekan anak panah  $\blacktriangleright$  (Kanan) atau  $\blacktriangleleft$  (Kiri) untuk melaraskan nilai kontras gambar.

Anda boleh mengurangkan nilai kontras untuk menjimatkan penggunaan kuasa.

#### Laraskan kejelasan gambar

 $\bigwedge$  (Utama) > Tetapan > Semua tetapan > Gambar > Kejelasan

Tekan anak panah  $\blacktriangleright$  (Kanan) atau  $\blacktriangleleft$  (Kiri) untuk melaraskan nilai kejelasan gambar.

#### Laraskan tahap hitam gambar

 $\bigoplus$  (Utama) > Tetapan > Semua tetapan > Gambar > Tahap hitam

Tekan anak panah  $\blacktriangleright$  (Kanan) atau  $\blacktriangleleft$  (Kiri) untuk menetapkan tahap hitam isyarat gambar.

Nota: penetapan tahap hitam yang jauh dari nilai rujukan (50) akan menyebabkan kontras yang lebih rendah.

Tetapan Gambar Mod Pakar

#### <span id="page-32-0"></span>Tetapan Warna

 $\bigoplus$  (Utama) > Tetapan > Semua tetapan > Gambar > Tetapan mod pakar

Laraskan peningkatan warna

 $\bigoplus$  (Utama) > Tetapan > Semua tetapan > Gambar > Tetapan mod pakar > Peningkatan warna

Pilih Maksimum, Sederhana atau Minimum untuk menetapkan tahap keamatan warna dan perincian dalam warna cerah.

Nota: Tidak tersedia apabila isyarat Dolby Vision dikesan.

Pilih suhu warna pratetap

 $\bigoplus$  (Utama) > Tetapan > Semua tetapan > Gambar > Tetapan mod pakar > Suhu warna

Pilih Normal, Hangat atau Dingin untuk menetapkan suhu warna bagi keutamaan anda.

Sesuaikan suhu warna

 (Utama) > Tetapan > Semua tetapan > Gambar > Tetapan mod pakar > Suhu warna tersuai

Pilih Tersuai dalam menu Suhu warna untuk menyesuaikan suhu warna anda sendiri. Tekan anak panah > (Kanan) atau < (Kiri) untuk melaraskan nilai.

Penjajaran Titik Putih

 $\bigoplus$  (Utama) > Tetapan > Semua tetapan > Gambar > Tetapan mod pakar > Penjajaran titik putih

Sesuaikan penjajaran titik putih berdasarkan suhu warna yang dipilih bagi gambar. Tekan anak panah

- $\sum$  (Kanan) atau  $\langle$  (Kiri) untuk melaraskan nilai, tekan
- Tetapkan semula untuk menetapkan semula nilai.

Tetapan Kontras

Mod Kontras

 $\bigwedge$  (Utama) > Tetapan > Semua tetapan > Gambar > Tetapan mod pakar > Mod kontras

Pilih Normal, Dioptimumkan untuk gambar, Dioptimumkan untuk penjimatan tenaga untuk menetapkan supaya TV mengurangkan kontras secara automatik bagi penggunaan kuasa terbaik atau untuk pengalaman warna terbaik atau pilih Mati untuk mematikan pelarasan.

#### Tetapan HDR

 $\bigoplus$  (Utama) > Tetapan > Semua tetapan > Gambar > Tetapan mod pakar > HDR Plus

Tetapkan HDR Plus kepada Mati, Minimum, Sederhana, Maksimum atau Automatik untuk menetapkan tahap TV yang akan secara automatik menunjukkan kesan kontras dan kecerahan yang unggul untuk HDR kandungan.

Nota: Tersedia apabila video Julat Dinamik Tinggi (HDR) terdapat dalam sumber yang dipilih melainkan Dolby Vision.

• TV hanya boleh memainkan program HDR daripada salah satu sambungan HDMI, penyiaran, daripada sumber Internet (cth. Netflix) atau peranti memori USB yang disambungkan.

• TV akan beralih kepada mod HDR secara automatik dengan penunjuk. TV menyokong format HDR yang berikut: Hybrid Log Gamma, HDR10, HDR10+ dan Dolby Vision tetapi tertakluk pada ketersediaan format HDR sedemikian dalam pembekal kandungan.

#### Kontras Dinamik

 $\bigoplus$  (Utama) > Tetapan > Semua tetapan > Gambar > Tetapan mod pakar > Kontras dinamik

Pilih Maksimum, Sederhana, atau Minimum untuk menetapkan tahap TV akan meningkatkan perincian secara automatik di kawasan gelap, sederhana dan terang pada gambar.

Kontras Video, Gama

Kontras video

 $\bigoplus$  (Utama) > Tetapan > Semua tetapan > Gambar > Tetapan mod pakar > Kontras video

Tekan anak panah  $\blacktriangleright$  (Kanan) atau  $\blacktriangleleft$  (Kiri) untuk melaraskan tahap kontras video.

#### Gama

 $\bigoplus$  (Utama) > Tetapan > Semua tetapan > Gambar > Tetapan mod pakar > Gama

Tekan anak panah  $\lambda$  (Kanan) atau  $\lambda$  (Kiri) untuk menetapkan tetapan bukan linear bagi luminans dan kontras gambar.

#### <span id="page-33-0"></span>Penderia Cahaya

 $\bigoplus$  (Utama) > Tetapan > Semua tetapan > Gambar > Tetapan mod pakar > Penderia cahaya

Untuk menjimatkan tenaga, penderia cahaya sekitar terbina dalam merendahkan kecerahan skrin TV apabila cahaya sekeliling menjadi gelap. Penderia cahaya terbina dalam secara automatik melaraskan gambar mengikut keadaan pencahayaan bilik.

#### Resolusi Super

 $\bigoplus$  (Utama) > Tetapan > Semua tetapan > Gambar > Tetapan mod pakar > Super Resolution

Pilih Hidup untuk mendapatkan kejelasan yang unggul di tepi garisan dan perincian.

Kejelasan Gambar

Pengurangan hingar

 $\bigoplus$  (Utama) > Tetapan > Semua tetapan > Gambar > Tetapan mod pakar > Pengurangan hingar

Pilih Maksimum,Sederhana, Minimum untuk menetapkan tahap bagi mengalih keluar hingar dalam kandungan video.

Hingar ini kebanyakannya kelihatan sebagai titik kecil yang bergerak dalam gambar pada skrin.

Pengurangan Artifak MPEG

 $\bigoplus$  (Utama) > Tetapan > Semua tetapan > Gambar > Tetapan mod pakar > Pengurangan Artefak MPEG

Pilih Maksimum, Sederhana, Minimum untuk mempunyai tahap kelancaran artifak yang berbeza dalam kandungan video digital.

Artifak MPEG kebanyakannya kelihatan seperti blok kecil atau tepi bergerigi dalam imej pada skrin.

Format Gambar

 $\bigoplus$  (Utama) > Tetapan > Semua tetapan > Gambar > Format gambar

Jika gambar tidak memenuhi keseluruhan skrin, jika bar hitam muncul di bahagian atas atau bawah atau di kedua-dua belah, anda boleh melaraskan gambar untuk memenuhkan skrin sepenuhnya.

Untuk memilih salah satu tetapan asas untuk memenuhkan skrin…

• Skrin lebar – mengezum masuk gambar secara automatik kepada skrin penuh 16:9. Nisbah aspek kandungan gambar mungkin berubah.

• Penuhkan skrin – membesarkan gambar secara automatik untuk memenuhkan skrin. Herotan gambar adalah minimum, sari kata kekal kelihatan. Tidak sesuai untuk input PC. Sesetengah format gambar yang melampau masih boleh menunjukkan bar hitam. Nisbah aspek kandungan gambar mungkin berubah.

• Muat pada skrin – mengezum masuk gambar secara automatik untuk memenuhkan skrin tanpa herotan. Bar hitam mungkin kelihatan. Tidak disokong untuk input PC.

• Asli – mengezum masuk gambar secara automatik untuk dimuatkan pada skrin dengan nisbah aspek asli. Tiada kandungan hilang boleh dilihat.

 $\bigoplus$  (Utama) > Tetapan > Semua tetapan > Gambar > Format gambar > Lanjutan

Untuk memformat gambar secara manual…

• Anjak – pilih pada anak panah untuk menganjakkan gambar. Anda hanya boleh memindahkan gambar apabila dizum masuk.

• Zum – pilih pada anak panah untuk zum masuk.

• Regang – pilih pada anak panah untuk

meregangkan gambar secara menegak atau melintang.

• Buat Asal – pilih pada untuk kembali kepada format gambar seperti ketika anda bermula.

Sesetengah pilihan tetapan format Gambar mungkin tidak tersedia dalam sesetengah keadaan.

Contohnya, dalam penstriman video, aplikasi Android, mod permainan dll.

Pemberitahuan Dolby Vision

 $\bigoplus$  (Utama) > Tetapan > Semua tetapan > Gambar > Pemberitahuan Dolby Vision

Hidupkan atau Matikan pemberitahuan Dolby Vision apabila kandungan Dolby Vision mula dimainkan di TV anda.

Tetapan Gambar Pantas

 $\bigoplus$  (Utama) > Tetapan > Semua tetapan > Gambar > Tetapan gambar pantas

• Semasa pemasangan pertama, anda telah melakukan beberapa tetapan gambar dalam beberapa langkah mudah. Anda boleh buat semula langkah ini dengan menu Tetapan gambar pantas. • Pilih tetapan gambar yang anda suka dan pergi ke tetapan seterusnya.

• Untuk melakukan langkah-langkah ini, pastikan TV boleh menala ke saluran TV atau boleh menunjukkan program dari peranti yang disambung.

## <span id="page-34-0"></span>Tetapan Bunyi

#### Gaya Bunyi

#### Pilih gaya

Untuk pelarasan bunyi yang mudah, anda boleh memilih gaya bunyi yang dipratetapkan.

 $\bigoplus$  (Utama) > Tetapan > Semua tetapan > Bunyi > Gaya bunyi

Gaya bunyi yang tersedia ialah ...

• Mod AI - Pilih mod AI untuk penukaran cerdas gaya bunyi berdasarkan kandungan audio.

- Asal Tetapan bunyi paling neutral
- Filem Sesuai untuk menonton filem
- Muzik Sesuai untuk mendengar muzik
- Permainan Sesuai untuk bermain permainan
- Berita Sesuai untuk pertuturan

• Mod peribadi - Pilih untuk melaraskan tetapan bunyi pilihan anda

Pulihkan mod Peribadi

**1 -** Tetapkan gaya bunyi kepada mod Peribadi.

2 - Tekan kekunci warna **-** Pulihkan Gaya dan tekan OK. Gaya dipulihkan.

Tetapan Bunyi Mod Peribadi

Pemaya pembesar suara

 $\bigwedge$  (Utama) > Tetapan > Semua tetapan > Bunyi > Tetapan mod peribadi > Pemaya pembesar suara

Pilih Hidup atau Automatik (Dolby Atmos) untuk mendayakan Dolby Atmos yang boleh menambahkan ketinggian dimensi pada bunyi. Dengan ketinggian dimensi, bunyi diletakkan dan dialihkan dalam ruang tiga dimensi.

Clear dialogue

 $\bigoplus$  (Utama) > Tetapan > Semua tetapan > Bunyi > Tetapan mod peribadi > Clear dialogue

Pilih Hidup untuk menambah baik bunyi bagi pertuturan. Sesuai untuk program berita.

#### Penyama AI

 $\bigoplus$  (Utama) > Tetapan > Semua tetapan > Bunyi > Tetapan mod peribadi > Penyama AI

Pilih Hidup untuk mendayakan pelarasan penyama pintar berdasarkan kandungan audio dan tetapan

tersuai.

#### Penyama AI Tersuai

 $\bigoplus$  (Utama) > Tetapan > Semua tetapan > Bunyi > Tetapan mod peribadi > Penyama AI Tersuai

Tekan anak panah  $\sum$  (Kanan) atau  $\langle$  (Kiri) untuk melaraskan tetapan penyama.

\* Nota: Untuk memulihkan Mod Peribadi kepada tetapan asalnya, pilih kembali kepada Gaya bunyi, kemudian tekan - Pulihkan gaya.

#### Peletakan TV

 $\bigoplus$  (Utama) > Tetapan > Semua tetapan > Bunyi > Peletakan TV

Pilih Pada rak TV atau Pada dinding untuk mendapatkan penghasilan bunyi terbaik mengikut tetapan.

#### Tetapan bunyi lanjutan

Kawalan kelantangan

Kelantangan automatik

 $\bigoplus$  (Utama) > Tetapan > Semua tetapan > Bunyi > Lanjutan > Kelantangan auto

Pilih Hidup untuk menyamakan perbezaan kelantangan yang mendadak secara automatik. Biasanya apabila anda menukar saluran. Pilih Mod Malamuntuk pengalaman mendengar yang lebih perlahan dan selesa.

#### Kelantangan delta

 $\bigwedge$  (Utama) > Tetapan > Semua tetapan > Bunyi > Lanjutan > Kelantangan delta

Tetapan kelantangan Delta boleh digunakan untuk melaraskan dan mengimbangkan perbezaan tahap bunyi antara saluran TV dengan input sumber HDMI. Tekan anak panah  $\lambda$  (Kanan) atau  $\lambda$  (Kiri) untuk melaraskan nilai delta bagi kelantangan pembesar suara TV.

\* Nota: Kelantangan delta tersedia apabila sumber input ditetapkan kepada HDMI atau sumber Analog dan Audio keluar ditetapkan kepada pembesar suara TV atau sistem bunyi HDMI.

#### <span id="page-35-0"></span>Tetapan Audio Keluar

 $\bigwedge$  (Utama) > Tetapan > Semua tetapan > Bunyi > Lanjutan > Audio keluar

Tetapkan TV untuk memainkan bunyi pada TV atau pada sistem audio yang bersambung.

Anda boleh memilih tempat anda mahu mendengar bunyi TV dan cara anda mahu mengawalnya. • Jika anda memilih Pembesar Suara TV, pembesar suara TV akan sentiasa hidup. Semua tetapan berkenaan bunyi boleh digunakan pada mod ini. • Jika anda memilih Optik, pembesar suara TV dimatikan dan bunyi akan dimainkan melalui peranti yang disambungkan ke Audio Keluar Digital - Optik.

Dengan peranti audio yang disambungkan dengan HDMI CEC, pilih sistem bunyi HDMI. TV akan mematikan pembesar suara TV apabila peranti memainkan bunyi.

Untuk melaraskan kelantangan pembesar suara TV, tekan Kelantangan dan tekan anak panah > (kanan) atau  $\zeta$  (kiri) untuk memilih sumber output yang mahu dilaraskan. Tekan anak panah  $\land$  (atas) atau  $\vee$  (bawah) untuk melaraskan kelantangan.

eARC

Tetapan eARC

 (Utama) > Tetapan > Semua tetapan > Bunyi > Lanjutan > eARC

Tetapkan mod eARC kepada Automatik atau Mati. HDMI eARC (Saluran Kembali Audio Dipertingkatkan) ialah kemajuan bagi ARC yang sebelumnya. Ciri ini menyokong format audio kadar bit tinggi yang terkini sehingga 192kHz, 24-bit dan 5.1 dan 7.1 yang dinyahmampat dan 32 saluran audio dinyahmampat.

HDMI eARC hanya tersedia pada HDMI 1.

Tetapan Output Digital

Tetapan output digital tersedia untuk isyarat output SPDIF (optik) dan bunyi HDMI ARC.

Format digital keluar

 $\bigoplus$  (Utama) > Tetapan > Semua tetapan > Bunyi > Lanjutan > Format digital keluar

Tetapkan isyarat audio keluar TV untuk menyesuaikan keupayaan bunyi Sistem Teater Rumah yang bersambung.

• Stereo (dinyahmampat): Jika peranti main balik audio anda tidak mempunyai pemprosesan bunyi berbilang saluran, pilih untuk output kandungan stereo sahaja ke peranti main balik audio anda.

• Berbilang saluran: Pilih untuk output kandungan audio berbilang saluran (isyarat bunyi berbilang saluran mampat) atau kandungan audio stereo ke peranti main balik audio anda.

• Berbilang saluran (pintas): Pilih untuk menghantar strim bit asal dari HDMI ARC ke Sistem Bunyi HDMI yang disambungkan.

- Pastikan peranti main balik audio anda menyokong ciri Dolby Atmos.

- Output SPDIF (DIGITAL AUDIO OUT) akan dinyahdayakan apabila menstrim kandungan Dolby Digital Plus.

Pengimbangan digital keluar

 $\bigoplus$  (Utama) > Tetapan > Semua tetapan > Bunyi > Lanjutan > Pengimbangan digital keluar

Laraskan paras kelantangan daripada peranti yang disambungkan pada output audio digital (SPDIF) atau HDMI.

- Pilih Lebih untuk kelantangan yang lebih tinggi.
- Pilih Kurang untuk kelantangan yang lebih rendah.

Lengah digital keluar

 $\bigwedge$  (Utama) > Tetapan > Semua tetapan > Bunyi > Lanjutan > Lengah digital keluar

Untuk sesetengah Sistem Teater Rumah anda mungkin perlu melaraskan lengah penyegerakan audio untuk menyegerakkan audio ke video. Pilih Mati jika lengah bunyi ditetapkan pada Sistem Teater Rumah anda.

Ofset digital keluar (Hanya tersedia apabila lengah digital keluar ditetapkan kepada Hidup)

 $\bigoplus$  (Utama) > Tetapan > Semua tetapan > Bunyi > Lanjutan > Ofset digital keluar

• Jika anda tidak boleh menetapkan lengah pada Sistem Teater Rumah, anda boleh menetapkan TV untuk menyegerakkan bunyi.

• Anda boleh menetapkan ofset yang mengimbangi masa yang diperlukan untuk Sistem Teater Rumah memproses bunyi gambar TV.

• Anda boleh menetapkan nilai dalam langkah 5ms. Tetapan maksimum ialah 60ms.

Pemberitahuan Dolby Atmos

 $\bigoplus$  (Utama) > Tetapan > Semua tetapan > Bunyi > Pemberitahuan Dolby Atmos Hidupkan atau Matikan pemberitahuan Dolby Atmos <span id="page-36-0"></span>apabila kandungan Dolby Atmos mula dimainkan di TV anda.

### Saluran

Tetapan HbbTV - Hybrid Broadcast Broadband TV

 $\bigwedge$  (Utama) > Tetapan > Semua Tetapan > Saluran > Tetapan HbbTV > HbbTV

Jika Saluran TV menawarkan perkhidmatan HbbTV, anda perlu menghidupkan HbbTV dalam tetapan TV untuk mengakses perkhidmatan lanjutan ini, contohnya, perkhidmatan video atas permintaan dan TV rancangan ulangan.

 $\bigoplus$  (Utama) > Tetapan > Semua Tetapan > Saluran > Tetapan HbbTV > Penjejakan HbbTV

Hidupkan atau matikan penjejakan tingkah laku pelayaran HbbTV. Apabila dimatikan, perkhidmatan HbbTV akan dimaklumkan untuk tidak menjejak tingkah laku pelayaran anda.

 $\bigwedge$  (Utama) > Tetapan > Semua Tetapan > Saluran > Tetapan HbbTV > Kuki HbbTV

Hidupkan atau matikan storan kuki pihak ketiga, data tapak dan cache data daripada perkhidmatan HbbTV.

 $\bigwedge$  (Utama) > Tetapan > Semua Tetapan > Saluran > Tetapan HbbTV > HbbTV Penetapan semula ID Peranti

Anda boleh menetapkan semula pengecam peranti unik TV anda. Pengecam baharu akan dicipta.

#### $\bigoplus$  (Utama) > Tetapan > Semua Tetapan > Saluran > Tetapan HbbTV > Kosongkan

senarai aplikasi yang diluluskan

Benarkan anda mengosongkan senarai aplikasi HbbTV yang telah anda benarkan untuk dilancarkan di TV.

Profil Operator CAM

 $\bigoplus$  (Utama) > Tetapan > Semua Tetapan > Saluran > CAM Operator Profile

Untuk menghidupkan profil operator bagi CI+/CAM bagi pemasangan saluran dan kemas kini mudah.

### Tetapan Umum

Tetapan Berkaitan Sambungan

Tetapan Papan Kekunci USB

 $\bigoplus$  (Utama) > Tetapan > Semua tetapan > Tetapan umum > Tetapan papan kekunci USB

Untuk memasang papan kekunci USB, hidupkan TV dan sambungkan papan kekunci USB ke salah satu sambungan USB pada TV. Apabila TV mengesan papan kekunci buat kali pertama, anda boleh memilih tataletak papan kekunci dan menguji pemilihan anda.

#### Tetapan Tetikus

 $\bigoplus$  (Utama) > Tetapan > Semua tetapan > Tetapan umum > Tetapan tetikus

Laraskan kelajuan gerakan bagi tetikus USB.

#### Sambungan HDMI-CEC - EasyLink

Sambungkan peranti yang serasi HDMI CEC kepada TV anda, anda boleh mengendalikannya dengan alat kawalan jauh TV. EasyLink HDMI CEC perlu dihidupkan pada TV dan peranti yang disambungkan.

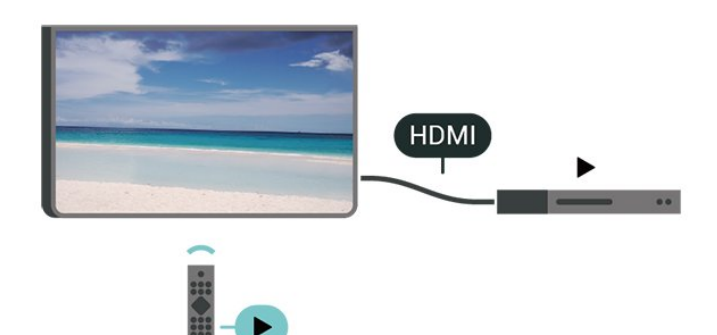

Hidupkan EasyLink

 $\bigoplus$  (Utama) > Tetapan > Semua tetapan > Tetapan umum > EasyLink>EasyLink > Hidup

Kendalikan peranti yang serasi HDMI CEC dengan alat kawalan jauh TV

 $\bigoplus$  (Utama) > Tetapan > Semua tetapan > Tetapan umum > EasyLink > Alat kawalan jauh EasyLink > Hidup

Nota:

- EasyLink mungkin tidak berfungsi dengan peranti daripada jenama lain.

<span id="page-37-0"></span>- Kefungsian HDMI CEC mempunyai nama yang berbeza pada jenama berbeza. Beberapa contoh ialah: Anynet, Aquos Link, Bravia Theatre Sync, Kuro Link, Simplink dan Viera Link. Tidak semua jenama serasi sepenuhnya dengan EasyLink. Contoh nama penjenamaan HDMI CEC adalah harta pemilik masingmasing.

Tetapan Pelindung Skrin

 $\bigwedge$  (Utama) > Tetapan > Semua tetapan > Tetapan umum > Tetapan pelindung skrin > Pelindung skrin

Pilih Tema latar untuk mendayakan Pelindung skrin. Pilih Mati untuk menyahdayakan Pelindung skrin.

 $\bigoplus$  (Utama) > Tetapan > Semua tetapan > Tetapan umum > Tetapan pelindung skrin > Masa untuk bermula

Tetapkan tempoh (dalam minit) apabila TV dalam keadaan melahu sebelum mengaktifkan Pelindung skrin.

 $\bigwedge$  (Utama) > Tetapan > Semua tetapan > Tetapan umum > Tetapan pelindung skrin > Pratonton

Tekan OK untuk pratonton Pelindung skrin.

#### HDMI Ultra HD

Tetapkan kualiti isyarat untuk setiap penyambung HDMI

 $\bigoplus$  (Utama) > Tetapan > Semua tetapan > Tetapan Umum > Sumber input > HDMI (port) > HDMI Ultra HD

TV ini boleh memaparkan isyarat Ultra HD. Sesetengah peranti - yang disambungkan dengan HDMI - tidak mengenali TV dengan Ultra HD dan mungkin tidak berfungsi dengan betul atau menunjukkan gambar atau bunyi yang herot.

Untuk mengelakkan kepincangan tugas peranti tersebut, anda boleh melaraskan tetapan HDMI Ultra HD apabila TV dalam sumber HDMI. Tetapan yang disyorkan untuk peranti lama adalah Standard.

• Tetapan Optimum membenarkan maksimum sehingga isyarat Ultra HD (50Hz atau 60Hz) RGB 4:4:4 atau YCbCr 4:4:4/4:2:2/4:2:0.

• Tetapan Standard membenarkan maksimum sehingga isyarat Ultra HD (50Hz atau 60Hz) YCbCr  $4.2 \cdot \Omega$ 

Format pemasaan video maksimum yang disokong untuk pilihan HDMI Ultra HD:

- Resolusi: 3840 x 2160
- Kadar bingkai (Hz): 50Hz, 59.94Hz, 60Hz
- Subpensampelan data video (kedalaman bit)
- 8 bit: YCbCr 4:2:0, YCbCr 4:2:2\*, YCbCr 4:4:4\*, RGB 4:4:4\*
- 10 bit: YCbCr 4:2:0\*, YCbCr 4:2:2\*
- 12 bit: YCbCr 4:2:0\*, YCbCr 4:2:2\*

\* Disokong hanya apabila HDMI Ultra HD ditetapkan kepada Optimum.

Pilih Standard jika gambar atau bunyi terherot.

• Tetapkan Optimum (Permainan Automatik) untuk mendayakan TV agar dapat menyokong video Kadar Segar Semula Boleh Ubah HDMI\* (pada sesetengah model sahaja dan tetapan Gaya gambar adalah bukan Monitor). Pilihan ini juga akan membolehkan TV menetapkan gaya Gambar/Bunyi secara automatik kepada Permainan apabila peranti HDMI disambungkan pada TV.

\* Dengan Kadar Segar Semula Boleh Ubah HDMI yang disokong, TV mengubah kadar segar semula dalam masa nyata mengikut isyarat kadar bingkai untuk disegerakkan dengan setiap gambar. Digunakan untuk mengurangkan sela, getar dan herot bingkai untuk pengalaman permainan yang lebih baik.

#### Nota:

Untuk menonton kandungan HDR10+ atau Dolby Vision daripada sumber HDMI, anda perlu mematikan kuasa pemain anda dan menghidupkan semula kuasa apabila pemain disambungkan pada TV yang memainkan kandungan sedemikian buat kali pertama. Kandungan HDR10+ atau Dolby Vision hanya disokong apabila HDMI Ultra HD ditetapkan kepada Optimum atau Optimum (Permainan Automatik)

#### Mod Filem Automatik

Tetapkan mod Filem automatik

 $\bigoplus$  (Utama) > Tetapan > Semua tetapan > Tetapan umum > Mod filem automatik

Tetapkan Mod filem automatik kepada Hidup, jika anda mahu TV menetapkan Gaya gambar kepada Filem secara automatik apabila peranti HDMI disambungkan pada TV.

#### Tetapan Ekologi

Tetapkan matikan skrin untuk menjimatkan penggunaan tenaga

 $\bigoplus$  (Utama) > Tetapan > Semua tetapan > Tetapan umum > Tetapan ekologi > Skrin mati

Pilih Skrin mati, skrin TV akan dimatikan. Untuk

<span id="page-38-0"></span>menghidupkan kembali skrin TV, tekan sebarang kekunci pada alat kawalan jauh.

Tetapkan Penderia Cahaya

 $\bigoplus$  (Utama) > Tetapan > Semua tetapan > Tetapan umum > Tetapan ekologi > Penderia cahaya

Untuk menjimatkan tenaga, penderia cahaya sekitar terbina dalam merendahkan kecerahan skrin TV apabila cahaya sekeliling menjadi gelap. Penderia cahaya terbina dalam secara automatik melaraskan gambar mengikut keadaan pencahayaan bilik.

Tetapkan pemasa mati TV

 $\bigoplus$  (Utama) > Tetapan > Semua tetapan > Tetapan umum > Tetapan ekologi > Matikan pemasa

Tekan anak panah  $\sum$  (Kanan) atau  $\langle$  (Kiri) untuk melaraskan nilai. Nilai 0 (Mati) akan menyahaktifkan mati automatik.

Pilih pemasa mati, TV akan dimatikan secara automatik untuk menjimatkan tenaga.

• TV dimatikan jika menerima isyarat TV tetapi anda tidak menekan kekunci pada alat kawalan jauh dalam masa 4 jam.

• TV dimatikan jika tidak menerima isyarat TV atau perintah alat kawalan jauh selama 10 minit. • Jika anda menggunakan TV sebagai monitor atau menggunakan penerima digital untuk menonton TV (Kotak Set Atas - STB) dan anda tidak menggunakan alat kawalan jauh TV, anda perlu menyahaktifkan mati automatik ini untuk menetapkan nilai kepada 0.

Lokasi - Rumah atau Kedai

 (Utama) > Tetapan > Semua tetapan > Tetapan umum > Lokasi

• Pilih lokasi TV anda

• Pilih Kedai, gaya gambar ditukar kembali

kepada Terang dan anda boleh melaraskan tetapan kedai.

• Mod kedai adalah untuk promosi dalam kedai.

Persediaan Kedai

 $\bigoplus$  (Utama) > Tetapan > Semua tetapan > Tetapan umum > Persediaan kedai

Jika TV ditetapkan kepada Kedai, anda boleh melihat logo ciri atau menetapkan ketersediaan demo tertentu untuk kegunaan dalam kedai.

Laraskan Gambar dan audio

 $\bigoplus$  (Utama) > Tetapan > Semua tetapan > Tetapan umum > Persediaan kedai > Gambar dan audio

Pilih tetapan Dioptimumkan untuk kedai atau Tersuai bagi tetapan gambar dan audio.

Logo dan sepanduk

 $\bigoplus$  (Utama) > Tetapan > Semua tetapan > Tetapan umum > Persediaan kedai > Logo dan sepanduk

Tetapkan untuk memaparkan Logo ditampilkan dan Sepanduk promosi.

Automula Demo Me

 $\bigwedge$  (Utama) > Tetapan > Semua tetapan > Tetapan umum > Persediaan kedai > Automula Demo Me

Hidupkan/Matikan automula Demo Me.

#### Urus demo

 $\bigoplus$  (Utama) > Aplikasi > Demo me > Urus demo

Jika TV ditetapkan kepada Kedai, anda boleh menguruskan video demo dalam aplikasi Tunjukkan Caranya .

#### Mainkan video demo

 $\bigoplus$  (Utama) > Aplikasi > Demo me > Urus demo > Main Pilih fail video demo dan mainkan.

Salin fail demo

 $\bigoplus$  (Utama) > Aplikasi > Demo me > Urus demo > Salin kepada USB Salin fail demo kepada pemacu USB.

Padamkan fail demo

 $\bigoplus$  (Utama) > Aplikasi > Demo me > Urus demo > Padam Padamkan fail demo daripada TV anda.

Konfigurasi demo

 $\bigoplus$  (Utama) > Aplikasi > Demo me > Urus demo > Konfigurasi Tetapkan TV kepada TV Utama atau TV Kedua.

#### Muat turun fail demo baharu

 $\bigoplus$  (Utama) > Aplikasi > Demo me > Urus demo > Muat turun baharu Jika Konfigurasi ditetapkan kepada TV Utama, anda <span id="page-39-0"></span>boleh memuat turun fail demo baharu.

Tetapan lengah automatik

 $\bigoplus$  (Utama) > Aplikasi > Demo me > Urus demo > Tetapan lengah automatik Tetapkan masa lengah automatik daripada 15 saat hingga 5 minit.

Pilihan gelung automatik

 $\bigoplus$  (Utama) > Aplikasi > Demo me > Urus demo > Pilihan gelung automatik Pilih fail demo untuk dimainkan secara gelung automatik.

Tetapkan Semula Tetapan TV dan Pasang Semula TV

Tetapkan semula nilai tetapan kepada tetapan TV asal

 $\bigwedge$  (Utama) > Tetapan > Semua tetapan > Tetapan umum > Tetapan kilang

Buat semula pemasangan TV sepenuhnya dan tetapkan status TV kembali kepada tetapan pada kali pertama anda hidupkan TV

 (Utama) > Tetapan > Semua tetapan > Tetapan umum > Pasang Semula TV

Masukkan kod PIN dan pilih Ya, TV akan dipasang semula sepenuhnya. Semua tetapan akan ditetapkan semula dan saluran yang telah dipasang akan digantikan. Pemasangan boleh mengambil masa beberapa minit

### Tetapan Akses Universal

 $\bigoplus$  (Utama) > Tetapan > Semua tetapan > Akses universal

Dengan Akses Universal dihidupkan, TV disediakan untuk digunakan oleh mereka yang pekak, pekak labang, buta atau rabun.

Hidupkan tetapan akses universal

 $\bigoplus$  (Utama) > Tetapan > Semua tetapan > Akses universal > Akses universal > Hidup.

Akses universal untuk orang yang cacat pendengaran

 $\bigoplus$  (Utama) > Tetapan > Semua tetapan > Akses universal > Cacat pendengaran > Hidup

• Sesetengah saluran TV digital menyiarkan audio khas dan sari kata yang disesuaikan untuk orang yang pekak labang atau pekak.

• Dihidupkan, TV secara automatik beralih kepada audio dan sari kata yang disesuaikan, jika tersedia.

Akses universal untuk orang yang buta atau rabun

 $\bigoplus$  (Utama) > Tetapan > Semua tetapan > Akses universal > Perihal audio > Perihal audio > Hidup

Saluran TV Digital boleh menyiarkan ulasan audio khas yang memerihalkan perkara yang terjadi pada skrin.

 $\bigoplus$  (Utama) > Tetapan > Semua tetapan > Akses universal > Perihal audio > Perihal audio > Kelantangan campuran, Kesan audio, Pertuturan

• Pilih Kelantangan campuran, anda boleh mencampurkan kelantangan audio normal dengan ulasan audio. Tekan anak panah  $\rightarrow$  (Kanan) atau  $\zeta$  (Kiri) untuk melaraskan nilai.

• Tetapkan Kesan audio kepada Hidup untuk kesan audio tambahan dalam audio ulasan, seperti stereo dan bunyi yang beransur hilang.

• Pilih Pertuturan untuk menetapkan keutamaan pertuturan, Deskriptif atau Sari Kata.

Peningkatan Dialog

 $\bigoplus$  (Utama) > Tetapan > Semua tetapan > Akses universal > Peningkatan dialog

Meningkatkan kebolehfahaman dialog dan ulasan. Hanya tersedia apabila tetapan bunyi Clear dialogue Dihidupkan dan strim audio ditetapkan kepada AC-4.

### Tetapan Kunci

Tetapkan Kod dan Tukar Kod

 $\bigoplus$  (Utama) > Tetapan > Semua tetapan > Kunci Kanak-kanak > Tetapkan kod, Tukar kod

Tetapkan kod baharu atau tetapkan semula tukar kod. Kod kunci kanak-kanak digunakan untuk mengunci atau membuka kunci saluran atau program.

Nota: Jika anda terlupa kod PIN anda, anda boleh membatalkan kod dengan menggunakan 8888 dan memasukkan kod baharu.

Kunci untuk Program

 $\bigoplus$  (Utama) > Tetapan > Semua tetapan > Kunci kanak-kanak > Penilaian ibu bapa

Tetapkan umur minimum untuk menonton program berkadar.

#### <span id="page-40-0"></span>Kunci aplikasi

 $\bigwedge$  (Utama) > Tetapan > Semua tetapan > Kunci kanak-kanak > Kunci aplikasi

Anda boleh mengunci aplikasi yang tidak sesuai untuk kanak-kanak. Kunci aplikasi akan meminta kod PIN apabila anda cuba memulakan aplikasi yang dinilaikan 18+. Kunci ini hanya sah untuk aplikasi yang dinilaikan 18+ daripada aplikasi Philips.

Tetapkan kod

**A** (Utama) > Tetapan > Semua tetapan > Kunci kanak-kanak > Tetapkan kod

Tetapkan kod PIN untuk mengunci atau membuka kunci TV.

#### Tetapan Wilayah dan Bahasa

Bahasa

 $\bigoplus$  (Utama) > Tetapan > Semua tetapan > Wilayah dan bahasa > Bahasa

Tukar bahasa menu TV dan mesej

 $\bigwedge$  (Utama) > Tetapan > Semua tetapan > Wilayah dan bahasa > Bahasa > Bahasa menu

Tetapkan bahasa keutamaan audio

 $\bigoplus$  (Utama) > Tetapan > Semua tetapan > Wilayah dan bahasa > Bahasa > Audio utama, Audio sekunder

Saluran TV digital boleh menyiarkan audio dengan beberapa bahasa yang dituturkan untuk program. Anda boleh menetapkan bahasa audio utama dan kedua yang dikehendaki. Jika audio dalam salah satu bahasa ini tersedia, TV akan beralih kepada audio ini.

Tetapkan bahasa keutamaan sari kata

 $\bigoplus$  (Utama) > Tetapan > Semua tetapan > Wilayah dan bahasa > Bahasa > Sari kata utama, Sari kata sekunder

Saluran digital boleh menawarkan beberapa bahasa sari kata untuk program. Anda boleh menetapkan bahasa sari kata utama dan kedua yang dikehendaki. Jika sari kata dalam salah satu bahasa ini tersedia, TV menunjukkan sari kata yang anda pilih.

Tetapkan bahasa keutamaan teleteks

#### $\bigwedge$  (Utama) > Tetapan > Semua

tetapan > Wilayah dan bahasa > Bahasa > Teks utama, Teks kedua

Sesetengah penyiar TV digital mempunyai beberapa bahasa Teks tersedia.

Jam

 $\bigwedge$  (Utama) > Tetapan > Semua tetapan > Wilayah dan bahasa > Jam

Betulkan jam secara automatik

 $\bigwedge$  (Utama) > Tetapan > Semua tetapan > Wilayah dan bahasa > Jam > Mod jam auto

• Tetapan standard untuk jam TV ialah Automatik. Maklumat masa datang daripada maklumat Waktu Sejagat Berkoordinat - UTC yang disiarkan. • Jika waktu jam tidak betul, anda boleh menetapkan

jam TV kepada Bergantung pada negara. • Apabila memilih Bergantung pada negara, anda

boleh menetapkan masa untuk Automatik, Waktu standard atau Waktu jimat siang.

Betulkan jam secara manual

 $\bigwedge$  (Utama) > Tetapan > Semua tetapan > Wilayah dan bahasa > Jam > Mod jam auto > Manual

 $\bigoplus$  (Utama) > Tetapan > Semua tetapan > Wilayah dan bahasa > Jam > Tarikh, Masa

Pergi ke menu sebelumnya dan pilih Tarikh dan Masa untuk melaraskan nilai.

Nota:

• Jika tiada satu pun tetapan automatik memaparkan masa dengan betul, anda boleh menetapkan masa secara manual.

• Tetapan Mod jam auto akan dikembalikan kepada Automatik selepas kuasa TV dimatikan dan dihidupkan semula.

Tetapkan zon masa atau tetapkan ofset masa untuk wilayah anda

 $\bigwedge$  (Utama) > Tetapan > Semua tetapan > Wilayah dan bahasa > Jam > Zon waktu

Pilih salah satu zon masa.

Tetapkan TV untuk beralih kepada Tunggu Sedia secara automatik selepas masa yang telah

dipratetapkan

 $\bigoplus$  (Utama) > Tetapan > Semua tetapan > Wilayah dan bahasa > Jam > Pemasa tidur.

Tetapkan TV untuk beralih kepada Tunggu Sedia secara automatik selepas masa pratetap. Dengan bar gelongsor, anda boleh menetapkan masa sehingga 180 minit dalam peningkatan 5 minit. Jika ditetapkan kepada 0 minit, pemasa tidur dimatikan. Anda boleh sentiasa mematikan TV anda lebih awal atau menetapkan semula masa semasa mengira detik.

## <span id="page-42-4"></span><span id="page-42-0"></span>11 Wayarles dan Rangkaian

#### <span id="page-42-1"></span>11.1

## Rangkaian Rumah

Untuk menikmati keupayaan penuh Philips Smart TV anda, TV anda perlu disambungkan ke Internet.

Sambungkan TV ke rangkaian rumah dengan sambungan Internet berkelajuan tinggi. Anda boleh sambungkan TV anda secara wayarles atau berwayar kepada penghala rangkaian anda.

## <span id="page-42-2"></span> $\overline{112}$ Sambung kepada Rangkaian

## Sambungan Wayarles

#### Apa Yang Anda Perlukan

Untuk menyambungkan TV ke Internet secara wayarles, anda memerlukan penghala Wi-Fi dengan sambungan ke Internet. Gunakan sambungan (jalur lebar) kelajuan tinggi ke Internet.

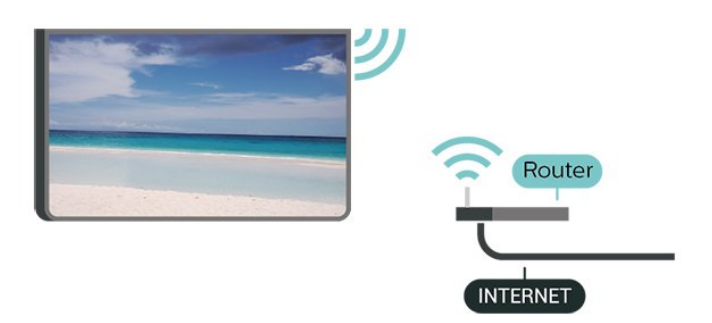

Buat Sambungan - Wayarles

 $\bigoplus$  (Utama) > Tetapan > Semua tetapan > Wayarles dan rangkaian > Berwayar atau Wi-Fi > Sambung kepada rangkaian > Wayarles

<span id="page-42-3"></span>**1 -** Dalam senarai rangkaian yang ditemui, pilih pada rangkaian wayarles anda. Jika rangkaian anda tiada dalam senarai kerana nama rangkaian disembunyikan (anda mematikan siaran SSID penghala),

pilih Tambah Rangkaian Baharu untuk memasukkan sendiri nama rangkaian.

**2 -** Masukkan kunci penyulitan anda. Jika anda memasukkan kunci penyulitan untuk rangkaian ini sebelum ini, anda boleh memilih OK untuk membuat sambungan serta-merta.

**3 -** Mesej akan ditunjukkan apabila sambungan berjaya.

#### Hidupkan atau Matikan Wi-Fi

**f** (Utama) > Tetapan > Semua tetapan > Wayarles dan rangkaian > Berwayar atau Wi-Fi > Wi-Fi Hidup/Mati

### Sambungan Berwayar

Apa Yang Anda Perlukan

Untuk menyambungkan TV ke Internet, anda memerlukan penghala rangkaian dengan sambungan ke Internet. Gunakan sambungan (jalur lebar) kelajuan tinggi ke Internet.

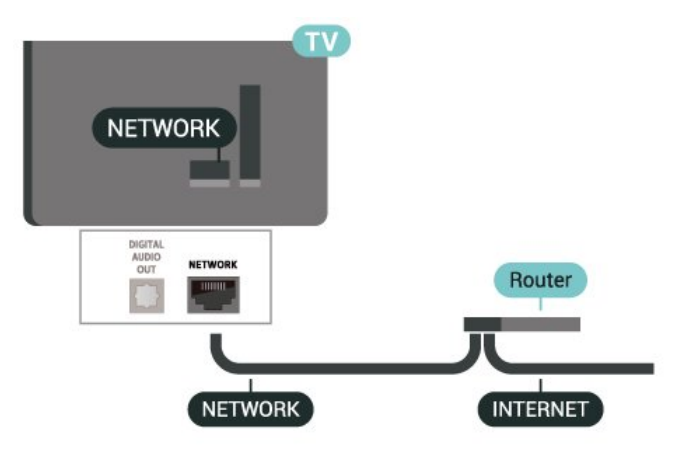

Buat Sambungan

 $\bigwedge$  (Utama) > Tetapan > Semua tetapan > Wayarles dan rangkaian > Berwayar atau Wi-Fi > Sambung kepada rangkaian > Berwayar

**1 -** Sambungkan penghala ke TV dengan kabel rangkaian (Kabel ethernet\*\*).

**2 -** Pastikan bahawa penghala dihidupkan.

**3 -** TV mencari sambungan rangkaian secara kerap. **4 -** Mesej akan ditunjukkan apabila sambungan berjaya.

Jika sambungan gagal, anda boleh menyemak tetapan DHCP penghala. DHCP perlu dihidupkan.

\*\*Untuk mematuhi peraturan EMC, gunakan FTP Cat bertebat. Kabel Ethernet 5E.

## 11.3 Tetapan Wayarles dan Rangkaian

Lihat Tetapan Rangkaian

 $\bigoplus$  (Utama) > Tetapan > Semua tetapan > Wayarles dan rangkaian > Berwayar atau Wi-Fi > Lihat tetapan rangkaian

Anda boleh melihat semua tetapan rangkaian semasa di sini. Alamat IP dan MAC, kekuatan isyarat, kelajuan, kaedah penyulitan dll.

Konfigurasi Rangkaian - IP Statik

 $\bigoplus$  (Utama) > Tetapan > Semua tetapan > Wayarles dan rangkaian > Berwayar atau Wi-Fi > Konfigurasi Rangkaian > IP Statik

Jika anda ialah pengguna lanjutan dan mahu memasang rangkaian anda dengan pengalamatan IP Statik, tetapkan TV kepada IP Statik.

Konfigurasi Rangkaian - Konfigurasi IP Statik

 $\bigoplus$  (Utama) > Tetapan > Semua tetapan > Wayarles dan rangkaian > Berwayar atau Wi-Fi > Konfigurasi IP Statik

**1 -** Pilih Konfigurasi IP statik dan konfigurasikan sambungan.

**2 -** Anda boleh menetapkan nombor untuk Alamat IP, Netmask, Get Laluan, DNS 1 atau DNS 2.

Hidupkan dengan Wi-Fi (WoWLAN)

 $\bigoplus$  (Utama) > Tetapan > Semua tetapan > Wayarles dan rangkaian > Berwayar atau Wi-Fi > Hidupkan dengan Wi-Fi (WoWLAN)

Anda boleh menghidupkan TV ini melalui telefon pintar atau tablet anda jika TV ditetapkan kepada mod Tunggu Sedia. Tetapan Hidupkan dengan Wi-Fi (WoWLAN) perlu dihidupkan.

Penghasil Media Digital - DMR

 $\bigoplus$  (Utama) > Tetapan > Semua tetapan > Wayarles dan rangkaian > Berwayar atau Wi-Fi > Penghasil Media Digital - DMR

Jika fail media anda tidak dimainkan pada TV anda, pastikan bahawa Penghasil Media Digital dihidupkan. DMR dihidupkan sebagai tetapan kilang.

Hidupkan sambungan Wi-Fi

 $\bigoplus$  (Utama) > Tetapan > Semua tetapan > Wayarles dan rangkaian > Berwayar atau Wi-Fi > Wi-Fi Hidup/Mati

Anda boleh menghidupkan atau mematikan sambungan Wi-Fi pada TV anda.

Tetapkan semula sambungan Pencerminan Skrin

 $\bigoplus$  (Utama) > Tetapan > Semua tetapan > Wayarles dan rangkaian > Berwayar atau Wi-Fi > Tetapkan semula sambungan Pencerminan Skrin

Kosongkan senarai peranti yang bersambung dan disekat yang digunakan dengan Pencerminan skrin.

Nama rangkaian TV

 $\bigwedge$  (Utama) > Tetapan > Semua tetapan > Wayarles dan rangkaian > Berwayar atau Wi-Fi > Nama rangkaian TV

Jika anda mempunyai lebih daripada satu TV dalam rangkaian rumah anda, anda boleh memberi TV nama yang unik.

Tetapan Netflix

 $\bigwedge$  (Utama) > Tetapan > Semua tetapan > Wayarles dan rangkaian > Berwayar atau Wi-Fi > Tetapan Netflix

Dengan Tetapan Netflix, anda boleh melihat nombor ESN atau menyahaktifkan peranti Netflix.

Kosongkan Ingatan Internet

 $\bigwedge$ (Utama) > Tetapan > Semua tetapan > Wayarles dan rangkaian > Berwayar atau Wi-Fi > Kosongkan Ingatan Internet

Dengan Kosongkan Ingatan Internet, anda mengosongkan pendaftaran pelayan Philips anda dan tetapan penilaian ibu bapa, log masuk aplikasi gedung video anda, semua kegemaran Galeri Aplikasi Philips, penanda buku dan sejarah Internet. Aplikasi MHEG interaktif juga boleh menyimpan kononnya 'kuki', pada TV anda. Fail ini juga akan dikosongkan.

## <span id="page-44-3"></span><span id="page-44-0"></span> $\overline{12}$ Smart TV

## <span id="page-44-1"></span> $\frac{1}{121}$

## Sediakan Smart TV

Pada kali pertama anda membuka Smart TV, anda perlu mengkonfigurasikan sambungan anda. Baca dan bersetuju dengan terma dan syarat untuk teruskan.

Halaman Koleksi Smart TV merupakan pautan anda ke Internet. Anda boleh menyewa filem dalam talian, membaca akhbar, menonton video dan mendengar muzik serta membeli-belah dalam talian atau menonton program TV yang sesuai dengan anda menggunakan TV Dalam Talian.

Buka Koleksi Smart TV

Untuk membuka halaman Koleksi Smart TV, tekan **M** Koleksi Smart TV. Selain itu, anda boleh menekan  $\bigoplus$  (Utama) > Aplikasi, pilih  $\blacksquare$  Koleksi Smart TV dan tekan OK.

TV disambungkan kepada Internet dan membuka halaman Koleksi Smart TV. Ini mungkin mengambil masa beberapa saat.

Tutup Smart TV

Untuk menutup halaman Koleksi Smart TV, tekan EXIT.

TP Vision Europe B.V. tidak bertanggungjawab terhadap kandungan dan kualiti kandungan yang disediakan oleh pembekal perkhidmatan kandungan.

## <span id="page-44-2"></span> $\overline{122}$ Koleksi Smart TV

#### Aplikasi Anda

Anda memulakan Aplikasi daripada halaman Koleksi Smart TV.

#### Internet

Aplikasi Internet membuka World Wide Web pada TV anda.

Pada TV anda, anda boleh melihat mana-mana laman web Internet tetapi kebanyakannya tidak disediakan untuk skrin TV.

- Sesetengah pasang masuk (cth. untuk melihat halaman atau video) tidak tersedia pada TV anda.

- Halaman Internet ditunjukkan satu halaman pada satu-satu masa dan dalam skrin penuh.

#### Aplikasi Yang Dicadangkan

Dalam tetingkap ini, Philips menunjukkan pelbagai Aplikasi yang disyorkan untuk anda. Anda boleh

memilih dan membukanya daripada tetingkap Aplikasi Yang Dicadangkan.

#### Cari

Dengan Cari, anda boleh mencari untuk Aplikasi yang relevan. Pilih  $\Omega$  dan tekan OK, masukkan kata kunci dalam medan teks untuk mula membuat carian. Anda boleh memasukkan nama, tajuk, genre dan kata kunci butiran untuk carian anda.

## <span id="page-45-0"></span>13 Netflix

Jika anda mempunyai langganan keahlian Netflix, anda boleh menikmati Netflix pada TV ini. TV anda perlu disambungkan ke Internet.

Untuk membuka Netflix, tekan **NETFLIX** untuk membuka Aplikasi Netflix. Anda boleh membuka Netflix serta-merta daripada TV yang sedang tunggu sedia.

www.netflix.com

## <span id="page-46-0"></span> $\overline{14}$ Rakuten TV

Tonton keluaran baharu yang terkini di Smart TV anda. Filem blokbuster terhebat, filem klasik memenangi anugerah dan siri TV tersedia dengan segera.

Tekan kekunci Rokuten™ pada alat kawalan jauh anda atau ikon aplikasi untuk membuka aplikasi Rakuten TV. TV anda mesti disambungkan kepada Internet untuk menggunakan aplikasi ini. Untuk mendapatkan maklumat lanjut tentang Rakuten TV, sila lawati www.rakuten.tv.

## <span id="page-47-0"></span>15 Amazon Prime Video

Dengan keahlian Amazon Prime, anda mendapat akses kepada ribuan filem dan rancangan TV yang popular, termasuk Prime Originals.

Tekan kekunci rimeyideo untuk membuka aplikasi Amazon Prime Video. TV anda mesti disambungkan kepada Internet untuk menggunakan aplikasi ini. Untuk maklumat lanjut tentang Amazon Prime Video, sila lawati www.primevideo.com.

## <span id="page-48-0"></span> $\overline{16}$ YouTube

YouTube menyediakan platform untuk menyambung kepada dunia. Tonton dan terokai video popular yang dimuat naik oleh pengguna YouTube di seluruh dunia. Gunakan aplikasi YouTube untuk menerokai topik terkini tentang muzik, berita dan banyak lagi.

Tekan ikon aplikasi untuk membuka aplikasi YouTube. TV anda mesti disambungkan kepada Internet untuk menggunakan aplikasi ini. Untuk maklumat lanjut tentang YouTube, sila lawati www.youtube.com.

## <span id="page-49-3"></span><span id="page-49-0"></span>17 Alexa

## <span id="page-49-1"></span> $\frac{1}{17.1}$ Perihal Alexa

TV anda menyokong operasi kawalan suara Amazon Alexa\*.

#### Perihal Alexa

Alexa ialah perkhidmatan suara berdasarkan awan yang tersedia pada peranti Alexa Echo daripada Amazon dan pengeluar peranti. Dengan Alexa digunakan pada TV anda, anda boleh menghidupkan/mematikan TV, menukar kelantangan dan banyak lagi.

Untuk mengawal TV anda dengan Alexa, anda memerlukan...

- Philips Smart TV yang menyokong Alexa
- Akaun Amazon
- Aplikasi Alexa \*(versi mudah alih/tablet)
- Sambungan rangkaian wayarles atau berwayar
- Philips TV Remote App

#### Perihal Alexa Skill

Alexa menggunakan Alexa Skills untuk melanjutkan pengendalian kawalan suara. Skills menambahkan keupayaan baharu yang mencipta pengalaman lebih diperibadikan dengan TV anda yang didayakan Alexa. Kemahiran "Kawalan Suara Philips SAPHI Smart TV" boleh ditemukan di gedung Alexa Skills. Kemahiran ini menawarkan pelbagai perintah kawalan suara untuk digunakan dengan Philips Smart TV anda.

Nota: Gaya Ambilight yang disokong mungkin bergantung pada model khusus TV anda. Sila rujuk manual pengguna TV anda untuk mengetahui gaya Ambilight yang disokong.

Amazon, Alexa dan semua logo berkaitan ialah tanda dagangan Amazon.com, Inc. atau sekutunya. Amazon Alexa tidak tersedia dalam semua bahasa dan negara.

<span id="page-49-2"></span>Ketersediaan perkhidmatan bergantung pada rantau. Sebahagian atau keseluruhan perisian/perkhidmatan yang dipasang pada atau boleh diakses melalui produk mungkin berubah, diberhentikan, dihentikan, digantung atau ditamatkan tanpa notis

## $\overline{172}$ Menggunakan Alexa

Untuk menggunakan Alexa, anda perlu menyediakan perkhidmatan klien Alexa pada Philips Smart TV anda terlebih dahulu. Mulakan persediaan dengan melancarkan aplikasi "Amazon Alexa" daripada skrin Utama TV anda. Ikuti arahan dan lengkapkan langkah berikut:

- Pilih nama bagi Smart TV anda untuk dikenal pasti oleh Alexa.

- Pilih akaun Amazon dan daftar masuk.

- Kembali kepada kemahiran ini dalam Aplikasi Alexa pada telefon anda untuk mendayakannya,

memautkan akaun dan menerokai peranti anda. - Kembali ke TV anda untuk melengkapkan

persediaan.

Persediaan pada TV untuk Alexa

1 - Tekan  $\biguparrow$  Utama dan buka aplikasi "Amazon Alexa".

**2 -** Anda memerlukan aplikasi Alexa (pada peranti mudah alih atau versi web) bersedia untuk memulakan persediaan.

**3 -** Ikuti arahan pada skrin untuk menerima terma Dasar Privasi, namakan TV anda dan daftar masuk ke akaun Amazon anda. Akaun Amazon diperlukan untuk digandingkan dengan Alexa pada TV.

**4 -** Pada peranti mudah alih anda, daftar masuk dengan akaun Amazon yang sama dalam aplikasi Amazon Alexa.

**5 -** Lengkapkan langkah berikut pada aplikasi Amazon Alexa. Langkah pertama adalah untuk mendayakan kemahiran "Kawalan Suara Philips SAPHI Smart TV". Langkah kedua adalah untuk memautkan akaun Amazon anda, kemudian langkah terakhir adalah menerokai peranti

**6 -** Pada penghujung skrin persediaan, anda boleh memilih Selesai untuk mula menggunakan Alexa.

Untuk memulakan operasi kawalan suara Alexa, jika alat kawalan jauh TV anda tiada butang Alexa, anda boleh menggunakan Philips TV Remote App (iOS dan Android) pada peranti mudah alih.

## <span id="page-50-4"></span><span id="page-50-0"></span> $\overline{18}$ Persekitaran

#### <span id="page-50-1"></span> $\overline{18.1}$

## Label Tenaga Eropah

Label Tenaga Eropah memberi anda maklumat tentang kelas kecekapan tenaga produk ini. Semakin hijau kelas kecekapan tenaga produk ini, semakin rendah penggunaan tenaganya.

Pada label, anda boleh menemui kelas kecekapan tenaga, penggunaan kuasa purata yang digunakan oleh produk ini. Anda turut boleh menemui nilai penggunaan kuasa untuk produk ini di laman web Philips untuk negara anda

di [www.philips.com/TVsupport](http://www.philips.com/TVsupport)

## <span id="page-50-2"></span> $\overline{182}$ Nombor Pendaftaran EPREL

Nombor pendaftaran EPREL

43PUS7607 : 1198294 50PUS7607 : 1205351

## <span id="page-50-3"></span> $\overline{18.3}$ Akhir Penggunaan

Pembuangan produk lama dan bateri anda

Produk anda direka bentuk dan dikilangkan dengan bahan dan komponen berkualiti tinggi yang boleh dikitar semula dan digunakan semula.

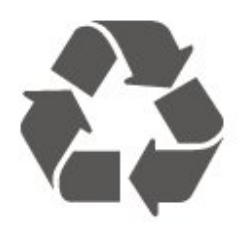

Apabila simbol tong beroda yang dipangkah dilekatkan pada produk, ini bermakna produk dilindungi oleh European Directive 2012/19/EU.

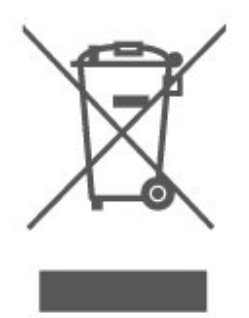

Sila ambil tahu tentang sistem pengumpulan berasingan setempat untuk produk elektrik dan elektronik.

Sila bertindak menurut peraturan setempat anda dan jangan buang produk lama anda dengan sisa rumah yang biasa. Pembuangan produk lama anda yang betul membantu untuk mencegah akibat negatif yang berpotensi terhadap alam sekitar dan kesihatan manusia.

Produk anda mengandungi bateri yang diliputi oleh European Directive 2006/66/EC, yang tidak boleh dilupuskan bersama dengan sisa rumah yang biasa.

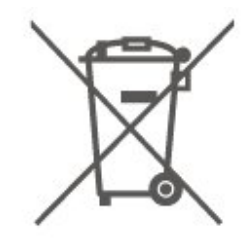

Sila ambil tahu tentang peraturan setempat mengenai pengumpulan berasingan bateri kerana pembuangan yang betul membantu untuk mencegah akibat negatif yang berpotensi terhadap alam sekitar dan kesihatan manusia.

## <span id="page-51-7"></span><span id="page-51-0"></span>19 Spesifikasi

### <span id="page-51-1"></span> $\overline{191}$ Kuasa

Spesifikasi produk tertakluk pada perubahan tanpa notis. Untuk mendapatkan butiran spesifikasi lanjut tentang produk ini, lihat [www.philips.com/TVsupport](http://www.philips.com/TVsupport)

#### Kuasa

- Kuasa sesalur : AC 220-240V +/-10%
- Suhu sekitar : 5°C hingga 35°C

## <span id="page-51-2"></span> $\overline{192}$ Penerimaan

- Input aerial : 75 ohm sepaksi (IEC75)
- Jalur penala : Hyperband, S-Channel, UHF, VHF
- DVB : DVB-T2, DVB-C (kabel) QAM
- Main balik video analog : SECAM, PAL
- Main balik video digital : MPEG2 SD/HD (ISO/IEC
- 13818-2), MPEG4 SD/HD (ISO/IEC 14496-10), HEVC\*
- Main balik audio digital (ISO/IEC 13818-3)
- Input aerial satelit : Jenis-F 75 ohm
- Julat frekuensi input : 950 hingga 2150MHz
- Julat paras input : 25 hingga 65 dBm
- DVB-S/S2 QPSK, kadar simbol 2 hingga 45M simbol, SCPC dan MCPC
- LNB : DiSEqC 1.0, LNB 1 hingga 4 disokong, Pemilihan kekutuban 14/18V, Pemilihan jalur 22kHz, Mod pecutan Nada, Arus LNB 300mA maks

\* Hanya untuk DVB-T2, DVB-S2

## <span id="page-51-5"></span><span id="page-51-3"></span>19.3 Resolusi Paparan

Saiz skrin pepenjuru

- 108 cm / 43 inci
- 126 cm / 50 inci
- 139 cm / 55 inci
- 164 cm / 65 inci
- 177 cm / 70 inci
- 189 cm / 75 inci

#### Resolusi paparan

<span id="page-51-6"></span><span id="page-51-4"></span>• 3840 x 2160

## 19.4 Resolusi Input Yang Disokong

Resolusi Komputer/Video yang Disokong

Resolusi — Kadar segar semula

Input Video - Kadar bingkai maksimum ialah 60Hz (TV boleh ditetapkan kepada mod Video/Permainan/Komputer)

- $\cdot$  640 x 480 60Hz
- 576p 50Hz
- 720p 50Hz, 60Hz
- 1920 x 1080p 24Hz, 25Hz, 30Hz, 50Hz, 60Hz
- $\cdot$  2560 x 1440 60Hz
- 3840 x 2160p 24Hz, 25Hz, 30Hz, 50Hz, 60Hz

Resolusi Video sahaja disokong

Resolusi — Kadar segar semula

Input Video (TV boleh ditetapkan kepada Mod Video atau Permainan)

• 480i - 60Hz (apabila HDMI Ultra HD ditetapkan kepada Standard)

• 576i - 50Hz (apabila HDMI Ultra HD ditetapkan kepada Standard)

• 1080i - 50Hz, 60Hz

• Video kadar segar semula boleh ubah 1080p, 1440p, 2160p dengan kadar bingkai hingga 48-60Hz apabila HDMI Ultra HD ditetapkan kepada Optimum (Permainan Automatik)

\* Nota: Sesetengah resolusi dan kadar bingkai mungkin tidak disokong dalam semua sumber input.

### 19.5 Bunyi

- Kuasa Output (RMS) : 20W
- Dolby MS12 V2.5
- Dolby Atmos
- $\cdot$  DTS HD (M6)
- Penyama Keliling + Ketinggian Penggambar
- Pelaras Tahap Kelantangan Dolby / Mod Malam
- Peningkatan Bes Dolby
- Clear Dialogue
- Bunyi AI
- AI EQ

## 19.6 Multimedia

Sambungan • USB 2.0 • LAN Ethernet RJ-45 • Wi-Fi 802.11n (terbina dalam) Menyokong sistem fail USB • FAT, NTFS Format main balik • Kodek Video : AVI, MKV, H.264/MPEG-4 AVC, MPEG1, MPEG2, MPEG4, VP9, HEVC (H.265), AV1 • Kodek Audio : MP3, WAV, AAC, WMA (v2 sehingga v9.2), WMA-PRO (v9 dan v10), FLAC • Sari Kata : - Format : SRT, SMI, SSA, SUB, ASS, TXT - Pengekodan aksara : Eropah Barat, Turki, Eropah Tengah, Cyrillic, Greek, UTF-8 (Unikod), Ibrani, Arab, Baltik • Maksimum Kadar Data Yang Disokong : – MPEG-4 AVC (H.264) disokong sehingga Profil Tinggi @ L5.1. 30Mbps – H.265 (HEVC) disokong sehingga Profil Utama / Utama 10 sehingga Tahap 5.1 40Mbps • Kodek Imej : JPEG, GIF, PNG, BMP, HEIF, foto 360 Diperakui Wi-Fi TV ini ialah peranti Diperakui Wi-Fi.

<span id="page-52-0"></span>19.7 Kesambungan

Sisi TV

- $\cdot$  USB 1 USB 2.0
- $\cdot$  USB 2 USB 2.0
- Slot Antara Muka Bersama: CI+/CAM
- HDMI 3 masuk UHD HDR
- HDMI 2 masuk UHD HDR
- HDMI 1 masuk ARC/eARC UHD HDR
- Antena (75 ohm)
- Penala satelit

Belakang TV

- Audio keluar Toslink Optik
- LAN Rangkaian RJ45

## <span id="page-53-4"></span><span id="page-53-0"></span> $\overline{20}$ Penyelesaian Masalah

## <span id="page-53-1"></span>20.1 Petua

Jika anda tidak dapat menemui penyelesaian untuk masalah TV anda dalam Penyelesaian Masalah, anda boleh menggunakan - Kata Kunci dalam Bantuan > Manual pengguna untuk mencari maklumat yang anda cari. Pilih kata kunci untuk pergi halaman yang paling berkaitan dalam manual Pengguna.

Jika manual Pengguna tidak menjawab pertanyaan anda, pergi ke laman web sokongan Philips.

Untuk menyelesaikan sebarang masalah berkaitan TV Philips, anda boleh merujuk sokongan dalam talian kami. Anda boleh memilih bahasa anda dan memasukkan nombor model produk anda.

Pergi ke [www.philips.com/TVsupport.](http://www.philips.com/TVsupport)

Di laman web sokongan, anda boleh menemui nombor telefon negara anda untuk menghubungi kami serta jawapan untuk Soalan Lazim. Di sesetengah negara, anda boleh bersembang dengan salah seorang rakan usaha sama dan membuat pertanyaan secara terus atau menghantar pertanyaan melalui e-mel.

Anda boleh memuat turun perisian TV baharu atau manual untuk dibaca pada komputer anda.

Bantuan TV pada tablet, telefon pintar atau komputer anda

Untuk melaksanakan turutan arahan yang panjang dengan lebih mudah, anda boleh muat turun Bantuan TV dalam format PDF untuk dibaca pada telefon pintar, tablet atau komputer anda. Selain itu, anda boleh mencetak halaman Bantuan yang berkaitan daripada komputer anda.

Untuk memuat turun Bantuan (manual pengguna), pergi ke [www.philips.com/TVsupport](http://www.philips.com/TVsupport)

## <span id="page-53-2"></span> $\overline{202}$ Hidupkan

#### TV tidak hidup

• Putuskan sambungan kabel kuasa dari salur keluar kuasa. Tunggu selama seminit, kemudian sambungkannya semula. Pastikan kabel kuasa disambung dengan kemas. Cuba hidupkan sekali lagi.

<span id="page-53-3"></span>• Sambungkan TV kepada soket utama dinding yang lain dan cuba hidupkannya.

• Putuskan semua peranti yang disambungkan daripada TV dan cuba hidupkannya.

• Jika lampu tunggu sedia pada TV hidup, TV mungkin tidak memberikan respons kepada alat kawalan jauh. Bunyi berkerik-kerik pada permulaan atau mematikan

Semasa anda menghidupkan TV atau tunggu sedia, anda terdengar bunyi berkerik-kerik daripada cesi TV. Bunyi berkerik-kerik berpunca daripada pengembangan dan pengecutan TV yang biasa semasa TV menjadi sejuk atau panas. Ini tidak menjejaskan prestasi.

TV kembali kepada mod tunggu sedia selepas menunjukkan skrin permulaan Philips

Apabila TV ditetapkan kepada mod tunggu sedia, skrin permulaan Philips dipaparkan, kemudian TV kembali kepada mod tunggu sedia. Ini adalah normal. Apabila TV diputuskan sambungan atau disambung semula kepada bekalan kuasa, skrin permulaan dipaparkan pada permulaan seterusnya. Untuk menghidupkan TV daripada tunggu sedia, tekan  $\Phi$  (Tunggu Sedia / Hidup) pada alat kawalan jauh atau pada TV.

Lampu tunggu sedia terus berkelip-kelip

Putuskan sambungan kabel kuasa dari salur keluar kuasa. Tunggu 5 minit sebelum anda menyambung semula kabel kuasa. Jika lampu berkelip-kelip semula, hubungi Layanan Pelanggan TV Philips. Dalam Bantuan > Manual pengguna, tekan kekunci warna - Kata Kunci dan cari Maklumat Hubungan.

TV dimatikan dengan sendirinya

Jika TV dimatikan secara tiba-tiba, tetapan Matikan pemasa mungkin dihidupkan. Dengan Matikan Pemasa TV dimatikan selepas 4 jam jika tiada isyarat alat kawalan jauh telah diterima. Untuk mengelakkan mati automatik ini, anda boleh menyahaktifkan mati ini. Dalam Bantuan > Manual pengguna, tekan kekunci warna  $\blacktriangleright$  Kata Kunci dan cari Matikan Pemasa.

Malah, jika TV tidak menerima isyarat TV atau perintah alat kawalan jauh selama 10 minit, TV dimatikan secara automatik.

## 20.3 Alat Kawalan Jauh

TV tidak bertindak balas terhadap alat kawalan jauh • TV memerlukan sedikit masa untuk dimulakan. Pada masa ini, TV tidak bertindak balas terhadap alat kawalan jauh atau kawalan TV. Ini adalah normal. • Bateri alat kawalan jauh mungkin kosong. Gantikan bateri dengan yang baharu.

## $\frac{1}{20.4}$ Saluran

<span id="page-54-0"></span>Tiada saluran digital ditemui semasa pemasangan • Periksa sama ada TV telah disambungkan dengan antena atau menggunakan isyarat pembekal. Periksa sambungan kabel.

• Semak sama anda negara tempat anda memasang TV mempunyai saluran digital yang tersedia.

• Semak sama ada anda memilih sistem DVB (Siaran Video Digital) yang betul. Pilih DVB-T (bumi) apabila anda menggunakan antena atau antena biasa, pilih DVB-C (kabel) jika anda menggunakan perkhidmatan kabel TV.

• Buat semula pemasangan dan semak sama ada anda memilih negara dan sistem yang betul.

Tiada saluran analog ditemui semasa pemasangan • Periksa sama ada TV telah disambungkan dengan antena. Periksa sambungan kabel.

• Semak sama ada anda memilih sistem DVB (Siaran Video Digital) yang betul. Pilih DVB-T (bumi) apabila anda menggunakan antena atau antena biasa.

• Buat semula pemasangan dan pilih Saluran digital dan analog semasa pemasangan.

Sesetengah saluran hilang, tidak dapat mencari semua atau sesetengah saluran yang dipasang sebelum ini

• Semak sama ada anda memilih Senarai saluran yang betul atau Senarai kegemaran yang biasa anda gunakan.

• Sesetengah saluran mungkin dialih atau juga dipadamkan oleh penyiar. Dalam senarai saluran biasa, cuba cari saluran yang hilang. Jika saluran masih tersedia, anda boleh meletakkannya kembali dalam senarai kegemaran.

• Saluran boleh dipadamkan daripada senarai saluran semasa Kemas kini saluran automatik. Kemas kini automatik ini dilakukan semalaman jika TV berada dalam mod tunggu sedia.

Saluran yang tidak wujud lagi akan dipadamkan dan saluran baharu akan ditambahkan pada senarai saluran. Kadangkala, saluran boleh dipadamkan kerana TV tidak dapat mencarinya ketika menyemak kehadirannya. Saluran mungkin tidak disiarkan pada waktu malam.

Untuk mengelakkan saluran dipadamkan semasa Kemas kini saluran automatik kerana TV tidak dapat mencarinya walaupun saluran ini masih wujud, anda boleh mematikan Kemas kini saluran automatik.

 $\bigoplus$  (Utama) > Tetapan > Semua

Tetapan > Saluran > Pemasangan antena/kabel, Pemasangan satelit\* > Kemas kini saluran automatik

\* Pemasangan satelit hanya untuk model yang menyokong fungsi satelit.

<span id="page-54-1"></span>Saluran DVB-T2 HEVC

• Lihat spesifikasi teknikal untuk memastikan TV anda menyokong DVB-T2 HEVC di negara anda dan pasang semula saluran DVB-T.

## 20.5 **Satelit**

TV tidak dapat menemui satelit yang saya mahukan atau TV memasang satelit yang sama sebanyak dua kali

Semak sama ada bilangan satelit yang betul ditetapkan dalam tetapan pada permulaan pemasangan. Anda boleh menetapkan TV untuk mencari Satu, Dua atau 3/4 satelit.

LNB kepala duaan tidak dapat menemui satelit kedua

• Jika TV menemui satu satelit tetapi tidak dapat menemui yang kedua, pusingkan cakera beberapa darjah. Jajarkan cakera untuk mendapatkan isyarat paling kuat pada satelit pertama. Semak penunjuk kekuatan isyarat bagi satelit pertama pada skrin.

• Semak sama ada tetapan ditetapkan kepada dua satelit.

Mengubah tetapan pemasangan tidak menyelesaikan masalah saya

Semua tetapan, satelit dan saluran hanya disimpan di akhir pemasangan apabila anda selesai.

Semua saluran satelit hilang

Jika anda menggunakan sistem Unicable, pastikan anda menetapkan dua nombor jalur pengguna yang unik untuk kedua-dua penala terbina dalam pada tetapan Unicable. Mungkin terdapat penerima satelit lain dalam sistem Unicable anda yang sedang menggunakan nombor jalur pengguna yang sama.

Sesetengah saluran satelit nampaknya telah hilang daripada senarai saluran

Jika beberapa saluran nampaknya hilang atau beralih tempat, penyiar mungkin telah mengubah lokasi transponder bagi saluran ini. Untuk memulihkan kedudukan saluran dalam senarai saluran, anda boleh mencuba kemas kini pakej saluran.

Saya tidak boleh mengalih keluar satelit

Pakej langganan tidak membenarkan satelit dialih keluar. Untuk mengalih keluar satelit, anda perlu melakukan pemasangan lengkap sekali lagi dan memilih pakej lain.

Kadang-kadang penerimaan lemah

• Periksa sama ada cakera satelit dilekap dengan kukuh. Angin yang kuat boleh menyebabkan cakera beralih.

• Salji dan hujan boleh menjejaskan penerimaan.

### $\overline{20.6}$ Gambar

Tiada gambar / gambar herot

• Periksa sama ada TV disambungkan dengan antena atau menggunakan pembekal isyarat. Periksa sambungan kabel.

• Semak sama ada sumber/input yang betul dipilih dalam menu sumber. Tekan **II** Sumber dan pilih sumber/input yang anda perlukan.

• Periksa sama ada peranti atau sumber luaran disambungkan dengan betul.

• Semak sama ada penerimaan lemah.

• Semak sama ada gambar ditetapkan pada nilai minimum. Pilih Gaya gambar dan pilih gaya dan tekan OK.

• Untuk menyemak sama ada TV rosak, cuba mainkan klip video.

Tekan  $\bigoplus$  (Utama) > Tetapan > Bantuan > Periksa TV.

Jika klip video terus gelap, hubungi Philips. Tunggu sehingga klip berakhir dan pilih Maklumat hubungan dalam menu Bantuan. Hubungi nombor telefon untuk negara anda.

Berbunyi tetapi tiada gambar

• Tukar kepada sumber video lain dan kemudian tukar kembali ke sumber semasa.

• Pilih Gaya gambar dan pilih gaya dan tekan OK.

• Pulihkan gaya gambar, pilih kembali ke Gaya gambar, kemudian tekan - Pulihkan gaya. • Tetapkan semula semua tetapan TV, pergi ke  $\bigoplus$  (Utama) > Tetapan > Semua tetapan > Tetapan umum > Pasang semula TV. • Semak sambungan peranti sumber/input.

#### Penerimaan lemah

Jika gambar TV terherot atau kualitinya berubahubah, isyarat input mungkin lemah. Isyarat digital lemah dapat dilihat sebagai gambar yang memecah kepada blok empat segi dan kaku sekalisekala. Isyarat digital yang teruk lambat-laun akan lenyap dengan lebih pantas berbanding isyarat analog yang teruk.

• Periksa sama ada kabel antena disambungkan dengan betul.

<span id="page-55-0"></span>• Pembesar suara yang besar, peranti audio yang tidak dibumikan, lampu neon, bangunan tinggi dan objek besar lain boleh mempengaruhi kualiti penerimaan apabila anda menggunakan antena. Cuba tingkatkan penerimaan dengan mengubah arah antena atau menjauhkan peranti daripada TV. Cuaca yang buruk mungkin merosotkan penerimaan.

• Periksa sama semua sambungan ke peranti atau dari peranti anda disambungkan dengan betul.

• Jika penerimaan pada satu saluran lemah, tala halus saluran ini dengan Analog: pemasangan manual. (Hanya untuk saluran analog)

• Semak sama ada isyarat digital masuk cukup kuat. Semasa menonton saluran digital,

tekan  $\equiv$  OPTIONS dan pilih Status dan tekan OK. Semak Kekuatan isyarat dan Kualiti isyarat.

Gambar yang tidak bagus daripada peranti • Pastikan peranti disambungkan dengan betul. Pastikan bahawa tetapan video output peranti berada pada resolusi setinggi mungkin, jika berkenaan.

• Pulihkan gaya gambar atau tukar kepada gaya gambar lain.

Tetapan gambar berubah selepas seketika

Pastikan Lokasi ditetapkan kepada Rumah . Anda boleh menukar dan menyimpan tetapan dalam mod ini.

 $\bigwedge$  (Utama) > Tetapan > Semua tetapan > Tetapan umum > Lokasi

Sepanduk muncul

Jika sepanduk promosi pada skrin muncul sekalisekala atau Gaya gambar bertukar kembali secara automatik kepada Terang pada permulaan, TV berada di lokasi Kedai. Tetapkan TV kepada lokasi Rumah untuk kegunaan di rumah.

 $\bigoplus$  (Utama) > Tetapan > Semua tetapan > Tetapan umum > Lokasi

Gambar tidak muat skrin / Saiz gambar yang salah

atau tidak stabil / Kedudukan gambar tidak betul • Jika saiz gambar - nisbah aspeknya - tidak muat skrin, dengan bar hitam di bahagian atas dan bawah atau sebelah kiri dan kanan skrin, tekan

(Utama) > Tetapan > Semua tetapan > Gambar > Format Gambar > Penuhkan skrin.

• Jika saiz gambar sentiasa

berubah, tekan  $\bigoplus$  (Utama) > Tetapan > Semua tetapan > Gambar > Format Gambar > Muat pada skrin.

• Jika kedudukan gambar tidak betul pada skrin, cuba semak resolusi isyarat dan jenis output peranti yang disambungkan,

tekan  $\bigoplus$  (Utama) > Tetapan > Semua tetapan > Gambar > Format Gambar > Asli.

Gambar komputer tidak stabil

Pastikan PC anda menggunakan resolusi dan kadar segar semula yang disokong.

## 20.7 Bunyi

Tiada bunyi atau kualiti bunyi tidak bagus • Semak sama ada tetapan bunyi TV OK, tekan

kekunci (v) kelantangan atau (x redam.

• Jika anda menggunakan penerima digital (kotak set atas), semak sama ada kelantangan pada penerima ini tidak ditetapkan kepada sifat atau redam.

• Periksa sama ada TV - isyarat audio -

disambungkan dengan betul kepada Sistem Teater Rumah, jika anda menggunakan sistem untuk bunyi TV. Semak sama ada anda menyambungkan kabel HDMI kepada sambungan HDMI1 ARC pada Sistem Teater Rumah.

• Pastikan output audio TV disambungkan ke input audio Sistem Teater Rumah.

<span id="page-56-1"></span>Bunyi sepatutnya didengar daripada pembesar suara HTS (Sistem Teater Rumah).

Bunyi dengan hingar yang kuat

Jika anda menonton video daripada pemacu kilat USB yang dipasangkan atau komputer yang disambungkan, bunyi daripada Sistem Teater Rumah anda mungkin herot. Hingar ini didengari apabila fail audio atau video mempunyai bunyi DTS tetapi Sistem Teater Rumah tidak mempunyai pemprosesan bunyi DTS. Anda boleh membetulkan isu ini dengan menetapkan Format digital keluar TV kepada Stereo.

Tekan  $\bigoplus$  (Utama) > Tetapan > Semua tetapan > Bunyi > Lanjutan > Format digital keluar

## <span id="page-56-0"></span> $\overline{20.8}$ HDMI - UHD

#### <span id="page-56-2"></span>HDMI

• Sila ambil perhatian bahawa sokongan HDCP (Highbandwidth Digital Content Protection) boleh melambatkan masa yang diambil untuk TV memaparkan kandungan daripada peranti HDMI.

• Jika TV tidak mengenal peranti HDMI dan gambar tidak dipaparkan, tukar sumber daripada satu peranti kepada yang lain dan kembali semula.

• Ini ialah TV Ultra HD. Sesetengah peranti lebih lama - yang disambungkan dengan HDMI - tidak

mengenali TV Ultra HD secara elektronik dan mungkin tidak berfungsi dengan betul atau menunjukkan gambar atau bunyi yang herot. Untuk mengelakkan kepincangan tugas peranti tersebut, anda boleh menetapkan kualiti isyarat kepada tahap yang peranti boleh kendalikan. Jika peranti tidak menggunakan isyarat Ultra HD, anda boleh mematikan Ultra HD untuk sambungan HDMI ini.

Jika gambar dan bunyi peranti yang disambungkan dengan HDMI terherot, semak sama ada tetapan HDMI Ultra HD yang berbeza boleh menyelesaikan masalah ini.

Dalam Bantuan > Manual pengguna, tekan kekunci warna - Kata Kunci dan cari HDMI Ultra HD.

• Jika terdapat gangguan bunyi terputus-putus, sila pastikan bahawa tetapan output daripada peranti HDMI adalah betul.

<span id="page-56-3"></span>HDMI EasyLink tidak berfungsi

• Periksa sama ada peranti HDMI anda serasi HDMI-CEC. Ciri EasyLink hanya berfungsi dengan peranti yang serasi HDMI-CEC.

Ikon kelantangan tidak ditunjukkan

• Apabila peranti audio HDMI-CEC disambungkan dan anda menggunakan Alat Kawalan Jauh TV untuk melaraskan aras kelantangan daripada peranti, sifat ini adalah normal.

## 20.9 USB

Foto, video dan muzik daripada peranti USB tidak kelihatan

• Periksa sama ada peranti storan USB ditetapkan kepada mematuhi Kelas Storan Massa seperti yang dihuraikan dalam dokumentasi peranti storan.

• Periksa sama ada peranti storan USB serasi dengan TV.

• Semak sama ada format fail audio dan gambar disokong oleh TV. Untuk mendapatkan maklumat lanjut, dalam Bantuan, tekan kekunci warna  $\blacktriangleleft$  Kata Kunci dan cari Multimedia.

Main balik fail USB yang terputus-putus

• Prestasi pemindahan peranti storan USB mungkin mengehadkan kadar pemindahan data ke TV yang menyebabkan main balik yang tidak baik.

## 20.10 Wi-Fi dan Internet

Rangkaian Wi-Fi tidak ditemui atau herot

• Semak sama ada tembok api dalam rangkaian anda membenarkan akses kepada sambungan wayarles TV.

• Jika rangkaian wayarles tidak berfungsi dengan betul di rumah anda, cuba gunakan pemasangan rangkaian berwayar.

Internet tidak berfungsi

• Jika sambungan kepada penghala OK, periksa sambungan penghala kepada Internet pula.

Sambungan PC dan Internet adalah lemah

• Rujuk manual pengguna penghala wayarles anda untuk mendapatkan maklumat mengenai julat dalam bangunan, kadar pemindahan dan faktor kualiti isyarat yang lain.

• Gunakan sambungan Internet kelajuan tinggi (jalur lebar) untuk penghala anda.

#### DHCP

• Jika sambungan gagal, cuba semak tetapan DHCP (Protokol Konfigurasi Hos Dinamik) pada penghala. DHCP perlu dihidupkan.

## 20.11 Bahasa Menu Salah

Tukar bahasa kembali kepada bahasa anda.

1 - Tekan  $\biguparrow$  Utama, dan tekan  $\bigwedge$  (atas) untuk sekali.

2 - Tekan > (kanan) untuk dua kali dan tekan  $\vee$ 

(bawah) untuk sekali.

3 - Tekan 8 kali **>**(kanan), pastikan ikon **☆**, dan tekanOK.

4 - Tekan 7 kali **v** (bawah), dan tekan OK 2 kali,

pilih bahasa anda dan tekan OK.

### <span id="page-58-2"></span><span id="page-58-0"></span> $\overline{21}$

# Keselamatan dan Layanan

## <span id="page-58-1"></span>21.1

## Keselamatan

## Penting

Baca dan fahami semua arahan keselamatan sebelum anda menggunakan TV. Jika kerosakan disebabkan oleh kegagalan mematuhi peraturan, jaminan tidak terpakai.

## Risiko Terkena Kejutan Elektrik atau Kebakaran

• Jangan sekali-kali dedahkan TV kepada hujan atau air. Jangan sekali-kali letakkan bekas yang mengandungi cecair, seperti pasu, berhampiran dengan TV.

Jika cecair tertumpah ke atas atau ke dalam TV, putuskan sambungan TV daripada salur kuasa dengan serta-merta.

Hubungi Layanan Pelanggan Philips TV supaya TV dapat diperiksa sebelum digunakan.

• Jangan sekali-kali dedahkan TV, alat kawalan jauh atau bateri kepada haba melampau. Jangan sekalikali letakkan TV berhampiran lilin yang menyala, nyalaan terbuka atau sumber haba yang lain, termasuk cahaya matahari langsung.

• Jangan sekali-kali masukkan objek ke dalam slot pengudaraan atau bukaan lain pada TV.

• Jangan sekali-kali letakkan sebarang objek berat di atas kord kuasa.

• Elakkan tekanan ke atas palam kuasa. Palam kuasa yang longgar boleh mengakibatkan arka elektrik atau kebakaran. Pastikan tiada tekanan dikenakan ke atas kord kuasa apabila anda memusingkan skrin TV.

• Untuk memutuskan sambungan TV daripada sesalur kuasa, palam kuasa TV perlu ditanggalkan. Setiap kali memutuskan sambungan kuasa, tarik palam kuasa dan bukan kordnya. Pastikan anda sentiasa dapat mencapai palam kuasa, kord kuasa dan soket alur keluar pada bila-bila masa.

## Risiko Kecederaan atau Kerosakan terhadap TV

• Dua orang diperlukan untuk mengangkat dan membawa TV yang beratnya melebihi 25 kg atau 55 paun.

• Jika anda melekapkan TV di atas dirian, gunakan dirian yang dibekalkan sahaja. Kukuhkan dirian kepada TV dengan ketat.

Letakkan TV di atas permukaan yang rata dan mendatar yang boleh menyokong berat TV dan dirian.

• Apabila dilekapkan pada dinding, pastikan bahawa lekapan dinding boleh menahan berat set TV dengan selamat. TP Vision tidak bertanggungjawab terhadap pelekapan dinding yang tidak sesuai yang mengakibatkan kemalangan, kecederaan atau kerosakan.

• Beberapa bahagian produk ini diperbuat daripada kaca. Berhati-hati semasa mengendalikannya untuk mengelakkan kecederaan atau kerosakan. Risiko kerosakan terhadap TV !

Sebelum anda menyambungkan TV kepada alur keluar kuasa, pastikan voltan kuasa menyamai nilai yang tercetak di bahagian belakang TV. Jangan sekalikali sambungkan TV kepada alur keluar kuasa jika voltan berbeza.

## Bahaya Kestabilan

Set televisyen mungkin terjatuh, menyebabkan kecederaan serious kepada diri atau kematian. Banyak kecederaan, terutamanya kepada kanakkanak, boleh dielakkan dengan mengambil langkah berjaga-jaga mudah seperti:

• PASTIKAN set televisyen tidak tergantung pada pinggir perabot penyokong.

• SENTIASA gunakan kabinet atau dirian atau kaedah lekapan yang disyorkan oleh pengeluar set televisyen.

• SENTIASA gunakan perabot yang boleh menyokong set televisyen dengan selamat.

• SENTIASA didik kanak-kanak tentang bahaya memanjat perabot untuk mencapai set televisyen atau alat kawalan jauh televisyen.

• SENTIASA halakan kord dan kabel yang disambungkan kepada televisyen anda agar kord dan kabel tidak boleh menyebabkan orang tersadung, ditarik atau disambar.

• JANGAN SEKALI-KALI meletakkan set televisyen di lokasi yang tidak stabil.

• JANGAN SEKALI-KALI meletakkan set televisyen pada perabot yang tinggi (contohnya, almari atau rak buku) tanpa menambatkan perabot dan set televisyen kepada dinding atau sokongan yang sesuai.

• JANGAN SEKALI-KALI meletakkan set televisyen pada kain atau bahan lain yang mungkin terletak di antara set televisyen dan perabot sokongan.

• JANGAN SEKALI-KALI meletakkan item yang mungkin mendorong kanak-kanak untuk memanjat, seperti alat permainan dan alat kawalan jauh, di bahagian atau perabot tempat televisyen diletakkan.

Jika set televisyen sedia ada akan dikekalkan dan dipindahkan, pertimbangan yang sama seperti di atas harus digunakan.

## Risiko Bateri

• Jangan telan bateri. Bahaya lecuran bahan kimia.

• Alat kawalan jauh mungkin mengandungi bateri sel syiling/butang. Jika tertelan bateri sel syiling/butang, hal ini boleh mengakibatkan kelecuran dalaman yang teruk dalam masa hanya 2 jam dan boleh membawa kematian.

• Jauhkan kedua-dua bateri baru dan yang telah digunakan dari kanak-kanak.

• Jika petak bateri tidak ditutup dengan kemas, berhenti menggunakan produk dan jauhkannya dari kanak-kanak.

• Jika anda fikir bateri mungkin telah ditelan atau dimasukkan ke dalam mana-mana bahagian badan, dapatkan rawatan perubatan dengan serta-merta.

• Risiko kebakaran atau letupan jika bateri digantikan dengan jenis yang salah.

• Penggantian bateri dengan jenis salah yang boleh menjejaskan perlindungan (contohnya, dalam keadaan sesetengah jenis bateri litium).

• Pelupusan bateri ke dalam api atau ketuhar panas atau menghancurkan atau memotong bateri menggunakan mesin, yang boleh mengakibatkan letupan.

• Meninggalkan bateri dalam persekitaran suhu sekeliling yang teramat tinggi boleh mengakibatkan letupan atau kebocoran cecair atau gas yang mudah terbakar.

<span id="page-59-0"></span>• Bateri yang terdedah kepada tekanan udara yang teramat rendah, yang mungkin menyebabkan letupan atau kebocoran cecair atau gas yang mudah terbakar.

## Risiko Panas Melampau

Jangan sekali-kali pasang TV di ruang yang terbatas. Biarkan ruang sekurang-kurangnya 20 cm atau 8 inci di sekitar TV untuk pengudaraan. Pastikan langsir atau objek lain tidak menutupi slot pengudaraan pada TV.

### Ribut Petir

Putuskan sambungan TV daripada alur keluar kuasa dan antena sebelum berlaku ribut petir. Semasa berlaku ribut petir, jangan sentuh sebarang bahagian kord kuasa TV atau kabel antena.

### Risiko Kecederaan Pendengaran

Elakkan daripada menggunakan fon telinga atau fon kepala pada kelantangan yang tinggi atau untuk jangka masa yang lama.

### Suhu Rendah

Jika TV dipindahkan dalam suhu di bawah 5°C atau 41°F, bawa keluar TV daripada kotak dan tunggu sehingga suhu TV mencapai suhu bilik sebelum menyambungkan TV kepada alur keluar kuasa.

### Kelembapan

Dalam sesetengah kes yang jarang berlaku, bergantung pada suhu dan kelembapan, pemeluwapan kecil boleh berlaku pada bahagian dalam permukaan cermin TV (dalam sesetengah model). Untuk mengelakkan hal ini, jangan dedahkan TV kepada cahaya matahari terus, haba atau kelembapan yang melampau. Jika pemeluwapan berlaku, pemeluwapan ini akan hilang dengan sendirinya apabila TV terpasang selama beberapa jam.

Lembapan pemeluwapan tidak akan merosakkan TV atau mengakibatkan pincang tugas.

## $\overline{212}$ Penjagaan Skrin

### Bersihkan

• Jangan sekali-kali menyentuh, menolak, menggosok atau memukul skrin dengan sebarang objek.

- Cabut palam TV sebelum melakukan pembersihan.
- Bersihkan TV dan bingkai dengan kain lembap yang lembut dan lap dengan lembut. Jangan sekali-kali menggunakan bahan seperti alkohol, bahan kimia atau pencuci rumah pada TV.

• Untuk mengelakkan kecacatan dan kelunturan warna, lap titisan air dengan secepat mungkin.

• Elakkan imej tidak bergerak sebanyak mungkin. Imej tidak bergerak ialah imej yang kekal pada skrin untuk jangka masa yang panjang. Imej tidak bergerak termasuk menu pada skrin, bar hitam, paparan masa,

dsb. Jika anda mesti menggunakan imej tidak bergerak, kurangkan kontras dan kecerahan skrin untuk mengelak kerosakan skrin.

#### <span id="page-61-0"></span> $\overline{22}$

# Terma Penggunaan

#### 2022 © TP Vision Europe B.V. Hak cipta terpelihara.

Produk ini telah dibawa ke pasaran oleh TP Vision Europe B.V. atau salah satu anggota gabungannya, kemudian daripada ini dirujuk sebagai TP Vision, yang merupakan pengeluar produk ini. TP Vision ialah penjamin berkaitan TV yang dibungkus bersama dengan buku kecil ini. Philips dan Lambang Perisai Philips ialah tanda dagangan berdaftar Koninklijke Philips N.V.

Spesifikasi tertakluk pada perubahan tanpa notis. Tanda dagangan adalah harta Koninklijke Philips N.V atau pemiliknya masing-masing. TP Vision berhak menukar produk pada bila-bila masa tanpa perlu melaraskan bekalan yang terdahulu seperlunya.

Bahan bertulis yang dibungkus dengan TV dan manual yang tersimpan dalam memori TV atau dimuat turun daripada laman web Philips [www.philips.com/TVsupport](http://www.philips.com/tvsupport) dipercayai mencukupi untuk penggunaan sistem yang sepatutnya.

Bahan dalam manual ini dipercayai mencukupi untuk penggunaan sistem yang sepatutnya. Jika produk, atau modul atau prosedur individunya digunakan untuk tujuan selain yang dinyatakan di sini, pengesahan kesahihan dan kesesuaiannya mesti diperoleh. TP Vision memberi jaminan bahawa bahan itu sendiri tidak melanggar sebarang paten Amerika Syarikat. Tiada jaminan lanjutan tersurat atau tersirat. TP Vision tidak boleh dipertanggungjawabkan terhadap sebarang ralat dalam kandungan dokumen ini mahu pun terhadap sebarang masalah yang berakibat daripada kandungan dalam dokumen ini. Ralat yang dilaporkan kepada Philips akan diadaptasi dan diterbitkan dalam laman web sokongan Philips secepat mungkin.

Terma jaminan - Risiko kecederaan, kerosakan terhadap TV atau pembatalan jaminan! Jangan sekali-kali cuba membaiki sendiri TV. Gunakan TV dan aksesori hanya untuk tujuan yang dimaksudkan oleh pengeluar. Tanda amaran yang dicetak pada bahagian belakang TV menunjukkan risiko kejutan elektrik. Jangan sekali-kali tanggalkan penutup TV. Hubungi Layanan Pelanggan TV Philips setiap kali TV anda memerlukan perkhidmatan atau pembaikan. Cari nombor telefon dalam dokumentasi bercetak yang disertakan dengan TV. Atau rujuk laman web kami [www.philips.com/TVsupport](http://www.philips.com/tvsupport) dan pilih negara anda, jika perlu. Sebarang pengendalian yang dilarang dengan jelas dalam panduan ini, atau sebarang pelarasan dan prosedur pemasangan yang tidak disyorkan atau dibenarkan dalam manual ini akan membatalkan waranti.

Produk TV ini mempunyai bilangan piksel berwarna yang tinggi. Walaupun produk mengandungi piksel berkesan setinggi 99.999% atau lebih, bintik hitam atau titik lampu yang cerah (merah, hijau atau biru) mungkin akan kerap muncul pada skrin. Ini ialah ciriciri struktur paparan (dalam lingkungan standard industri biasa) dan bukannya merupakan pincang tugas. Oleh yang demikian, sila ambil perhatian bahawa hal ini tidak tertakluk pada pembaikan, pertukaran atau bayaran balik dalam dan/atau luar tempoh waranti.

#### Pematuhan CE

Dengan ini, TP Vision Europe B.V. mengumumkan bahawa televisyen ini mematuhi keperluan asas dan peruntukan lain yang berkaitan bagi Arahan 2014/53/EU (Arahan Peralatan Radio), 2009/125/EC (Reka Bentuk Ekologi) dan 2011/65/EC (Arahan Sekatan Bahan Berbahaya).

#### Pematuhan terhadap EMF

TP Vision mengeluarkan dan menjual banyak produk yang disasarkan kepada pengguna yang seperti peralatan elektronik lain, secara umumnya mempunyai keupayaan untuk mengeluarkan dan menerima isyarat elektromagnet. Salah satu prinsip perniagaan utama TP Vision adalah mengambil semua langkah berjaga-jaga kesihatan dan keselamatan untuk produk kami untuk mematuhi semua keperluan undang-undang yang dikenakan dan supaya berada dalam standard Medan Elektromagnet (EMF) yang terpakai pada masa penghasilan produk tersebut.

TP Vision komited untuk membentuk, menghasilkan dan memasarkan produk yang tidak mengakibatkan kesan sampingan kesihatan. TP Vision mengesahkan bahawa selagi produk mereka dikendalikan dengan betul untuk kegunaannya yang sebenar, produk ini selamat untuk digunakan menurut bukti saintifik yang tersedia pada hari ini. TP Vision memainkan peranan aktif dalam pembangunan standard EMF dan standard keselamatan antarabangsa, yang membolehkan TP Vision menjangka pembangunan selanjutnya dalam pemiawaian terhadap penyepaduan produk pada peringkat awal lagi.

Ciri piksel

## <span id="page-62-0"></span> $\overline{23}$ Hak Cipta

## <span id="page-62-1"></span> $\overline{231}$ HDMI

#### <span id="page-62-4"></span>HDMI

Istilah HDMI dan Antara Muka Multimedia Berdefinisi Tinggi HDMI dan Logo HDMI ialah tanda dagangan atau tanda dagangan berdaftar bagi HDMI Licensing Administrator, Inc.

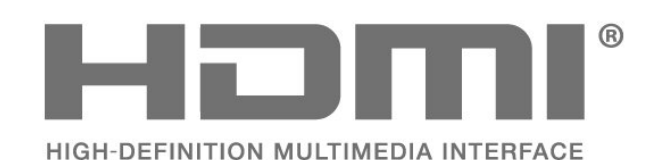

## <span id="page-62-2"></span> $23.2$ HEVC Advance

#### <span id="page-62-5"></span>HEVC Advance

Dilindungi oleh satu atau lebih tuntutan paten HEVC yang disenaraikan di patentlist.accessadvance.com. Kekal terkini dengan penyahkodan HEVC lanjutan.

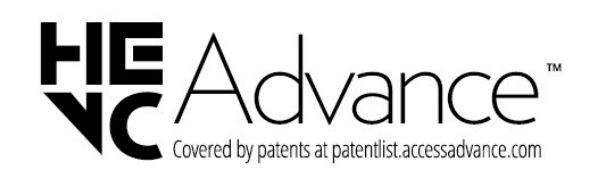

## <span id="page-62-6"></span><span id="page-62-3"></span> $73.3$ Dolby Vision dan Dolby Atmos

Dolby Vision dan Dolby Atmos

Dolby, Dolby Vision, Dolby Atmos, Dolby Audio dan simbol dua D ialah tanda dagangan berdaftar Dolby Laboratories Licensing Corporation. Dikeluarkan dengan lesen daripada Dolby Laboratories. Karya belum diterbitkan dan sulit. Hak cipta © 2012–2021 Dolby Laboratories. Hak cipta terpelihara.

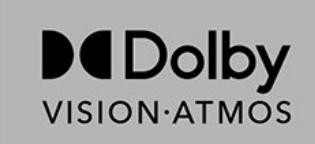

## $\frac{1}{23.4}$ DTS-HD

#### DTS-HD

Untuk paten DTS, lihat http://patents.dts.com. Dikeluarkan di bawah lesen daripada DTS Licensing Limited. DTS, Simbol, DTS dan Simbol bersama-sama, DTS-HD dan logo DTS-HD ialah tanda dagangan berdaftar dan/atau tanda dagangan DTS, Inc. di Amerika Syarikat dan/atau negara lain. © DTS, Inc. HAK CIPTA TERPELIHARA.

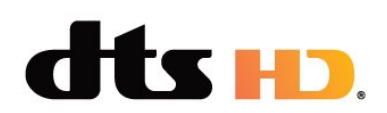

## 23.5 Wi-Fi Alliance

Wi-Fi®, logo Wi-Fi CERTIFIED, logo Wi-Fi ialah tanda dagangan berdaftar Wi-Fi Alliance.

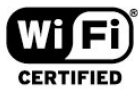

## $236$ Tanda Dagang Lain

Semua tanda dagangan berdaftar dan tidak berdaftar yang lain merupakan hak milik pemilik masingmasing.

## <span id="page-63-0"></span> $\overline{24}$ Sumber Terbuka

#### <span id="page-63-1"></span> $\overline{24.1}$

## Perisian Sumber Terbuka

Televisyen ini mengandungi perisian sumber terbuka. TP Vision Europe B.V. dengan ini menawarkan untuk menghantar, jika diminta, satu salinan kod sumber berkaitan yang lengkap untuk pakej perisian sumber terbuka yang berhak cipta yang digunakan dalam produk ini sekiranya tawaran ini diminta oleh lesen masing-masing.

Tawaran ini sah sehingga tiga tahun selepas pembelian produk kepada sesiapa sahaja yang menerima maklumat ini.

Untuk mendapatkan kod sumber, sila tulis surat dalam bahasa Inggeris kepada . . .

[open.source@tpv-tech.com](mailto:open.source@tpv-tech.com)

#### <span id="page-63-2"></span> $\overline{242}$

## Lesen Sumber Terbuka

## Perihal Lesen Sumber Terbuka

README untuk kod sumber bagi bahagian perisian TV TP Vision Netherlands B.V. yang tergolong dalam lesen sumber terbuka.

Dokumen ini menerangkan pengedaran kod sumber yang digunakan pada TV TP Vision Netherlands B.V., yang tergolong dalam Lesen Awam Umum (GPL) GNU atau Lesen Awam Kurang Umum (LGPL) GNU atau mana-mana lesen sumber terbuka yang lain. Arahan untuk mendapatkan salinan perisian ini terdapat dalam Arahan Penggunaan.

TP Vision Netherlands B.V. MENAFIKAN JAMINAN, SAMA ADA YANG TERSURAT ATAU TERSIRAT, TERMASUK JAMINAN KEBOLEHDAGANGAN ATAU KESESUAIAN BAGI TUJUAN TERTENTU, BERHUBUNG DENGAN PERISIAN INI. TP Vision Netherlands B.V. tidak menyokong perisian ini. Pernyataan sebelumnya tidak menjejaskan waranti atau hak berkanun anda berhubung dengan mana-mana produk TP Vision Netherlands B.V. yang anda beli. Ia hanya dikenakan pada kod sumber ini yang tersedia untuk anda.

## Open Source

#### apr (1.7.0)

The Apache Portable Runtime Library provides a predictable and consistent interface to underlying platform-specific implementations, with an API to which software developers may code and be assured of predictable if not identical behavior regardless of the platform on which their software is built, relieving them of the need to code special-case conditions to work around or take advantage of platform-specific deficiencies or features. Source: https://github.com/apache/apr

#### bind ( 9.11.36)

BIND (Berkeley Internet Name Domain) is a complete, highly portable implementation of the Domain Name System (DNS) protocol. Source: https://github.com/isc-projects/bind9

#### busybox (1.31.1)

BusyBox combines tiny versions of many common UNIX utilities into a single small executable. It provides replacements for most of the utilities you usually find in GNU fileutils, shellutils, etc. The utilities in BusyBox generally have fewer options than their full-featured GNU cousins; however, the options that are included provide the expected functionality and behave very much like their GNU counterparts. BusyBox provides a fairly complete environment for any small or embedded system. Source: https://www.busybox.net/downloads/

binutils (2.31.510

The GNU Binutils are a collection of binary tools. The main ones are: ld - the GNU linker.

as - the GNU assembler.

Source: https://www.gnu.org/software/binutils/

#### bzip2 (1.0.6)

bzip2 is a free and open-source file compression program that uses the Burrows–Wheeler algorithm. It only compresses single files and is not a file archiver. It was developed by Julian Seward, and maintained by Mark Wielaard and Micah Snyder. Source: https://sourceware.org/bzip2/

#### c-ares (1.10.1)

c-ares is a C library for asynchronous DNS requests (including name resolves) Source: https://c-ares.org/

cario (1.16.0) Cairo is a 2D graphics library with support for multiple output devices. Currently supported output targets include the X Window System (via both Xlib and XCB), Quartz, Win32, image buffers, PostScript, PDF, and SVG file output. Experimental backends include OpenGL, BeOS, OS/2, and DirectFB. source https://www.cairographics.org/

#### dbus (1.11.2)

D-Bus is a simple system for interprocess communication and coordination. The "and coordination" part is important; D-Bus provides a bus daemon that does things like:

- notify applications when other apps exit

- start services on demand

 - support single-instance applications Source: https://github.com/freedesktop/dbus

#### e2fsprogs (1.43.3)

e2fsprogs (sometimes called the e2fs programs) is a set of utilities for maintaining the ext2, ext3 and ext4 file systems. Since those file systems are often the default for Linux distributions, it is commonly considered to be essential software Source: http://e2fsprogs.sourceforge.net/

#### expat (2.2.9)

xml paser; Expat is an XML parser library written in C. It is a stream-oriented parser in which an application registers handlers for things the parser might find in the XML document (like start tags). An introductory article on using.

This piece of software is made available under the terms and conditions of the Expat license, which can be found below.

Source: http://expat.sourceforge.net/

#### fuse (2.9.7)

JBoss Fuse is an open source ESB with capabilities based on Apache Camel, Apache CXF, Apache ActiveMQ, Apache Karaf and Fabric8 in a single integrated distribution.

Source https://github.com/jboss-fuse/fuse

#### gdb (8.2.1)

GDB, the GNU Project debugger, allows you to see what is going on `inside' another program while it executes -- or what another program was doing at the moment it crashed.

Source: https://www.sourceware.org/gdb/

#### glibc (2.30.0)

Any Unix-like operating system needs a C library: the library which defines the "system calls" and other basic facilities such as open, malloc, printf, exit...The GNU C library is used as the C library in the GNU system and most systems with the Linux kernel This piece of software is made available under the terms and conditions of the glibc license, which can be found below.

Source: http://www.gnu.org/software/libc/

#### gstreamer (1.18.3)

The GStreamer team is excited to announce a new major feature release of your favourite cross-platform multimedia framework!

Source: https://gstreamer.freedesktop.org/

#### libasound (1.1.8)

The Advanced Linux Sound Architecture (ALSA) provides audio and MIDI functionality to the Linux operating system. ALSA has the following significant features:

Efficient support for all types of audio interfaces, from consumer sound cards to professional multichannel audio interfaces.

Fully modularized sound drivers.

SMP and thread-safe design (PLEASE READ THIS). User space library (alsa-lib) to simplify application programming and provide higher level functionality. Support for the older Open Sound System (OSS) API, providing binary compatibility for most OSS programs. Source: https://www.alsaproject.org/wiki/Main\_Page

#### Libcurl (7.79.1)

HTTP client;libcurl is a free and easy-to-use clientside URL transfer library, supporting FTP, FTPS, HTTP, HTTPS, SCP, SFTP, TFTP, TELNET, DICT, LDAP, LDAPS, FILE, IMAP, SMTP, POP3 and RTSP. libcurl supports SSL certificates, HTTP POST, HTTP PUT, FTP uploading, HTTP form based upload, proxies, cookies, user+password authentication (Basic, Digest, NTLM, Negotiate, Kerberos4), file transfer resume, http proxy tunneling and more!

This piece of software is made available under the terms and conditions of the Libcurl license, which can be found below.

Source: http://curl.haxx.se/

#### libevent (1.4.13)

The libevent API provides a mechanism to execute a callback function when a specific event occurs on a file descriptor or after a timeout has been reached. Furthermore, libevent also support callbacks due to signals or regular timeouts. source: https://libevent.org/

#### libjpeg-turbo (2.1.1)

libjpeg-turbo is a JPEG image codec that uses SIMD instructions (MMX, SSE2, AVX2, Neon, AltiVec) to accelerate baseline JPEG compression and decompression on x86, x86-64, Arm, and PowerPC systems, as well as progressive JPEG compression on x86 and x86-64 systems. On such systems, libjpegturbo is generally 2-6x as fast as libjpeg, all else being equal. On other types of systems, libjpeg-turbo can still outperform libjpeg by a significant amount, by virtue of its highly-optimized Huffman coding routines. In many cases, the performance of libjpegturbo rivals that of proprietary high-speed JPEG codecs.

#### Source: https://libjpeg-turbo.org/

#### libipg (6b)

This library is used to perform JPEG decoding tasks. This piece of software is made available under the terms and conditions of the libipg license, which can be found below.

Source: http://www.ijg.org/

#### libpng (1.0.1)

libpng -THE reference library for reading, displaying, writing and examining png Image Network Graphics. This piece of software is made available under the terms and conditions of the libpng license, which can be found below.

Source: http://sourceforge.net/projects/libpng/files/

#### libffi (3.2.1)

Compilers for high level languages generate code that follows certain conventions. These conventions are necessary, in part, for separate compilation to work. One such convention is the "calling convention". The "calling convention" is a set of assumptions made by the compiler about where function arguments will be found on entry to a function. A "calling convention" also specifies where the return value for a function is found.

Source: https://sourceware.org/libffi/

#### libjansson (2.13.1)

Jansson is a C library for encoding, decoding and manipulating JSON data. Its main features and design principles are:

Simple and intuitive API and data model Comprehensive documentation No dependencies on other libraries Full Unicode support (UTF-8) Extensive test suite Source: https://github.com/akheron/jansson

#### libmicrohttpd (0.9.73)

GNU libmicrohttpd is a small C library that is supposed to make it easy to run an HTTP server as part of another application. GNU Libmicrohttpd is free software and part of the GNU project Source:https://www.gnu.org/software/libmicrohttpd/

#### libupnp (1.6.10)

The portable SDK for UPnP™ Devices (libupnp) provides developers with an API and open source code for building control points, devices, and bridges that are compliant with Version 1.0 of the Universal Plug and Play Device Architecture Specification and support several operating systems like Linux, \*BSD, Solaris and others.

Source: https://pupnp.sourceforge.io/

#### libuuid (1.3.0)

This library is free software; you can redistribute it and/or

modify it under the terms of the Modified BSD License.

The complete text of the license is available at the Documentation/licenses/COPYING.BSD-3 file Source:https://sourceforge.net/projects/libuuid/

#### Libxml2 (2.9.12)

The "libxml2" library is used in AstroTV as a support for the execution of NCL application. This library was developed for the GNOME software suite and is available under a "MIT" license. Source: http://www.xmlsoft.org

#### linux\_kernel (4.19)

The Linux kernel is a mostly free and open-source,[11] monolithic, modular, multitasking, Unix-like operating system kernel. It was originally authored in 1991 by Linus Torvalds for his i386-based PC, and it was soon adopted as the kernel for the GNU operating system, which was written to be a free (libre) replacement for UNIX.

Source: https://www.kernel.org/

#### mbed TLS (2.26.0)

Mbed TLS is a C library that implements cryptographic primitives, X.509 certificate manipulation and the SSL/TLS and DTLS protocols. Its small code footprint makes it suitable for embedded systems.

Source: https://github.com/ARMmbed/mbedtls

#### ncurses (6.1)

The ncurses (new curses) library is a free software emulation of curses in System V Release 4.0 (SVr4), and more. It uses terminfo format, supports pads and color and multiple highlights and forms characters and function-key mapping, and has all the other SVr4-curses enhancements over BSD curses. SVr4 curses is better known today as X/Open Curses. Source: http://www.gnu.org/software/ncurses/

#### nghttp2 (1.6.3)

nghttp2 is an implementation of HTTP/2 and its header compression algorithm HPACK in C Source: https://nghttp2.org/

#### NTFS-3G (7.8)

NTFS-3G is an open source cross-platform implementation of the Microsoft Windows NTFS file system with read-write support. NTFS-3G often uses the FUSE file system interface, so it can run unmodified on many different operating systems. It is runnable on Linux, FreeBSD, NetBSD, OpenSolaris, BeOS, QNX, WinCE, Nucleus, VxWorks, Haiku,MorphOS, and Mac OS X It is licensed under either the GNU General Public License or a proprietary license. It is a partial fork of ntfsprogs and is under active maintenance and development. This piece of software is made available under the terms and conditions of the NTFS-3G Read/Write

Driver license, which can be found below. Source: http://www.tuxera.com

#### openssl (1.1.1l)

OpenSSL is an open source implementation of the SSL and TLS protocols. The core library (written in the C programming language) implements the basic cryptographic functions and provides various utility functions. Wrappers allowing the use of the OpenSSL library in a variety of computer languages are available.

Source: http://www.openssl.org/

#### pcre (8.45)

The PCRE library is a set of functions that implement regular expression pattern matching using the same syntax and semantics as Perl 5. PCRE has its own native API, as well as a set of wrapper functions that correspond to the POSIX regular expression API. The PCRE library is free, even for building proprietary software.

https://www.pcre.org/

#### procps (ps, top) (3.3.15)

procps is the package that has a bunch of small useful utilities that give information about processes using the /proc filesystem.

The package includes the programs ps, top, vmstat, w, kill, free, slabtop, and skill.

Source: http://procps.sourceforge.net/index.html

#### SQLite3 (3.36.0)

SQLite is a in-process library that implements a selfcontained, serverless, zero-configuration, transactional SQL database engine. This piece of software is made available under the terms and conditions of the SQLite3 license, which can be found below. Source: http://www.sqlite.org/

util-linux-ng (2.35.2) Various system utilities. Source: http://userweb.kernel.org/Mkzak/util-linuxng/

#### wpa\_supplicant (2.9)

wpa\_supplicant is a WPA Supplicant for Linux, BSD, Mac OS X, and Windows with support for WPA and WPA2 (IEEE 802.11i / RSN). It is suitable for both desktop/laptop computers and embedded systems. Supplicant is the IEEE 802.1X/WPA component that is used in the client stations. It implements key negotiation with a WPA Authenticator and it controls the roaming and IEEE 802.11 authentication/association of the wlan driver. Source: https://w1.fi/wpa\_supplicant/

#### zlib (1.2.8)

The 'zlib' compression library provides in-memory compression and decompression functions, including integrity checks of the uncompressed data. This piece of software is made available under the terms and conditions of the zlib license, which can be found below.

Source: http://www.zlib.net/

# Penafian berkenaan perkhidmatan dan/atau perisian yang ditawarkan oleh pihak ketiga

<span id="page-67-0"></span> $\overline{25}$ 

Perkhidmatan dan/atau perisian yang ditawarkan oleh pihak ketiga mungkin berubah, ditangguhkan atau dihentikan tanpa notis. TP Vision tidak menanggung apa jua tanggungjawab dalam situasi sebegini.

## <span id="page-68-0"></span>Katalog indeks

#### A

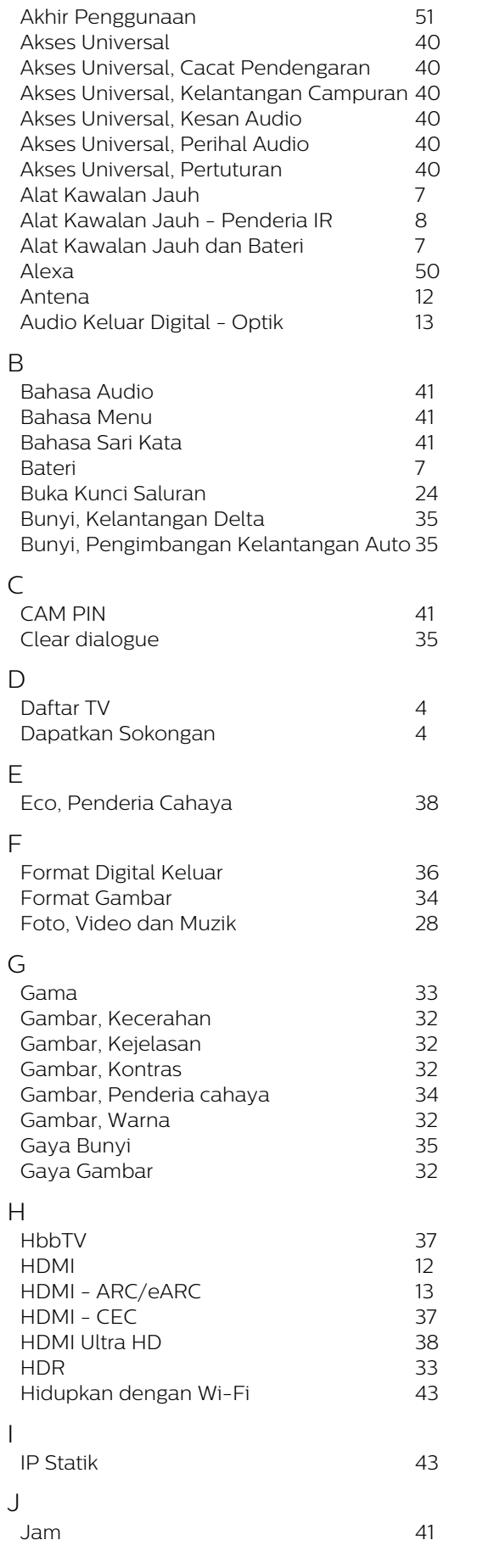

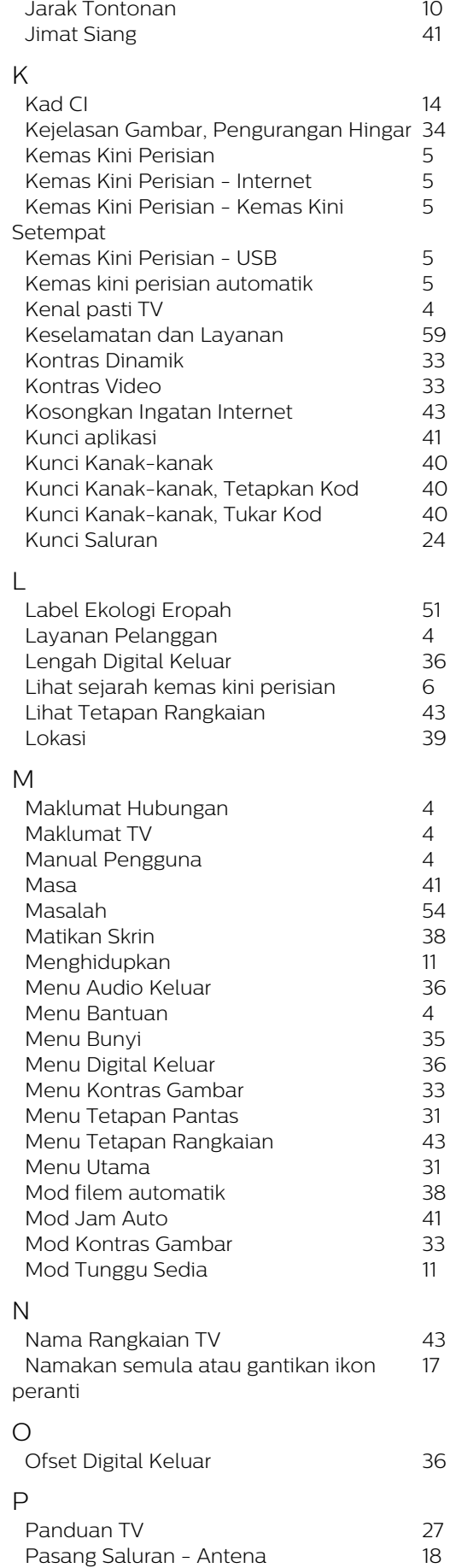

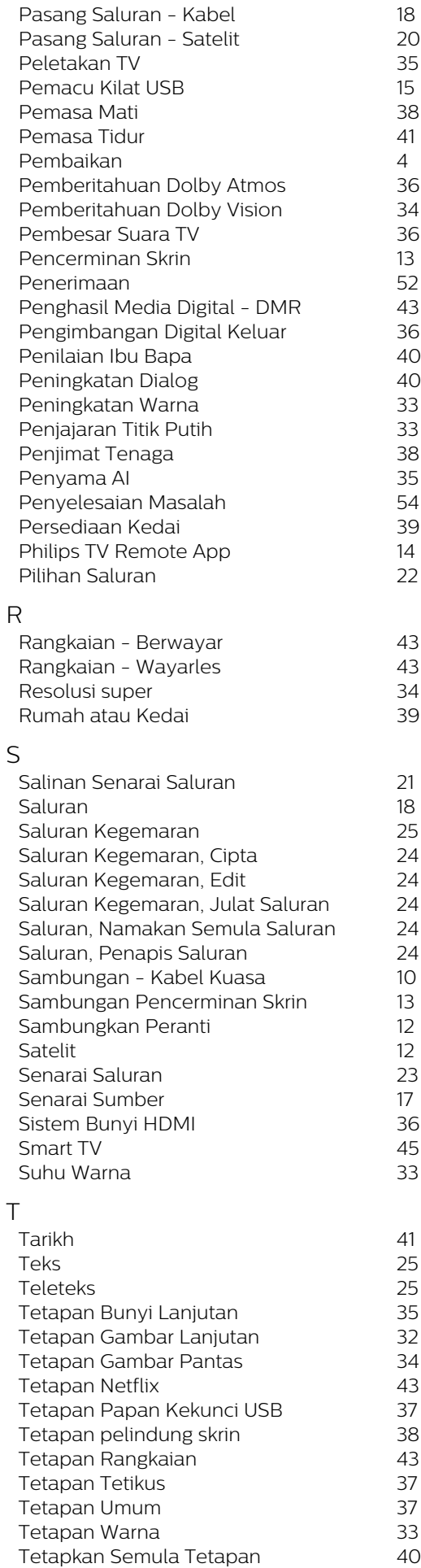

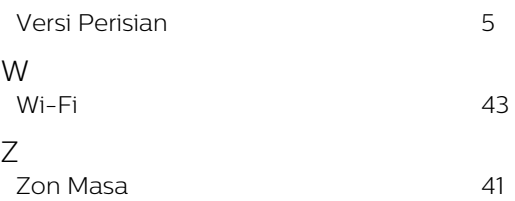

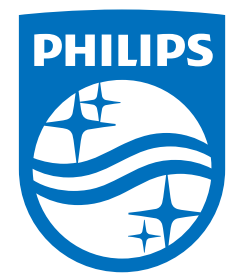

All registered and unregistered trademarks are property of their respective owners.<br>Specifications are subject to change without notice.<br>Philips and the Philips' shield emblem are trademarks of Koninklijke Philips N.V. and This product has been manufactured by and is sold under the responsibility of TP Vision Europe B.V., and TP Vision Europe B.V. is the warrantor in relation to this product. 2022©TP Vision Europe B.V. All rights reserved.

www.philips.com/welcome